# **SISTEM INFORMASI KONSELING MAHASISWA DI PIK-M AUSHAF UII**

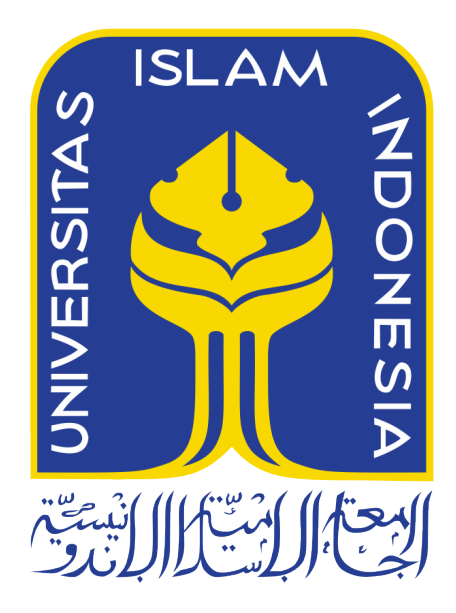

Disusun Oleh:

N a m a NIM

: Malih Murtadho : 14523066

**PROGRAM STUDI TEKNIK INFORMATIKA – PROGRAM SARJANA FAKULTAS TEKNOLOGI INDUSTRI UNIVERSITAS ISLAM INDONESIA 2018**

#### **HALAMAN PENGESAHAN DOSEN PEMBIMBING**

# SISTEM INFORMASI KONSELING MAHASISWA DI PIK-M AUSHAF UII

# **TUGAS AKHIR**

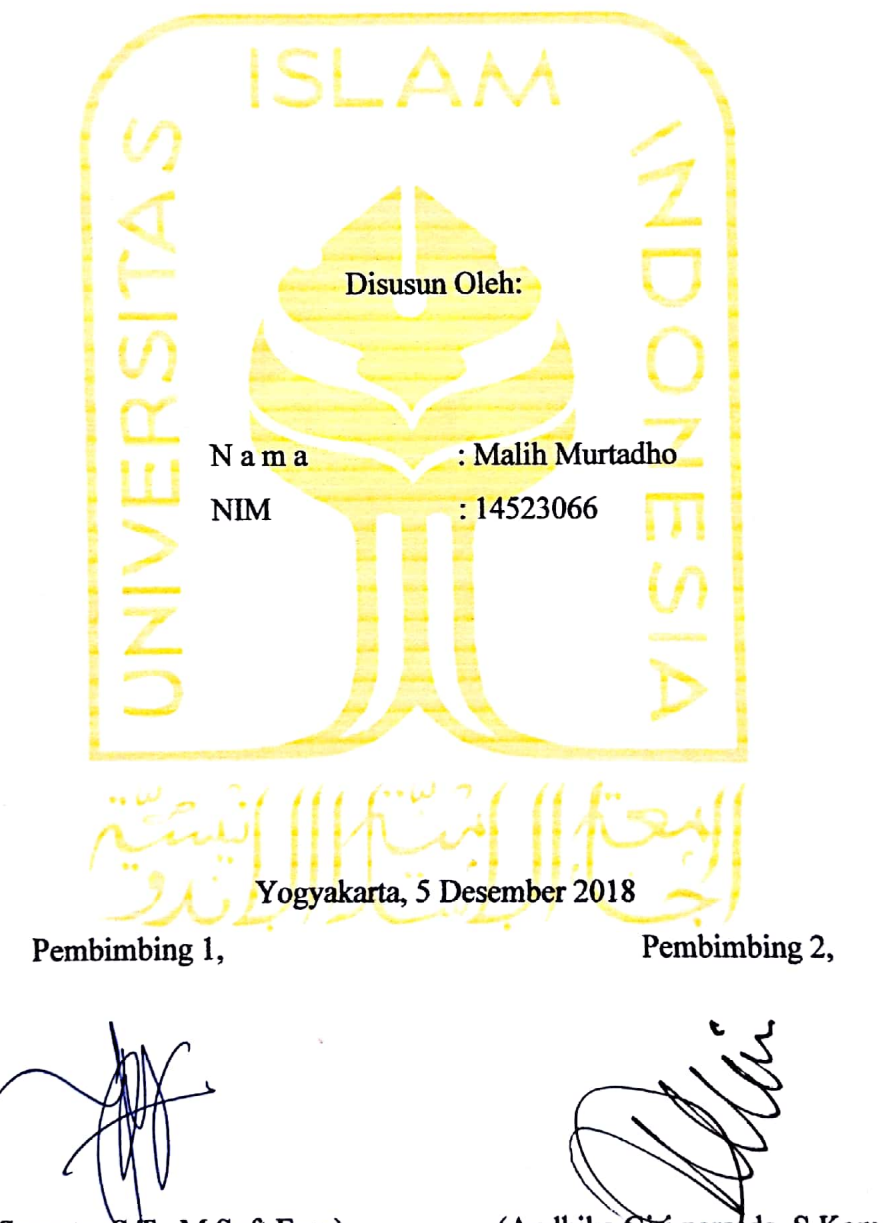

(Beni Suranto, S.T., M.Soft.Eng)

(Andhika Giri persada, S.Kom., M.Eng.)

# SISTEM INFORMASI KONSELING MAHASISWA DI PIK-M AUSHAF UII

## **TUGAS AKHIR**

Telah dipertahankan di depan sidang penguji sebagai salah satu syarat untuk memperoleh gelar Sarjana Komputer dari Program Studi Teknik Informatika di Fakultas Teknologi Industri Universitas Islam Indonesia

Yogyakarta, 5 Desember 2018

Tim Penguji

Beni Suranto, S.T., M.Soft.Eng.

Anggota 1

Hanson Prihantoro Putro, S.T., M.T.

Anggota 2

Chanifah indah Ratnasari, S.Com., M.Com.

Mengetahui,

Ketua Program Studi Teknik Informatika - Program Sarjana

Fakultas Teknologi Industri

niversitas Islam Indonesia Dirgahayu, S.T., M.Sc. Teauh

Yang bertanda tangan di bawah ini:

Nama: Malih Murtadho 14523066  $NIM$ :

Tugas akhir dengan judul:

# SISTEM INFORMASI KONSELING MAHASISWA DI PIK-M AUSHAF UII

Menyatakan bahwa seluruh komponen dan isi dalam tugas akhir ini adalah hasil karya saya sendiri. Apabila dikemudian hari terbukti ada beberapa bagian dari karya ini adalah bukan hasil karya sendiri, tugas akhir yang diajukan sebagai hasil karya sendiri ini siap ditarik kembali dan siap menanggung resiko dan konsekuensi adapun.

Demikian surat pernyataan ini dibuat, semoga dapat dipergunakan sebagaimana mestinya.

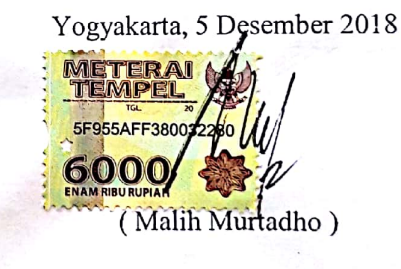

## **HALAMAN PERSEMBAHAN**

*Skripsi ini saya persembahkan untuk bapak dan ibuk serta saudara-saudaraku* 

#### **HALAMAN MOTO**

*"Dan Allah bersama orang orang yang sabar." (Qs Al-Anfal ayat 66)*

*"Maka sesungguhnya bersama kesulitan ada kemudahan. Sesungguhnya bersama kesulitan ada kemudahan. Maka apabila engkau telah selesai (dari sesuatu urusan), tetaplah bekerja keras (untuk urusan yang lain). Dan hanya kepada Tuhanmulah engkau berharap." (Q.S Al-Insyirah ayat 6-8)*

#### **KATA PENGANTAR**

Segala puji dan syukur dipanjatkan kepada Allah SWT, Tuhan semesta alam yang berkat karunia, hidayah, dan pertolongan-Nya dapat menyelesaikan tugas akhir ini yang berjudul "Sistem Informasi Konseling Mahasiswa di Pik-M Aushaf UII".

Tugas akhir ini disusun untuk memenuhi persyaratan ujian tugas akhir pada program Strata 1 Program Studi Teknik Informatika Fakultas Teknologi Industri Universitas Islam Indonesia. Dalam proses penyusunan skripsi ini, penulis mendapatkan banyak bantuan, arahan, bimbingan, semangat serta doa dari berbagai pihak. Dengan kerendahan hati, penulis ingin mengucapkan banyak terima kasih dan penghargaan sebesar-besarnya kepada:

- 1. Bapak Fathul Wahid, S.T., M.Sc., Ph.D. selaku rektor universitas islam Indonesia.
- 2. Bapak Hendrik, S.T., M.Eng. selaku Ketua jurusan teknik informatika universitas islam indonesia.
- 3. Bapak Dr. Raden Teduh Dirgahayu, S.T., M.Sc. selaku ketua prodi strata 1 Teknik Informatika universitas islam indonesia.
- 4. Kedua orang tua yang selalu mendukung dari segala kebutuhan dan memberikan doa setiap waktu.
- 5. Bapak Beni Suranto S.T., M.Soft.Eng. selaku pembimbing pertama.
- 6. Bapak Andhika Giri persada, S.Kom., M.Eng. selaku pembimbing kedua.
- 7. Ibu Hazira Qudsi, S.psi., M.A. selaku Pembina Pik-M Aushaf.
- 8. Serta seluruh teman-teman saya yang selalu membantu dan memberikan dukungan yang tidak dapat disebutkan satu persatu.

Terimkasih untuk semua pihak yang membantu dan memberikan dosa serta semnagatnya. Semoga amal kebaikan semua dapat dibalas Allah SWT.

Yogyakarta, 5 Desember 2018

( Malih Murtadho )

#### **SARI**

Di Universitas Islam Indonesia layanan konseling salah satunya ditangani oleh Pik-M Aushaf UII. Pik-M Aushaf UII ini menerapkan metode *peer* konseling pada yaitu konseling yang ditangani oleh teman sebaya. Sistem informasi konseling ini membantu pihak Pik-M Aushaf UII dalam menjalankan proses bisnis yang ada di dalam organisasi. Sistem ini disertai pengarsipan data untuk membantu konselor untuk mempelajari permasalahan yang telah ada dan membantu penyaringan konselor pada saat pemilihan. Dalam pembuatan sistem ini dilakukan dengan metode *prototyping* sehingga pengguna dapat terlibat dalam pembuatan sistem dan sistem dapat sesuai dengan kemauan. Setelah implementasi dilakukan maka pengujian dapat dilakukan dengan menggunakan kuesioner kepada mahasiswa sebagai klien dan wawancara ke beberapa mahasiswa konselor dan pembina Pik-M Aushaf.

Kesimpulan pada penelitian ini, dengan hasil wawancara dengan pihak Pik-M Aushaf UII dan pihak kemahasiswaan serta kuesioner kepada mahasiswa, sistem informasi konseling mahasiswa di Pik-M Aushaf UII berhasil dibangun. Sistem ini dapat memudahkan pihak konselor Pik-M Aushaf UII dalam mengelola data untuk kebutuhan pembelajaran kasus, dan dari pihak divisi PSKS dapat membantu menyaring ketersediaan konselor sesuai kriteria permintaan klien.

Kata Kunci: Pik-M Aushaf UII, Konseling, Sistem, konselor

#### **GLOSARIUM**

*Prototype* purwarupa rancangan sistem.

- Konseling proses pemberian bantuan yang dilakukan oleh seorang ahli kepada individu yang mengalami sesuatu masalah yang bermuara pada teratasinya masalah yang dihadapi klien.
- *Database* kumpulan informasi yang disimpan di dalam komputer secara sistematik sehingga dapat diperiksa menggunakan suatu program komputer untuk memperoleh informasi dari basis data tersebut.
- Xampp perangkat lunak yang mendukung banyak sistem operasi, merupakan kompilasi dari beberapa program.
- Lucidchart perangkat lunak berbasis web yang dapat digunakan untuk membuat diagram-diagram.
- Wireframe Pro perangkat lunak berbasis web yang dapat membuat *mock up*.
- *Mockup* desain kasar pada tampilan sistem.
- *Dashboard* pusat *control panel platform* yang berfungsi untuk mengatur semua kegiatan disebuah situs atau website.

## **DAFTAR ISI**

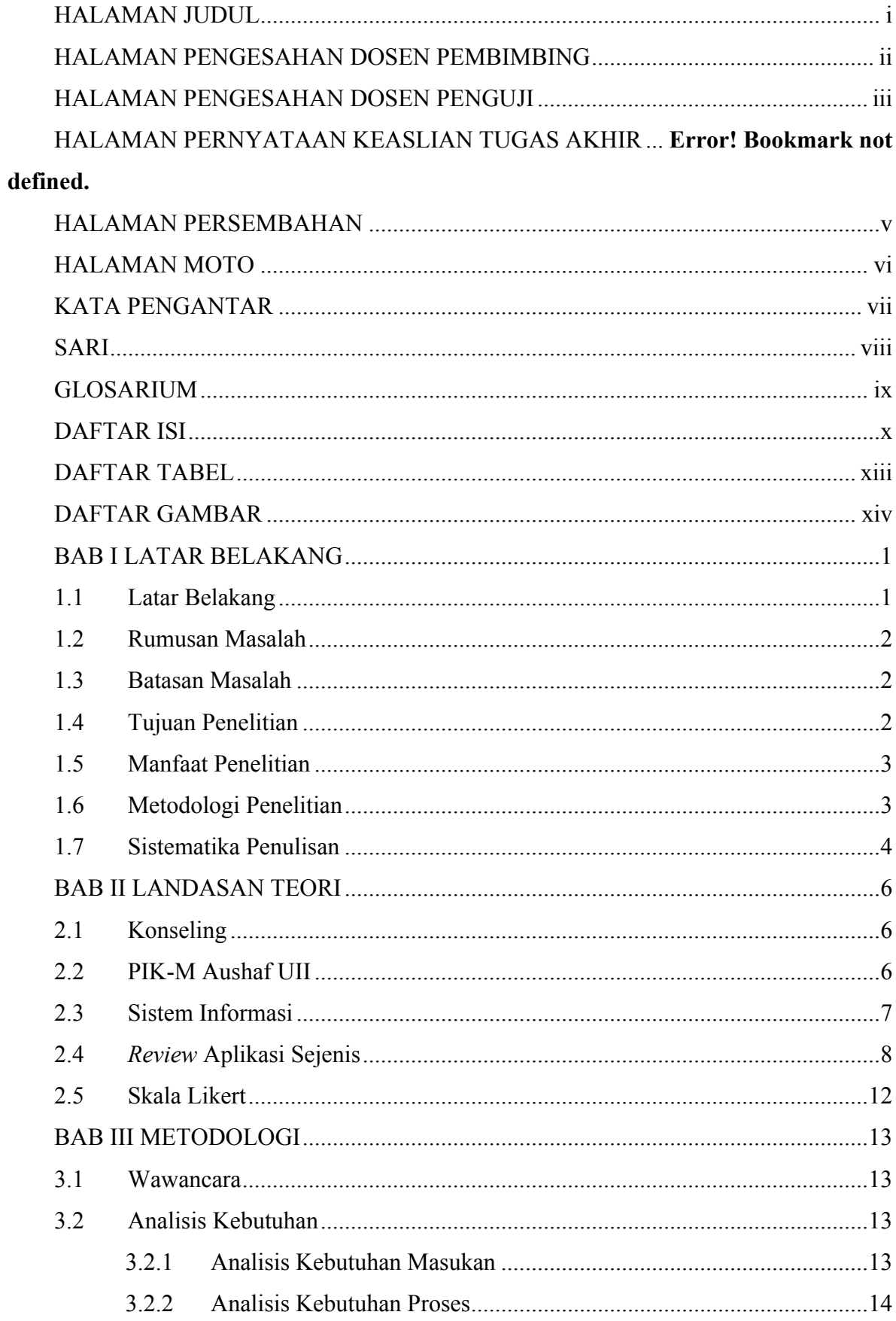

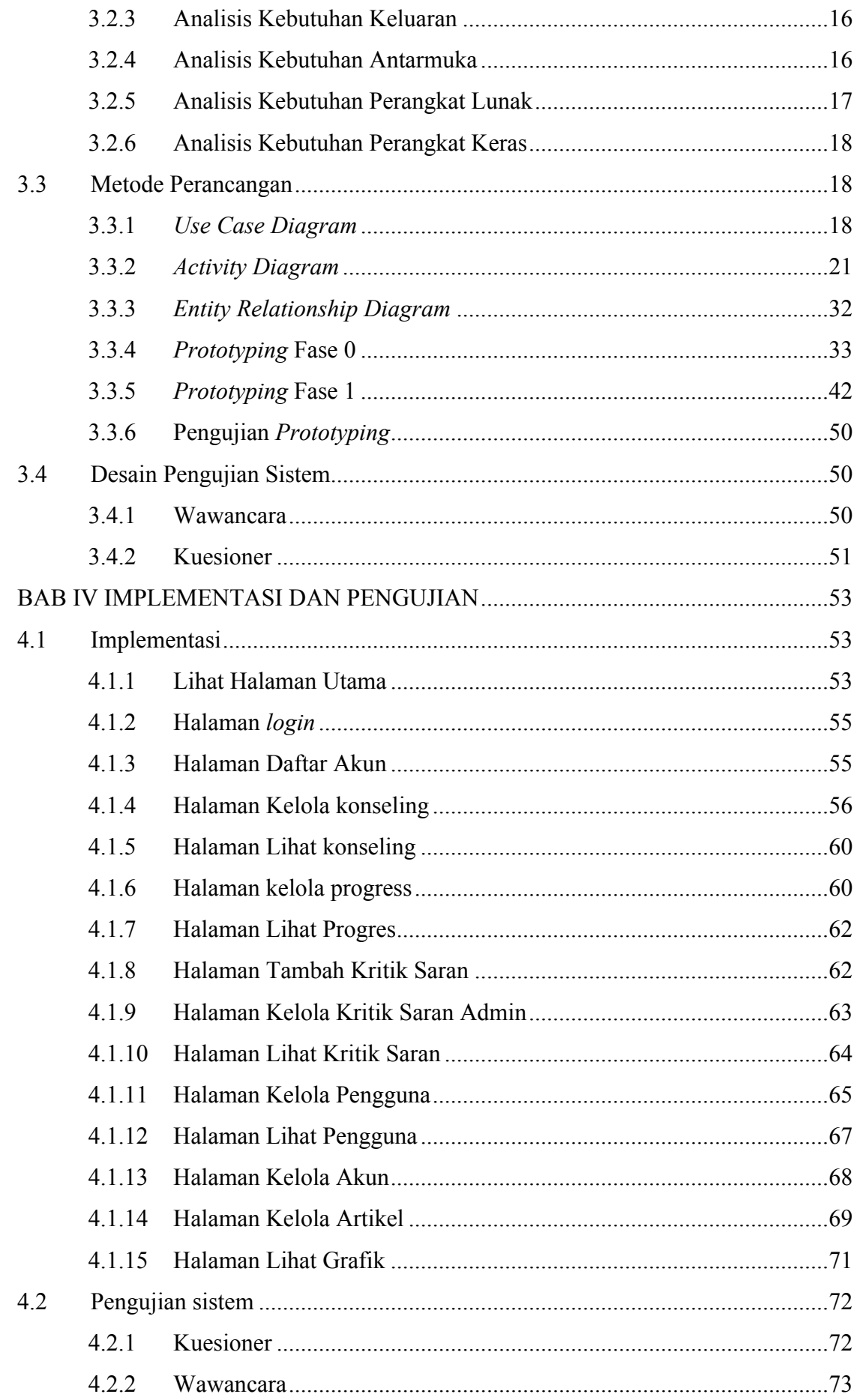

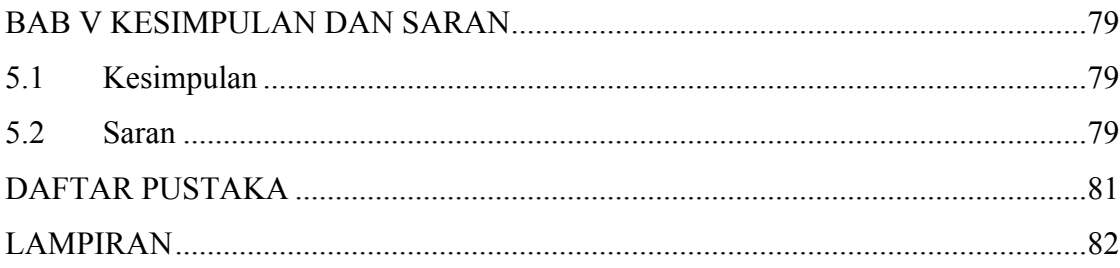

# **DAFTAR TABEL**

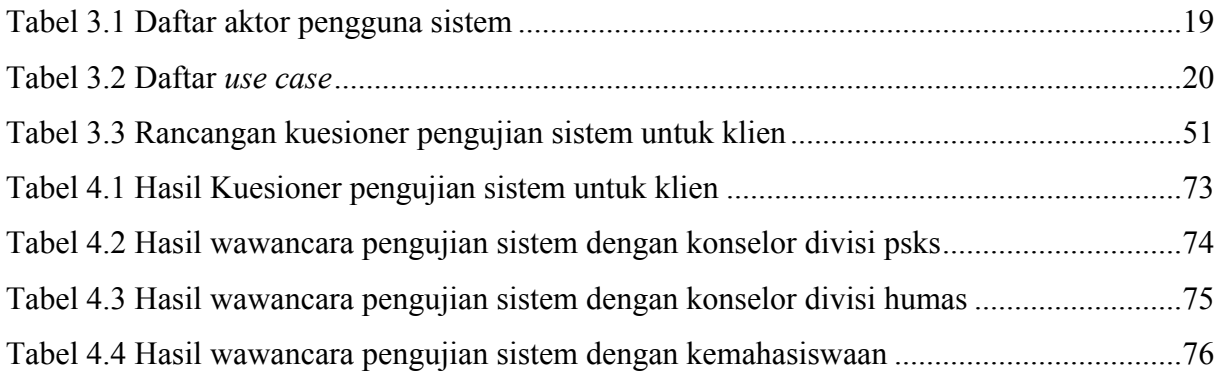

# **DAFTAR GAMBAR**

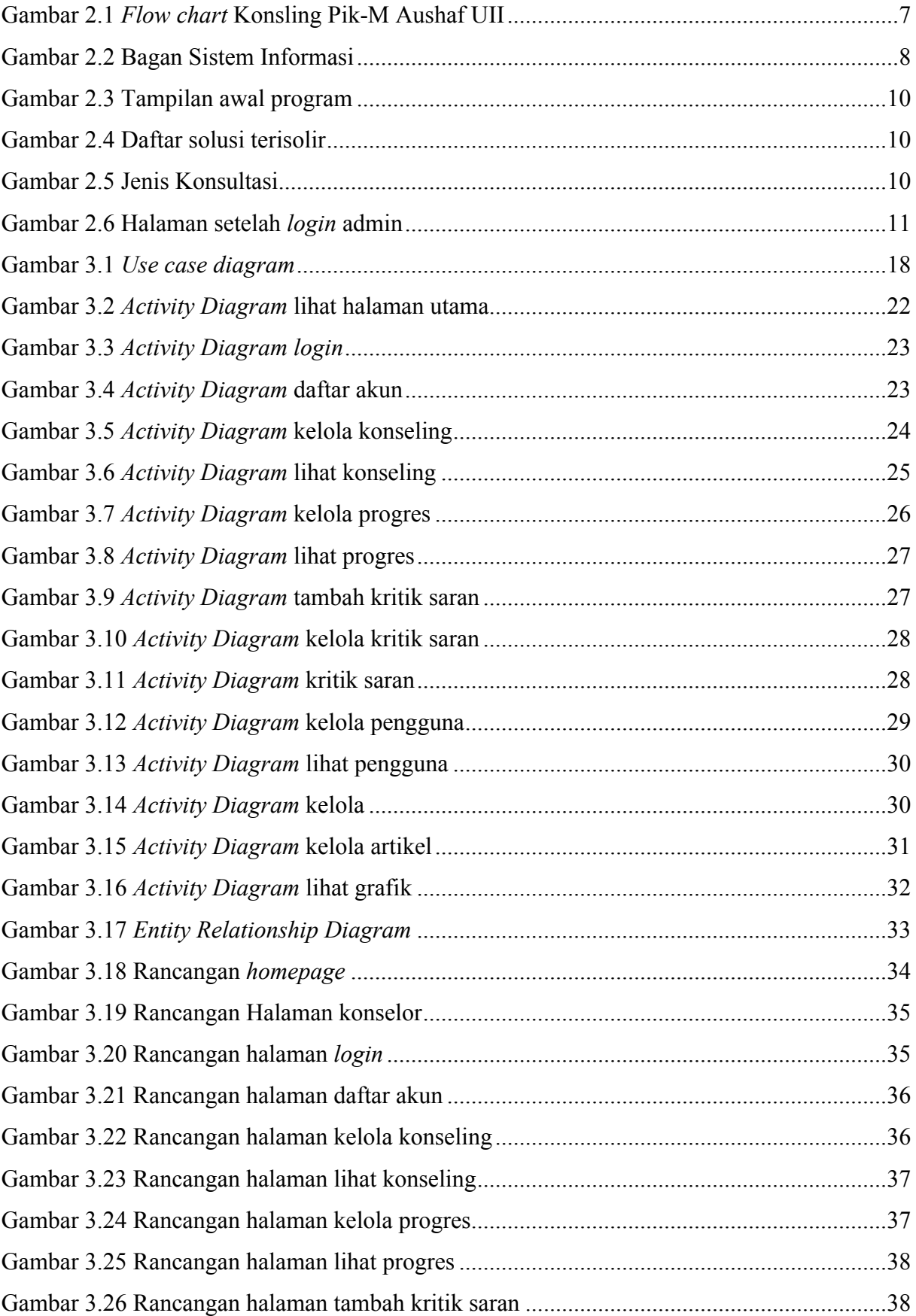

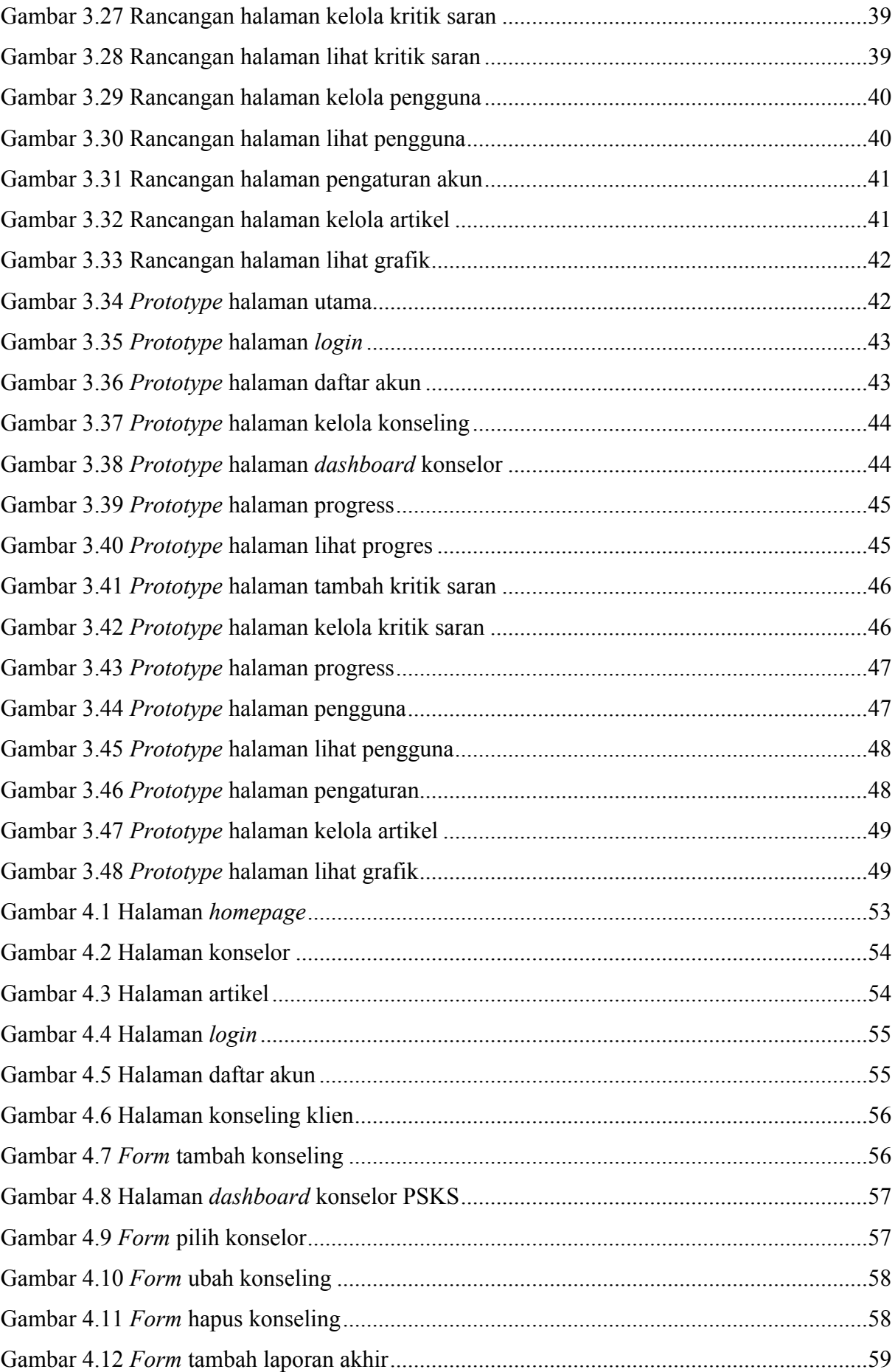

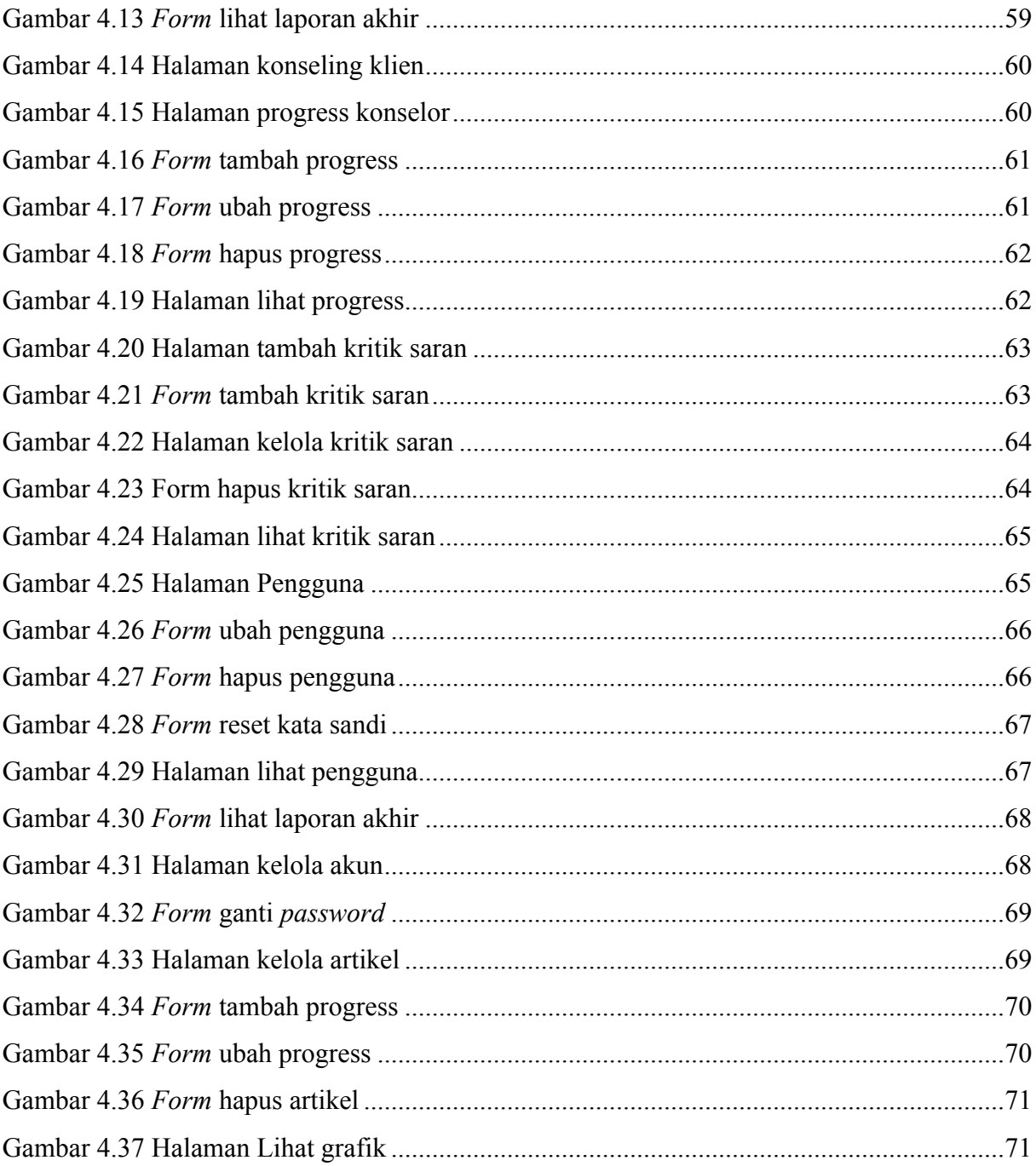

# **BAB I LATAR BELAKANG**

#### **1.1 Latar Belakang**

Di Universitas Islam Indonesia, pusat konseling ditangani oleh PIK-M (Pusat Informasi dan Konseling Mahasiswa) di bawah naungan DPK (Direktorat Pembinaan Kemahasiswaan). Menurut Wira Setya dari divisi HRD (*Human Resource Development*) kepengurusan tahun 2016 Pik-M Aushaf UII, fungsi dari kegiatan Pik-M Aushaf UII terbagi menjadi dua yaitu *peer conseling* merupakan kegiatan konseling yang dilakukan oleh teman sebaya, dan psikoedukasi merupakan kegiatan seperti mewakili duta mahasiswa DIY, Jambore, dan sosialisasi khususnya terkait NAPZA, HIV, dan berbagai bentuk penyimpangan yang banyak dialami oleh remaja saat ini (Ukhda dkk., 2016). Dan berdasarkan hasil observasi dari beberapa mahasiswa jurusan Teknik Informatika, layanan konseling yang sudah disediakan ini masih banyak belum diketahui mahasiswa dan masih banyak yang belum memanfaatkannya. Padahal dengan adanya konseling dari Pik-M Aushaf UII ini dapat membantu penyelesaian masalah-masalah yang dihadapi mahasiswa.

Konseling yang dijalankan di Pik-M Aushaf UII menggunakan metode *peer conseling,*  yaitu konseling yang dilakukan dengan teman sebaya. Di mana konseling ini ditangani oleh mahasiswa UII yang menjadi pengurus Pik-M Aushaf UII. Seluruh pengurus Pik-M aushaf mendapatkan pelatihan khusus untuk penangan konseling sehingga mereka dapat menangani dengan profesional. Dari hasil observasi yang sudah saya lakukan menunjukkan sejauh ini untuk pendaftaran konseling sudah dilakukan secara *online* dengan menggunakan *google form*. Hasil wawancara dengan salah seorang anggota Pik-M Aushaf UII yang berada di bidang PSKS (Pendidikan Sebaya dan Konselor Sebaya) yang bertugas mengelola google *form*. Google *form*  akan dicek setiap hari di jam tertentu sesuai jadwal piket, kemudian dilakukan pencarian konselor yang sesuai dengan permintaan klien kemudian dihubungi terlebih dahulu untuk penentuan jadwalnya. Melalui prosedur seperti ini para konselor tidak langsung mendapatkan data yang memungkinkan lamanya respon untuk konseling, dengan begitu klien akan membutuhkan waktu yang lama juga untuk menunggu respon penyelesaikan masalahnya. Untuk pemilihan konselor, klien juga tidak dapat mengetahui yang sesuai dengan kriteria yang diinginkan. Selain itu untuk perkembangannya, beberapa konselor tidak memiliki catatan laporan perkembangannya kliennya sudah sejauh mana, dan untuk acuan konseling selanjutnya harus mengingat-ngingat kembali dan terkadang klien harus menceritakan lebih dahulu pertemuan yang lalu apa saja yang sudah dilakukan.

Untuk membantu mengatasi permasalahan yang ada, muncul sebuah usulan untuk membuat sistem informasi konseling untuk diterapkan di Pik-M Aushaf UII agar memudahkan klien dengan konselor agar terhubung langsung sehingga penanganan lebih cepat dilakukan. Sehingga dengan adanya sistem ini konseling akan lebih efektif dalam penerapannya. Pengembangan sistem ini dilakukan dengan metode *prototyping* untuk melibatkan penggunanya agar sesuai dengan kemauannya dengan begitu konselor akan mendapatkan kemudahan dalam penggunaan pada tampilan sistem dan juga dapat menghemat waktu dalam pengerjaan.

#### **1.2 Rumusan Masalah**

Berdasarkan latar belakang, maka rumusan masalah dalam penelitian ini adalah bagaimana membangun sistem yang dapat membantu proses bisnis di Pik-M Aushaf UII dengan membantu pengarsipan data konseling dan menyaring konselor yang dapat menangani konseling.

#### **1.3 Batasan Masalah**

Batasan masalah yang ada pada penelitian sistem informasi konseling di Pik-M Aushaf UII ini adalah:

- 1. Konselor pada sistem ini adalah konselor sebaya yaitu mahasiswa pengurus Pik-M Aushaf UII.
- 2. Dalam satu waktu, klien hanya dapat melakukan satu proses konseling.
- 3. Dalam satu waktu, konselor hanya dapat menangani dua proses konseling bersamaan.
- 4. Untuk pendaftaran konseling klien hanya dapat memilih jenis konselor yang tersedia untuknya.

#### **1.4 Tujuan Penelitian**

Tujuan dilakukannya penelitian adalah membangun sistem informasi konseling untuk mempermudah proses bisnis di Pik-M Aushaf UII yang digunakan mahasiswa maupun konselor, dengan mengarsipkan laporan dari konseling mahasiswa sehingga konselor dapat mudah mengakses riwayat klien untuk pembelajaran jika ada masalah lagi dan menyaring ketersediaan konselor untuk menangani konseling.

#### **1.5 Manfaat Penelitian**

Manfaat yang akan didapat dari hasil penelitian sistem informasi konseling Pik-M Aushaf UII ini adalah:

- 1. Memudahkan mahasiswa dalam melakukan konseling.
- 2. Memantau perkembangan mahasiswa.
- 3. Memudahkan pengelolaan data untuk kebutuhan lebih lanjut.
- 4. Memudahkan pihak divisi PSKS dalam pemilihan konselor.

#### **1.6 Metodologi Penelitian**

Dalam pembuatan sistem ini metodologi penelitian yang digunakan untuk menyelesaikan tugas akhir ini adalah:

1. Analisis Kebutuhan

Tahapan ini dilakukan penelitian dengan pengumpulan data dan kebutuhan untuk pembangunan sistem yang akan dibuat. Pengumpulan data dan kebutuhan akan dilakukan dengan cara observasi di lingkungan dan melakukan wawancara atau diskusi dengan para narasumber yang mendukung sistem.

2. Perancangan sistem

Tahap ini dilakukan untuk perancangan sistem dengan data yang telah diperoleh dari tahapan identifikasi masalah. Tahapan pertama dilakukan membuat struktur konten dan langkah penggunaan sistem ini dengan diagram-diagram.

*3. Prototyping*

Tahap ini dilakukan pembuatan desain sistem dari rancangan yang sudah ada untuk mencari kesesuaian terhadap pengguna.

4. Pengujian *prototyping*

Tahap ini dilakukan pengujian untuk kesesuaian aplikasi sudah sesuai oleh pengguna. Kemudian dilakukan evaluasi hasil dari pengujian apakah sistem sudah sesuai atau belum, jika belum sistem akan diperbaiki dan mencari kesesuaiannya, jika sudah sistem telah dapat diimplementasi.

5. Implementasi

Tahap ini dilakukan untuk membuat aplikasi dari rancangan dan sesuai dengan *prototype* yang sudah diujikan.

#### 6. Pegujian sistem

Tahap ini dilakukan pengujian sistem jika sudah selesai dan tidak ada masalah, sistem akan diujikan ke pengguna dengan menggunakan kuesioner kepada klien dan wawancara kepada konselor dan admin.

#### **1.7 Sistematika Penulisan**

Sistematika penulisan dari laporan tugas akhir ini dapat dijabarkan menjadi beberapa bab yang berurutan untuk mempermudah pembahasannya. Berikut sistematika penulisan pada laporan tugas akhir:

#### **BAB I PENDAHULUAN**

Pada bab pendahuluan berisikan latar belakang, tujuan, rumusan masalah, batasan masalah, manfaat penelitian, dan metodologi penelitian pada tugas akhir ini.

#### **BAB II TINJAUAN PUSTAKA**

Pada bab tinjauan pustaka digunuakan untuk mencari dasar teori yang berisikan pengertian tentang apa itu konseling, Pik-M Aushaf UII, dan juga sistem informasi. Kemudian ada landasan teori yang berisikan penelitian yang sebelumnya telah dilakukan yang mendukung penelitian ini.

#### **BAB III METODOLOGI**

Pada bab metodologi menjelaskan metode apa yang digunakan pada penelitian berupa analisa kebutuhan dari pembuatan sistem, seperti kebutuhan masukan, proses, keluaran, antarmuka, dan perangkat yang digunakan. Kemudian rancangan-rancangan diagram seperti *use case diagram, entity relation diagram*, *data flow diagram, activity diagram*, dan juga *mock up* sehingga sistem dapat dirancang dengan baik.

#### **BAB IV IMPLEMENTASI DAN PENGUJIAN**

Pada bab implementasi dan pengujian menjelaskan hasil implemntasi yang sudah dilakukan melalui rancangan pada metodologi berupa *screenshot* dari tampilan sistem, serta pengujian sistem yang dilakukan.

# **BAB V KESIMPULAN DAN SARAN**

Pada bab kesimpulan dan saran menjelaskan kesimpulan dari hasil penelitian ini, dan juga saran yang berisi mengenai perkembangan penelitian untuk ke depannya.

# **BAB II LANDASAN TEORI**

#### **2.1 Konseling**

Menurut Prayitno (2004) konseling merupakan pelayanan bantuan untuk peserta didik, baik secara perorangan maupun kelompok agar mandiri dan bisa berkembang secara optimal, dalam bimbingan pribadi, sosial, belajar maupun karir melalui berbagai jenis layanan dan kegiataan pendukung berdasarkan norma-norma yang berlaku. Konseling merupakan upaya proaktif dan sistematik dalam memfasilitasi individu mencapai tingkat perkembangan yang optimal, pengembangan perilaku yang efektif, pengembangan lingkungan, dan peningkatan fungsi atau manfaat individu dalam lingkungannya (Kamaluddin, 2011).

Konseling adalah proses bantuan, yang dalam sejumlah literatur dipandang sebagai jantung bimbingan karena bantuan konseling lebih langsung bersentuhan dengan kebutuhan dan masalah individu. Konseling merupakan perjumpaan psikososiokultural anatara konselor dengan konseli (individu yang memperoleh layanan konseling), dan sebagai sebuah layanan ahli konseling dilaksanakan dengan dilandasi oleh motif altruistik dan empatik dengan selalu mempertimbangkan dampak jangka panjang dari layanan yang diberikan kepada konseling (Kartadinata, 2007).

#### **2.2 PIK-M Aushaf UII**

Dari hasil wawancara dengan Rayhan ketua Pik-M Aushaf UII priode 2018, Pik-M Aushaf UII awalnya berada di UKM fakultas dokteran yang berfokus ke bagian mental dan kesehatan, namun di tahun 2012 fakum. Kemudian ditahun 2015 ditarik oleh ibu Hazira dan pencetusnya mas Iswan sebagai ketua Pik-M Aushaf UII priode pertama. Pik-M Aushaf UII merupakan singkatan dari pusat informasi konseling mahasiswa yang berfokus pada pemberian informasi edukasi masalah kesehatan mental dan reproduksi. Pik-M Aushaf UII juga bekerja sama dengan BKKBN.

Selain itu Pik-M Aushaf UII memiliki kegiatan konseling yang sangat ditekankan untuk mahasiswa UII untuk menggunakannya. Untuk itu Pik-M Aushaf UII memfasilitasi mahasiswa untuk cerita permasalahannya sehingga mahasiswa dapat menemukan penyelesaian masalahnya sendiri sesuai dengan prinsip konselingnya. Pik-M Aushaf UII mengusung *peerconseling* yaitu konseling sebaya, di mana konslee dapat menentukan konselor yang sebaya sesuai dengan kriterianya. Pik-M Aushaf UII sendiri mengevaluasi terlebih dulu masalah yang ada dan dikategorikan. Sehingga Pik-M Aushaf UII dapat menangani masalah-masalah yang belum besar, Jika masalah sudah besar maka konselor akan dicari yang lebih profesional. Berikut alur konseling dapat dilihat pada Gambar2.1.

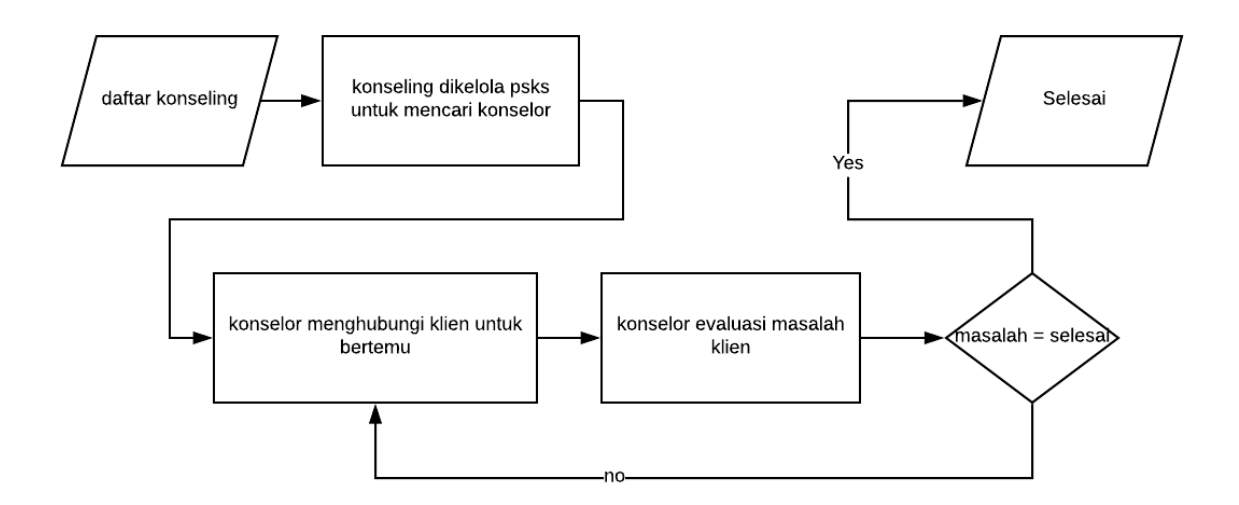

Gambar 2.1 *Flow chart* Konsling Pik-M Aushaf UII

Pada Gambar 2.1 ini, menjelaskan alur yang harus dilakukan terlebih dahulu untuk konseling. Pertama melakukan pendaftaran melalui google *form* yang telah disediakan. Kemudian divisi PSKS akan mengecek *form* dan menghubungi konselor yang akan menangani masalah mahasiswa. Kemudian konselor akan menghubungi untuk melakukan pertemuan untuk mengevaluasi masalahnya. Setelah evaluasi selesai namun masalah belum selesai aka nada pertemuan selanjutnya, jika tidak maka konseling selesai.

#### **2.3 Sistem Informasi**

Menurut Henry C Lucas sistem informasi adalah suatu kegiatan dari prosedur-prosedur yang diorganisasikan, bilamana dieksekusi akan menyediakan informasi untuk mendukung pengambilan keputusan dan pengendalian di dalam organisasi (Astuti, 2013). Adapun menurut Mc Leod Sistem Informasi merupakan sistem yang mempunyai kemampuan untuk mengumpulkan informasi dari semua sumber dan menggunakan berbagai media untuk menampilkan informasi. Menurut O'Brien sistem informasi adalah suatu kombinasi teratur apapun dari *people* (orang), *hardware* (perangkat keras), *software* (perangkat lunak), *computer networks and data communications* (jaringan kmunikasi) dan *database* (basis data) yang mengumpulkan, mengubah dan menyebarkan informasi di dalam suatu bentuk organisasi (Nugraha, Winaryo and Fatta, 2018).

Dari pendapat Henry C Lucas dan O'Brien dapat disimpulkan bahwa sistem informasi adalah suatu kombinasi teratur apapun dari orang, perangkat keras, perangkat lunak, jaringan komunikasi dan basis data dan prosedur-prosedur yang diorganisasikan yang mempunyai kemampuan untuk mengumpulkan, mengubah dan menyebarkan informasi di dalam suatu bentuk organisasi.

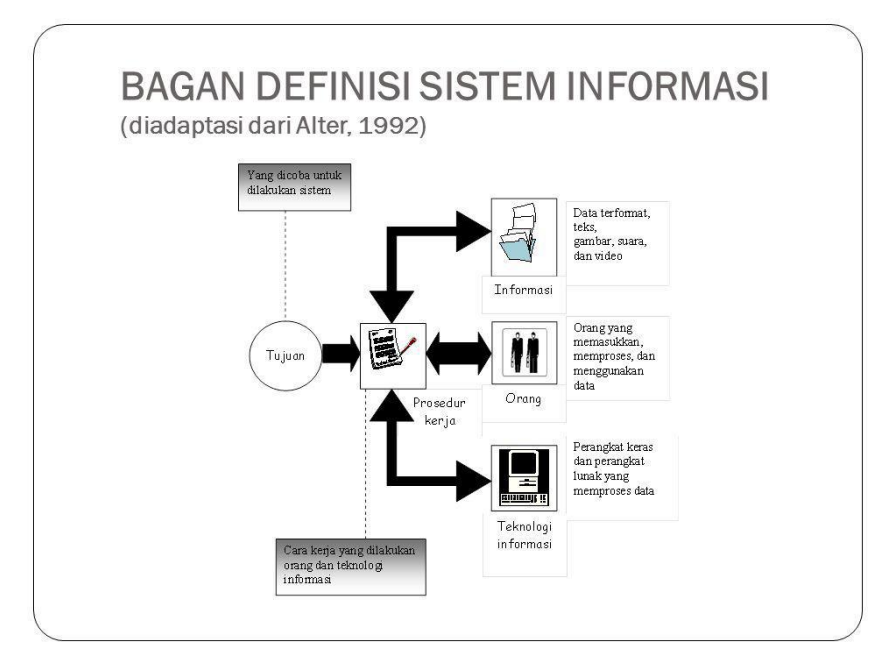

Gambar 2.2 Bagan Sistem Informasi

Pada Gambar 2.1 menjelaskan sistem informasi gabungan dari informasi yang berupa data terformat, teks, suara dan video dengan orang yang akan melakukan pemrosesan dan penggunaan data yang dijalankan pada perangkat-perangkat teknologi informasi sehingga sistem dapat berjalan untuk mencapai tujuanya.

Sistem informasi bertujuan untuk menyediakan informasi bagi pemakai dalam bentuk laporan dan output dari berbagai simulasi model matematika, di mana proses manajemen didefinisikan sebagai aktivitas-aktivitas sehingga dapat memenuhi kebutuhan untuk penggunanya (Subtari, 2012).

### **2.4** *Review* **Aplikasi Sejenis**

Berikut beberapa aplikasi sejenis yang mendukung pengembangan sistem yang akan dibangun:

## **1. Aplikasi E-conceling dalam pemanfaatan layanan bimbingan untuk mengatasi siswa terisolir menggunakan metode Backward Chaining**

Aplikasi ini dibuat untuk membantu konseling untuk para siswa yang terisolir karena kurangnya layanan informasi yang didapatkan dengan metode *backward Chaining*. Sifat terisolir yang dimiliki siswa mengakibatkan siswa menjadi susah untuk adaptasi dengan lingkungannya. Aplikasi ini diharapkan bisa mengurangi siswa yang terisolir yang terdapat di SMPN 2 Bangli. Apabila layanan ini dapat digunakan dengan semestinya diharapkan dapat meningkatkan kemampuan siswa dalam proses adaptasi terhadap lingkungannya.

#### *Electronic Conceling*

Merupakan proses penyelenggaraan konseling secara virtual dan bisa dilakukan secara jarak jauh. Konseling sendiri merupakan kegiatan bimbingan terhadap perserta didik agar bisa berkembang. Aplikasi ini dibuat agar para siswa dapat menerima layanan informasi tentang dirinya sendiri maupun tentang masalah yang mereka hadapi dengan mudah. Karena pertemuan secara virtual ini dianggap lebih fleksibel untuk para siswa.

#### Kekurangan Aplikasi

- a. Hanya menampung permasalahan pada tingkat Sekolah Menengah Pertama.
- b. Aplikasi ini tidak meyediakan *form* faktor masalah secara fleksibel.
- c. Aplikasi ini tidak menampung fasilitas untuk bertemu secara langsung dengan konselor.

#### Kelebihan Aplikasi

- a. Aplikasi dibuat secara sistematis dan berurutan sehingga mudah untuk dimengerti.
- b. Setiap keluhan siswa disimpan pada sebuah *database* sehingga memudahkan untuk mencari riwayat keluhan.

Tampilan dari aplikasi ini dapat dilihat pada Gambar 2.3, Gambar 2.4, dan Gambar 2.5

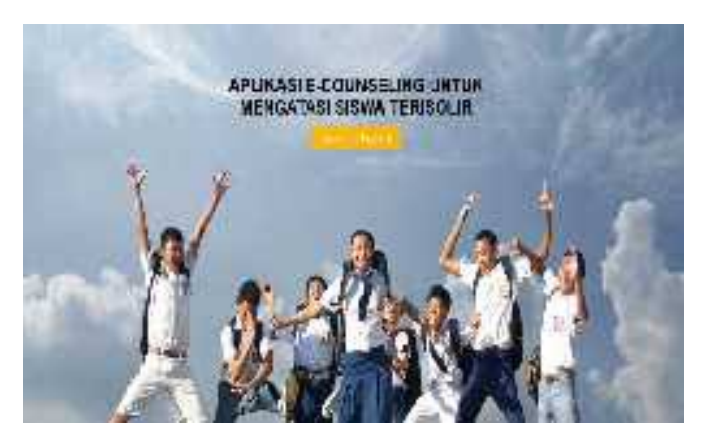

Gambar 2.3 Tampilan awal program Sumber: (Riswandha and Maulidyah, 2017)

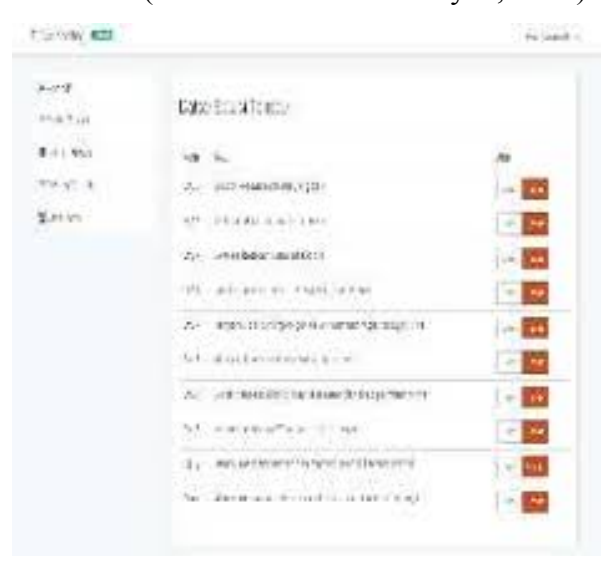

Gambar 2.4 Daftar solusi terisolir

Sumber: (Riswandha and Maulidyah, 2017)

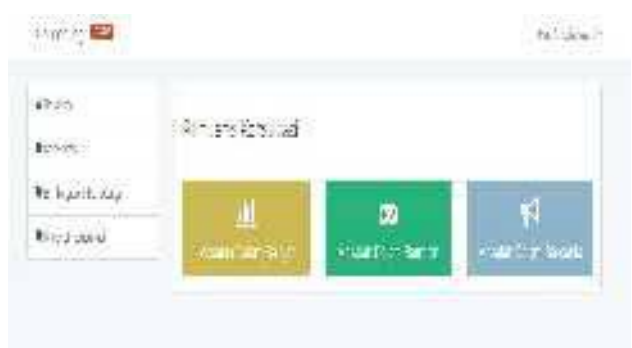

Gambar 2.5 Jenis Konsultasi

Sumber: (Riswandha and Maulidyah, 2017)

## **2. Sistem Informasi Manajemen Bimbingan Konseling di SMKN 2 Surabaya berbasis JSP**

Aplikasi ini dibuat untuk mengelola absensi siswa di SMKN 2 Surabaya. Karena absensi dari setiap siswa pada aplikasi ini dijadikan salah satu parameter untuk menilai apakah seorang siswa layak mendapatkan bimbingan atau belum. Aplikasi ini hanya dikelola oleh Admin sehingga tidak ada kontribusi siswa. Jadi laporan kesalahan atau masalah dari seorang siswa dikelola penuh oleh Admin.

## Kekurangan

a. Hanya menggunakan jumlah absensi sebagai salah satu parameter penilaian tingkat kenakalanan siswa.

## Kelebihan

- a. Dalam proses masukan permasalahan atau kesalahan siswa oleh guru BK lebih fleksibel.
- b. Riwayat permasalahan atau kesalahan siswa dapat dilihat kembali.

Tampilan dari aplikasi ini dapat dilihat pada Gambar 2.6.

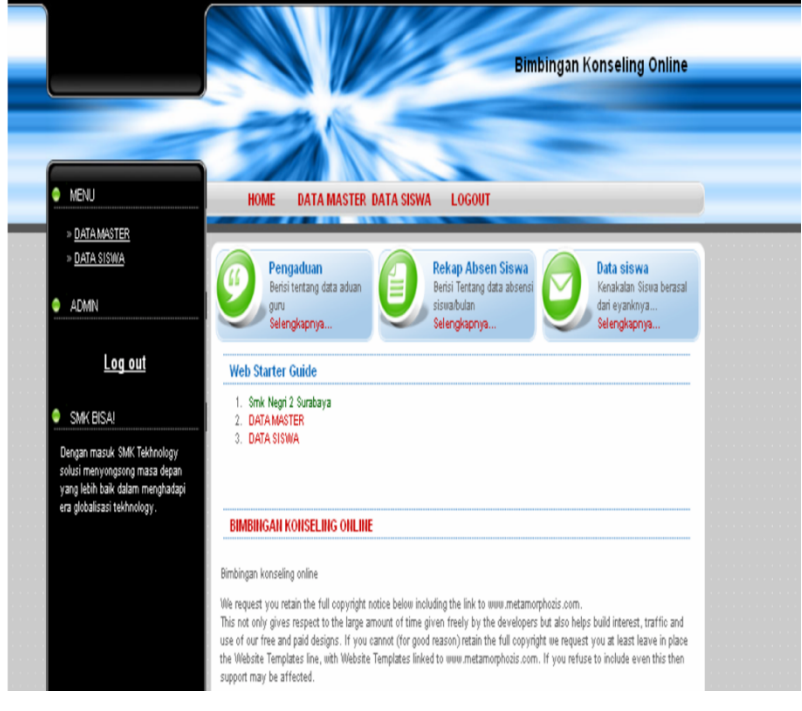

Gambar 2.6 Halaman setelah *login* admin

Sumber: (Muna dkk., 2010)

#### **2.5 Skala Likert**

Skala likert adalah skala pengukuran yang dikembangkan oleh Likert yang memiliki beberapa pertanyaan-pertanyaan yang dikombinasikan sehingga membentuk sebuah penilaian yang merepresentasikan sifat individu, misalkan pengetahuan, sikap, dan perilaku (Budiaji, 2013). Pada skala likert, skala yang paling sering digunakan adalah 5 poin mulai dari "sangat tidak setuju, tidak setuju, normal, setuju, dan sangat setuju(Bertram, 2006). Setiap tingkat pada skala akan diberikan nilai biasanya mulai dari 1 dan ditambah satu untuk setiap level(Bertram, 2006).

Setelah diketahui rentang skala yang diperoleh maka dilanjutkan dengan melakukan perhitungan. Untuk memperoleh indeks persepsi user maka digunakan persamaan pada (2.1). Skala likert akan digunakan pada pengujian sistem dengn menggunakan kuesioner.

indeks persepsi user = 
$$
\frac{\text{total nilai persepsi perunsur}}{\text{total unsur}}
$$
. 100% (2.1)

# **BAB III METODOLOGI**

#### **3.1 Wawancara**

Pada tahap wawancara ini dilakukan kepada beberapa narasumber anggota Pik-M Aushaf UII untuk membantu dalam pengembangan sistem. Wawancara dilakukan pertama kali kepada ketua Pik-M Aushaf UII priode 2018, dalam wawancara ini berisikan penjelasan mengenai Pik-M Aushaf UII itu sendiri dan juga pendaftaran konseling dilakukan. Sehingga hasil dari wawancara ini dapat membantu menentukan analisis kebutuhan pada penelitian ini.

Selain itu, wawancara kemudian dilakukan ke anggota yang berada di divisi PSKS yang mengelola konseling. Dalam wawancara ini dihasilkan penanganan konseling dan data masukan untuk membantu perancangan sistem.

#### **3.2 Analisis Kebutuhan**

Pada tahap analisis kebutuhan yang bertujuan mempermudah pembangunan sistem dengan melakukan beberapa macam analisis.

#### **3.2.1 Analisis Kebutuhan Masukan**

Hasil dari analisis untuk kebutuhan masukan dari setiap pengguna sistem pada penelitian ini:

- 1. Klien
	- a. Data diri berupa nim*, password*. Data nim dan *password* digunakan untuk masuk ke akun pengguna.
	- b. Data konseling berupa masalah, waktu, jenis konselor.
- 2. Konselor
	- a. Data diri berupa nim*, password*. Data nim dan *password* digunakan untuk masuk ke akun pengguna.
	- b. Data konseling berupa saran yang diberikan kepada klien dan laporan akhir.
	- c. Data progres klien setiap pertemuannya berupa isi perkembangan, dan saran.
- 3. Konselor PSKS
	- a. Data diri berupa nim*, password*. Data nim dan *password* digunakan untuk masuk ke akun pengguna.
- b. Data konseling berupa saran yang diberikan kepada klien dan laporan akhir.
- c. Data progres klien setiap pertemuannya berupa isi perkembangan, dan saran.
- d. Data konseling berupa data konselor yang akan menangani.
- 4. Konselor Humas
	- a. Data diri berupa nim*, password*. Data nim dan *password* digunakan untuk masuk ke akun pengguna.
	- b. Data konseling berupa saran yang diberikan kepada klien dan laporan akhir.
	- c. Data progres klien setiap pertemuannya berupa isi perkembangan, dan saran.
	- d. Data artikel.
- 5. Kemahasiswaan
	- a. Data diri berupa nim*, password*. Data nim dan *password* digunakan untuk masuk ke akun pengguna.
- 6. Admin
	- a. Data diri berupa nim*, password*. Data nim dan *password* digunakan untuk masuk ke akun pengguna.
	- b. Data konseling.
	- c. Data progres.
	- d. Data kritik saran.
	- e. Data pengguna.
	- f. Data Artikel.

## **3.2.2 Analisis Kebutuhan Proses**

Hasil dari analisis untuk kebutuhan proses dari setiap pengguna sistem pada penelitian

ini:

- 1. Klien
	- a. Proses *login* dan *logout* klien.
	- b. Proses membuat data konseling.
	- c. Proses melihat data konseling.
	- d. Proses mengubah data konseling.
	- e. Proses melihat data progres.
	- f. Proses mengubah data diri.
	- g. Proses memberikan kritik dan saran.
- 2. Konselor
	- a. Proses *login* dan *logout* konselor.
	- b. Proses melihat data konseling.
	- c. Proses melihat data progres.
	- d. Proses membuat data progres.
	- e. Proses membuat laporan akhir.
	- f. Proses mengubah data diri.
	- g. Proses melihat kritik dan saran.
- 3. Konselor PSKS
	- a. Proses *login* dan *logout* konselor.
	- b. Proses melihat data konseling.
	- c. Proses mengubah data konseling.
	- d. Proses melihat data progres.
	- h. Proses membuat data progres.
	- i. Proses membuat laporan akhir.
	- e. Proses mengubah data diri.
	- f. Proses melihat kritik dan saran.
- 4. Konselor Humas
	- a. Proses *login* dan *logout* konselor.
	- b. Proses melihat data konseling.
	- c. Proses kelola data artikel.
	- d. Proses melihat data progres.
	- e. Proses membuat data progres.
	- f. Proses membuat laporan akhir.
	- g. Proses mengubah data diri.
	- h. Proses melihat kritik dan saran.
- 5. Kemahasiswaan
	- a. Proses *login* dan *logout* Admin.
	- b. Proses lihat data konseling.
	- c. Proses lihat data progres.
	- d. Proses lihat data pengguna.
	- e. Proses lihat data Kritik dan saran.
- 6. Admin
- a. Proses *login* dan *logout* Admin.
- b. Proses kelola data konseling.
- c. Proses kelola data progres.
- d. Proses kelola data pengguna.
- e. Proses kelola data artikel.
- f. Proses kelola data Kritik dan saran.

### **3.2.3 Analisis Kebutuhan Keluaran**

Hasil analisis untuk kebutuhan keluaran dari sistem pada penelitian ini:

- 1. Informasi konseling
- 2. Riwayat konseling.
- 3. Artikel.
- 4. Informasi konselor.

## **3.2.4 Analisis Kebutuhan Antarmuka**

Hasil dari analisis kebutuhan untuk antarmuka dari sistem pada penelitian ini adalah:

- 1. *Homepage*
- 2. Halaman *login*
- 3. Halaman untuk klien
	- a. Halaman *dashbord*.
	- b. Halaman konseling.
	- c. Halaman progres.
	- d. Halaman pengaturan akun.
- 4. Halaman untuk konselor
	- a. Halaman *dashbord*.
	- b. Halaman konseling.
	- c. Halaman progres.
	- d. Halaman pengaturan akun.
	- e. Halaman Kritik dan saran.
- 5. Halaman untuk konselor PSKS
	- a. Halaman *dashbord*.
	- b. Halaman konseling.
	- c. Halaman progres.
- d. Halaman grafik.
- e. Halaman pengaturan akun.
- f. Halaman kritik dan saran.
- 6. Halaman untuk konselor Humas
	- a. Halaman *dashboard.*
	- b. Halaman konseling.
	- c. Halaman progres.
	- d. Halaman Artikel.
	- e. Halaman pengaturan akun.
	- f. Halaman Kritik dan saran.
- 7. Halaman untuk kemahasiswaan
	- a. Halaman *dashbord*.
	- b. Halaman konseling.
	- c. Halaman progres.
	- d. Halaman pengguna.
	- e. Halaman Kritik dan saran.
- 8. Halaman untuk admin
	- a. Halaman *dashbord*.
	- b. Halaman konseling.
	- c. Halaman progres.
	- d. Halman Artikel.
	- e. Halaman pengguna.
	- f. Halaman Kritik dan saran.

## **3.2.5 Analisis Kebutuhan Perangkat Lunak**

Hasil dari analisis kebutuhan perangkat lunak yang dibutuhkan dalam penelitian ini menggunakan beberapa perangkat lunak. Berikut perangkat lunak yang menunjang pembuatan sistem informasi konseling di Pik-M Aushaf UII:

- 1. Visual Studio Code
- 2. Xampp
- 3. Lucidchart
- 4. Browser Google Chrome
- 5. Wireframe Pro

#### **3.2.6 Analisis Kebutuhan Perangkat Keras**

Hasil dari analisis kebutuhan perangkat keras yang dibutuhkan dalam penelitian ini menggunakan beberapa perangkat keras. Berikut perangkat keras yang menunjang pembuatan sistem informasi konseling di Pik-M Aushaf UII:

- 1. Prosesor Core i5
- 2. Ram 8gb
- 3. Hardisk 512gb

#### **3.3 Metode Perancangan**

Pada tahapan perancangan ini dibuat rancangan atau model sistem yang akan diimplementasikan. Sehingga dengan perancangan ini dapat mempermudah dalam pengerjaan sistem. Berikut rancangan yang dibuat untuk pembuatan sistem.

### **3.3.1** *Use Case Diagram*

*Use case diagram* ini berguna untuk melihat proses apa saja yang dapat dilakukan oleh pengguna pada sistem ini.

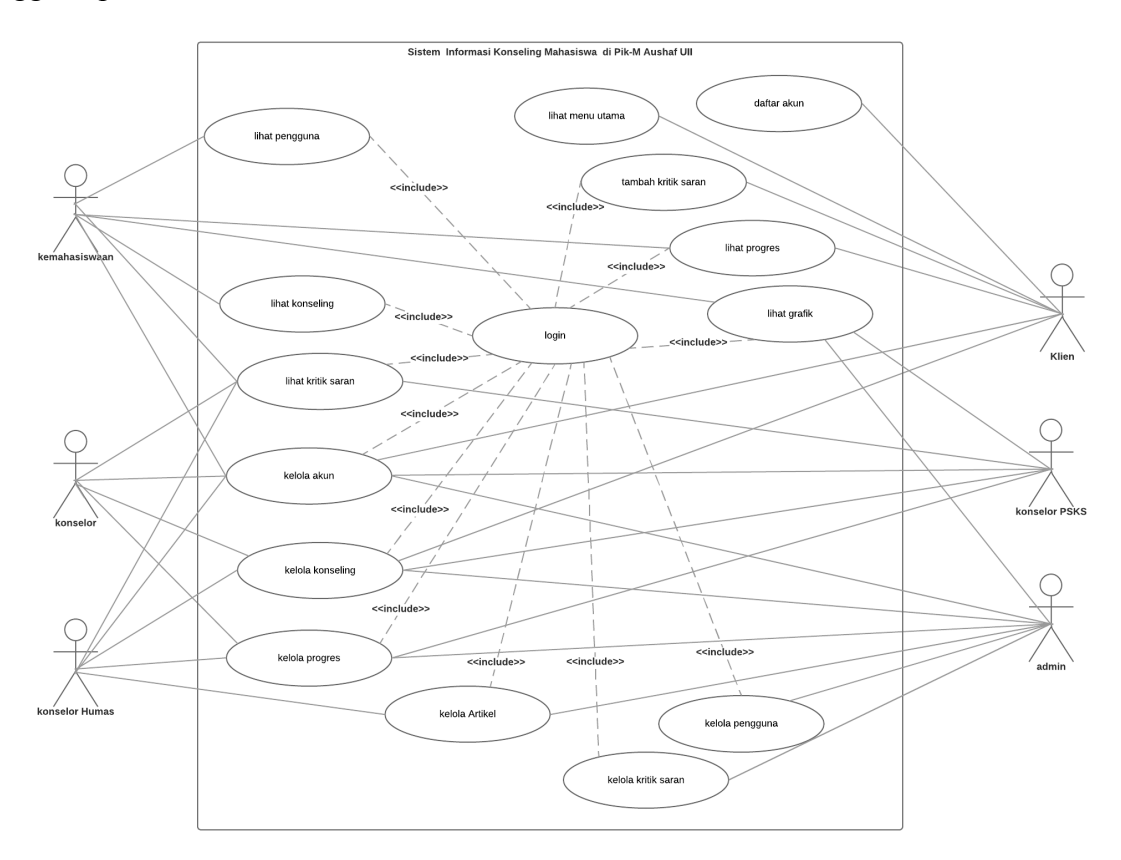

Gambar 3.1 *Use case diagram*

Pada Gambar 3.1 ini, terdapat 6 aktor klien, konselor, psks, humas, kemahasiswaan dan admin dan terdapat 15 *usecase*. Untuk keterangan lebih lanjut daftar aktor dapat dilihat pada tabel 3.1 dan

## **1. Daftar Aktor**

Daftar aktor pada sistem informasi konseling di Pik-MAushaf UII ini dapat dilihat pada Table 3.1.

| <b>Nama Aktor</b>     | <b>Deskripsi</b>                                               |
|-----------------------|----------------------------------------------------------------|
| Admin                 | Pengguna yang memiliki hak untuk mengelola keseluruhan data    |
|                       | yang ada pada sistem. Pengguna sebagai admin adalah seorang    |
|                       | dosen pembina Pik-M Aushaf UII.                                |
| Klien                 | Pengguna yang memiliki hak untuk melakukan pendaftaran         |
|                       | konseling dan pemberikan kritik. Pengguna sebagai klien adalah |
|                       | seorang mahasiswa di universitas islam Indonesia.              |
| Konselor              | Pengguna yang memiliki hak untuk menangani konseling.          |
|                       | Pengguna sebagai konselor adalah mahasiswa pengurus Pik-M      |
|                       | Aushaf UII.                                                    |
| <b>Konselor PSKS</b>  | Pengguna yang memiliki hak yang sama dengan konselor namun     |
|                       | pengguna ini memiliki hak lebih untuk mengelola pendaftaran    |
|                       | konseling yang masuk. Pengguna sebagai konselor adalah         |
|                       | mahasiswa pengurus Pik-M Aushaf UII.                           |
| <b>Konselor Humas</b> | Pengguna yang memiliki hak yang sama dengan konselor namun     |
|                       | pengguna ini memiliki hak lebih untuk mengelola artikel.       |
|                       | Pengguna sebagai konselor adalah mahasiswa pengurus Pik-M      |
|                       | Aushaf UII.                                                    |
| Kemahasiswaan         | Pengguna ini memiliki hak untuk melihat keseluruhan data yang  |
|                       | ada pada sistem. Pengguna sebagai kemahasiswaan adalah staf    |
|                       | kemahasiswaan divisi pembinaan kepribadian dan kesejahteraan.  |

Tabel 3.1 Daftar aktor pengguna sistem

# **2. Daftar Use Case**

Daftar *use case* pada sistem informasi konseling di Pik-MAushaf UII ini dapat dilihat pada Table 3.2.

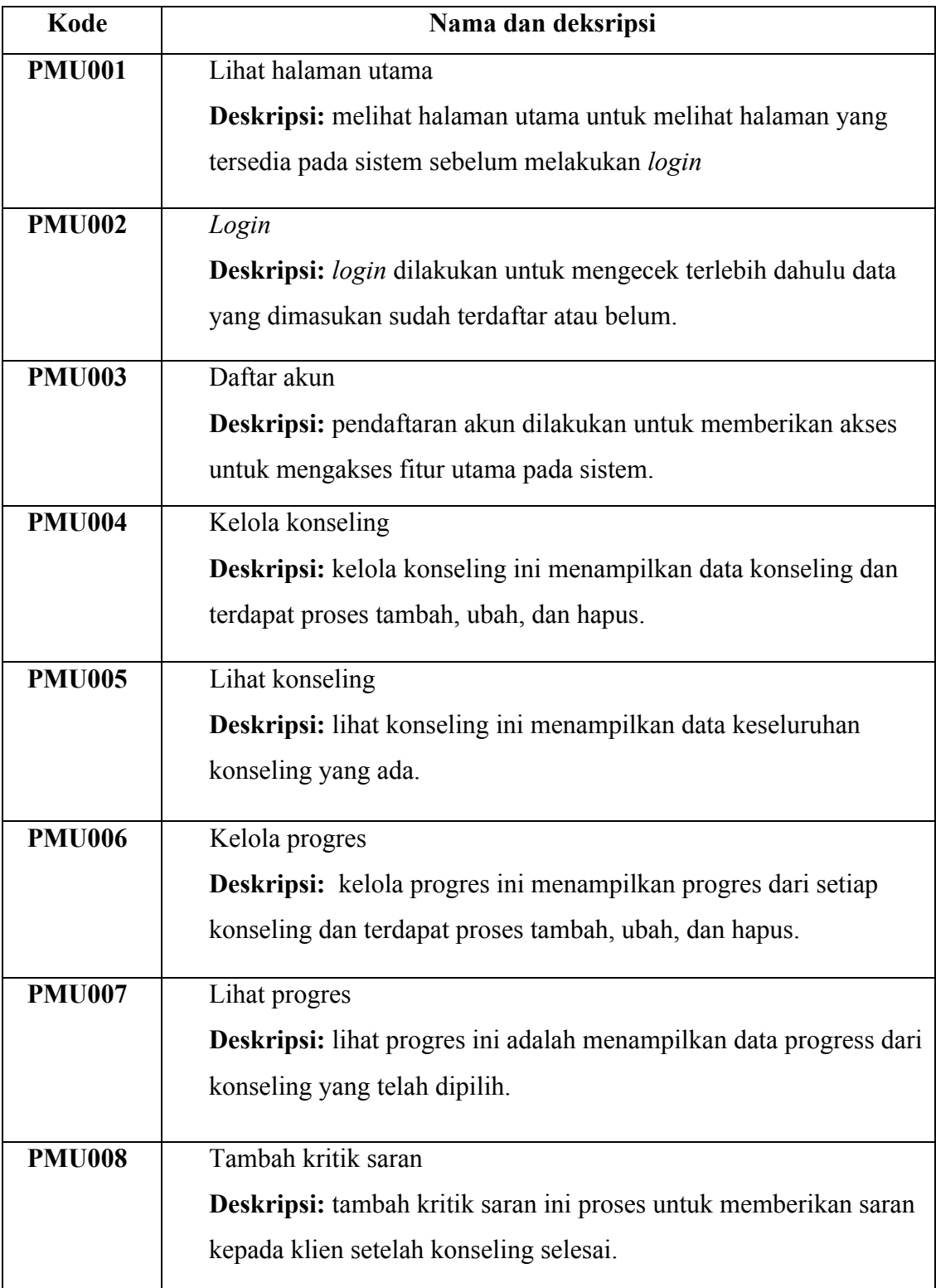

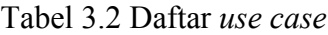
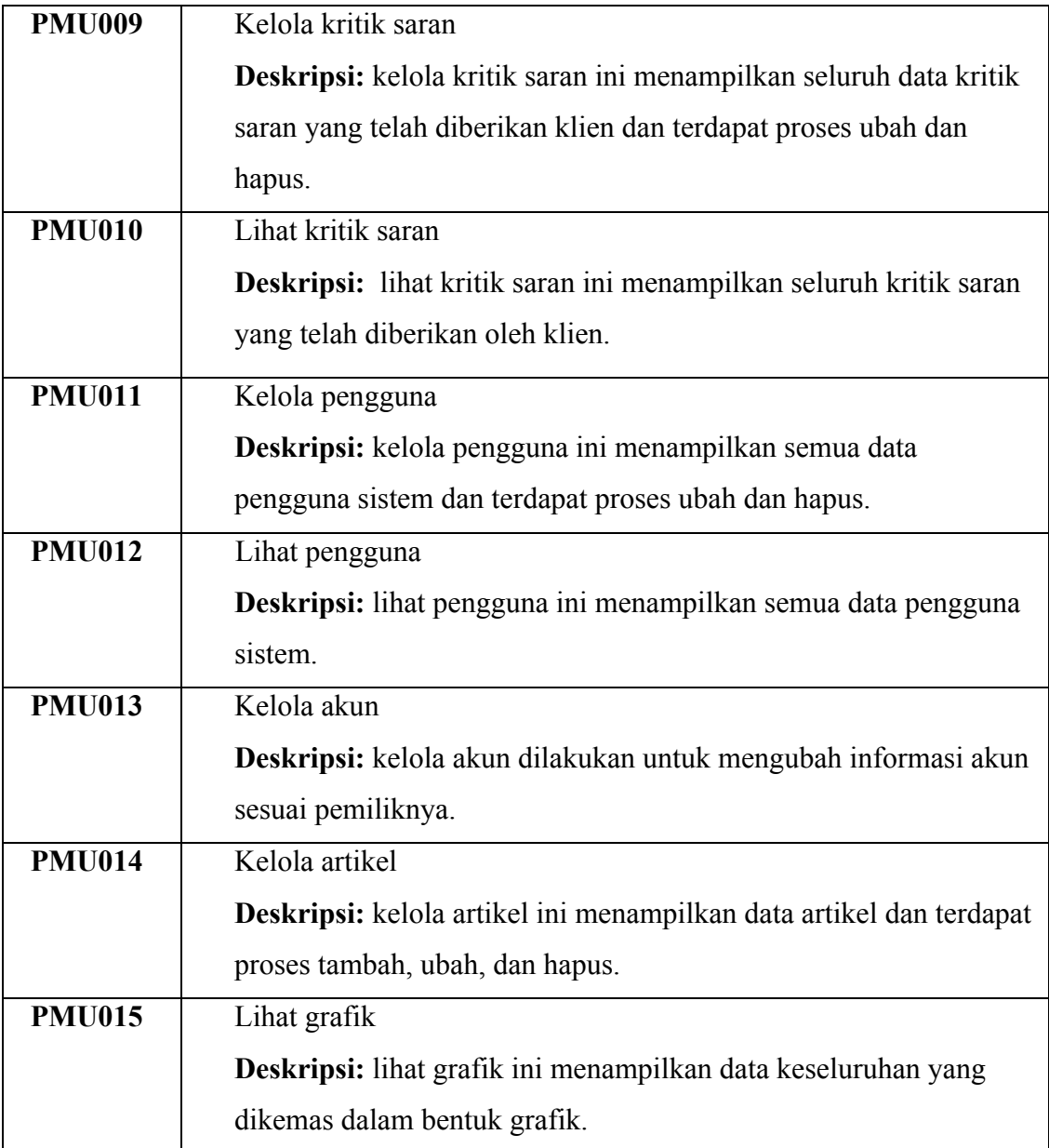

## **3.3.2** *Activity Diagram*

*Activity diagram* merupakan diagram yang menjelaskan bagaimana aliran kerja sistem secara umum dari rancangan.

# **1.** *Activity Diagram* **lihat halaman utama**

*Activity diagram ini* menjelaskan bagaimana klien menu yang tersedia pada halaman utama. Struktur lengkap diagram dapat dilihat pada Gambar 3.2.

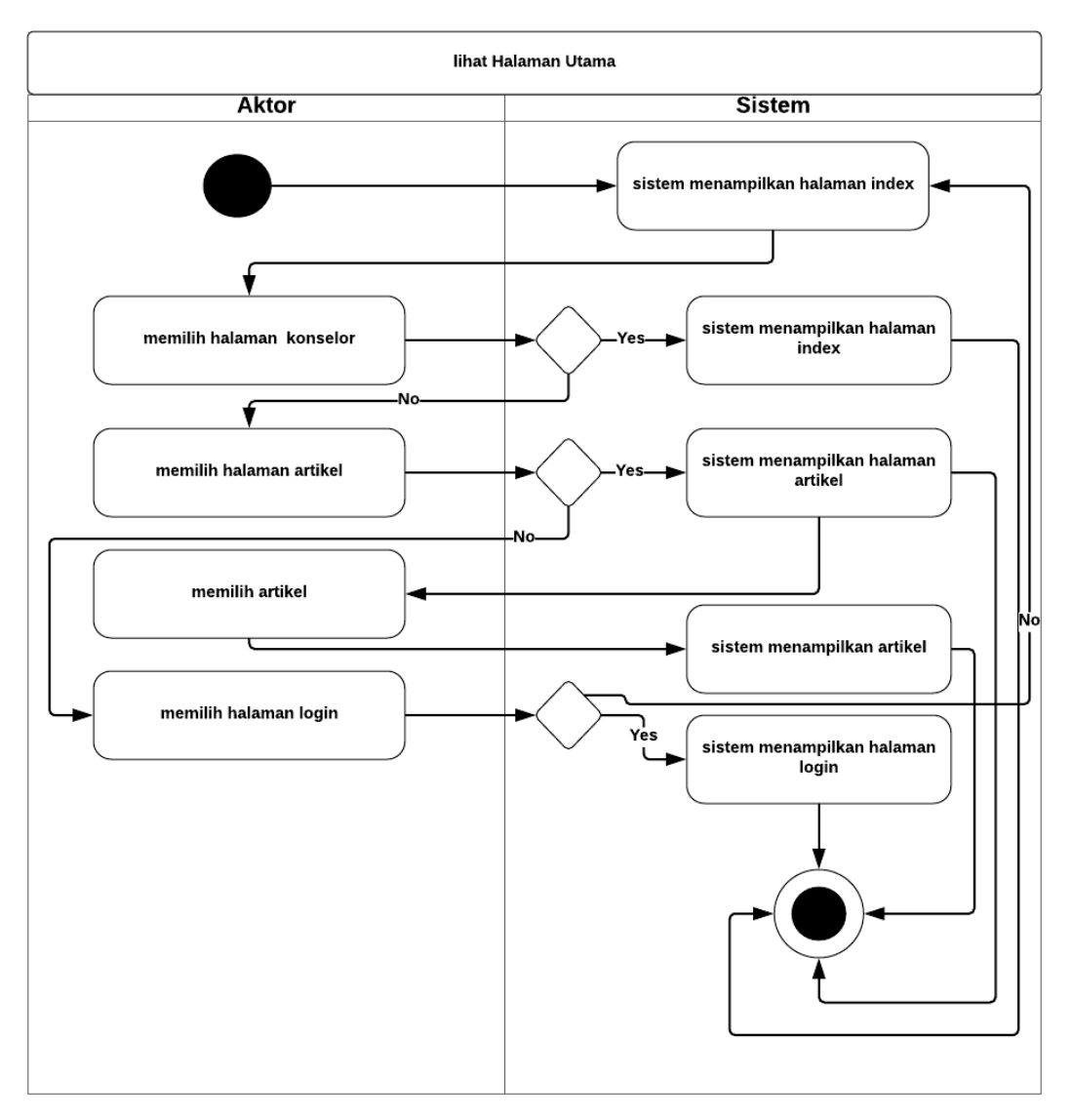

Gambar 3.2 *Activity Diagram* lihat halaman utama

### **2. Activity Diagram** *login*

*Activity diagram ini* menjelaskan bagaimana klien melakukan proses *login.* Pengguna dapat melakukan *login* dengan mengisi nim/nip dan *password*. Struktur lengkap diagram dapat dilihat pada Gambar 3.3.

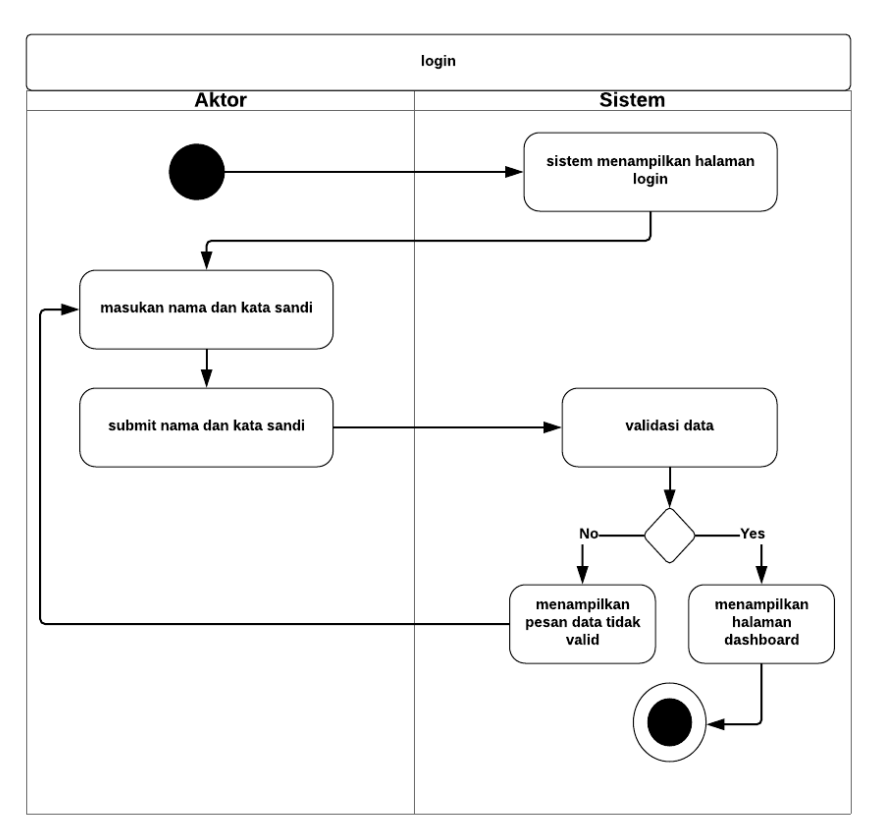

Gambar 3.3 *Activity Diagram login*

## **3. Activity Diagram daftar akun**

*Activity diagram ini* menjelaskan bagaimana klien melakukan proses daftar akun*.* Pengguna dapat melakukan pendaftaran dengan membuka pendaftaran dari halaman *login*. Struktur lengkap diagram dapat dilihat pada Gambar 3.4.

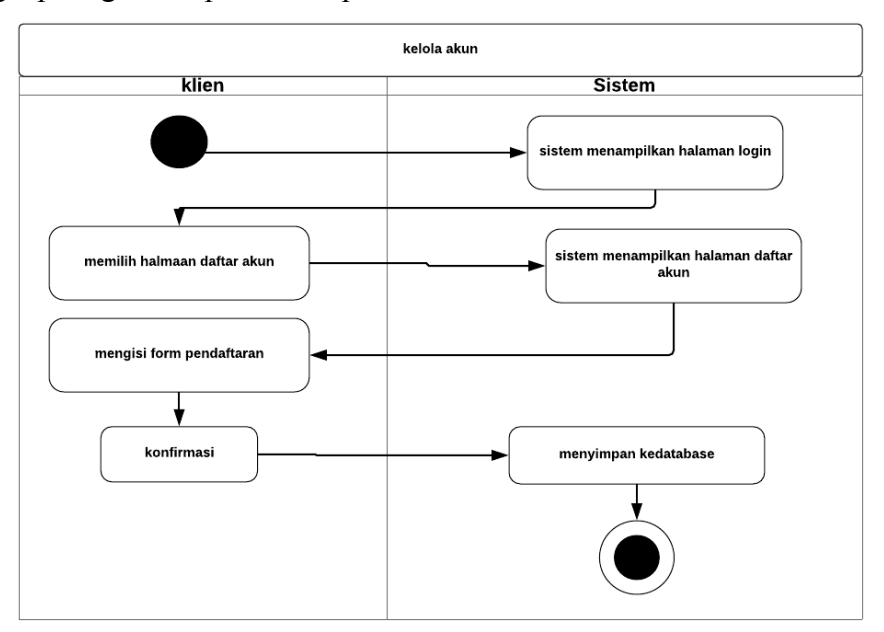

Gambar 3.4 *Activity Diagram* daftar akun

### **4.** *Activity Diagram* **kelola konseling**

*Activity Diagram* ini menjelaskan bagaimana melakukan proses kelola konseling klien. Klien dapat melakukan proses lihat, tambah, dan ubah konseling. Struktur lengkap diagram dapat dilihat pada Gambar 3.5.

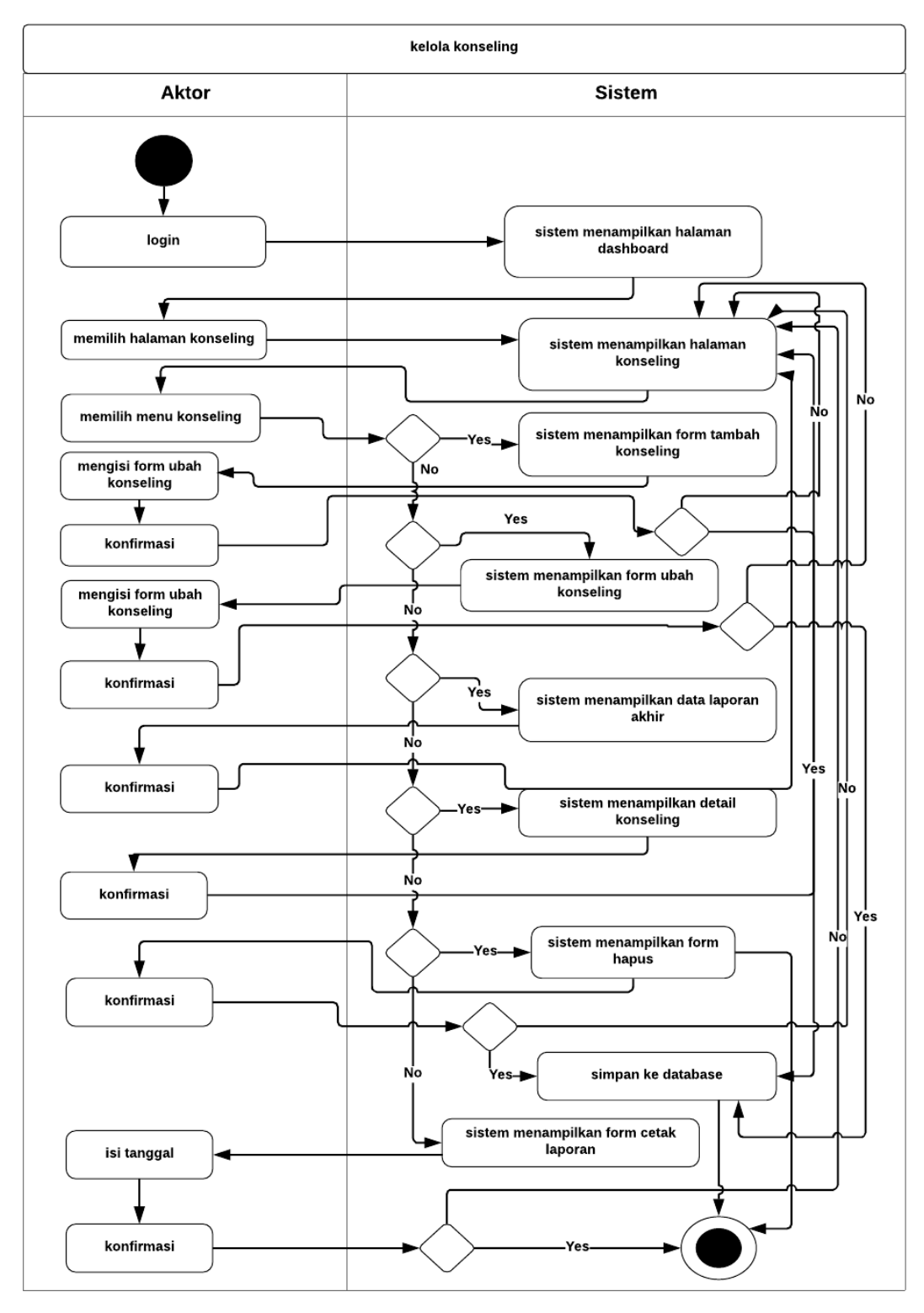

Gambar 3.5 *Activity Diagram* kelola konseling

### **5.** *Activity Diagram* **lihat konseling**

*Activity Diagram* ini menjelaskan bagaimana melakukan proses kelola konseling klien. Klien dapat melakukan proses lihat, tambah, dan ubah konseling. Struktur lengkap diagram dapat dilihat pada Gambar 3.6.

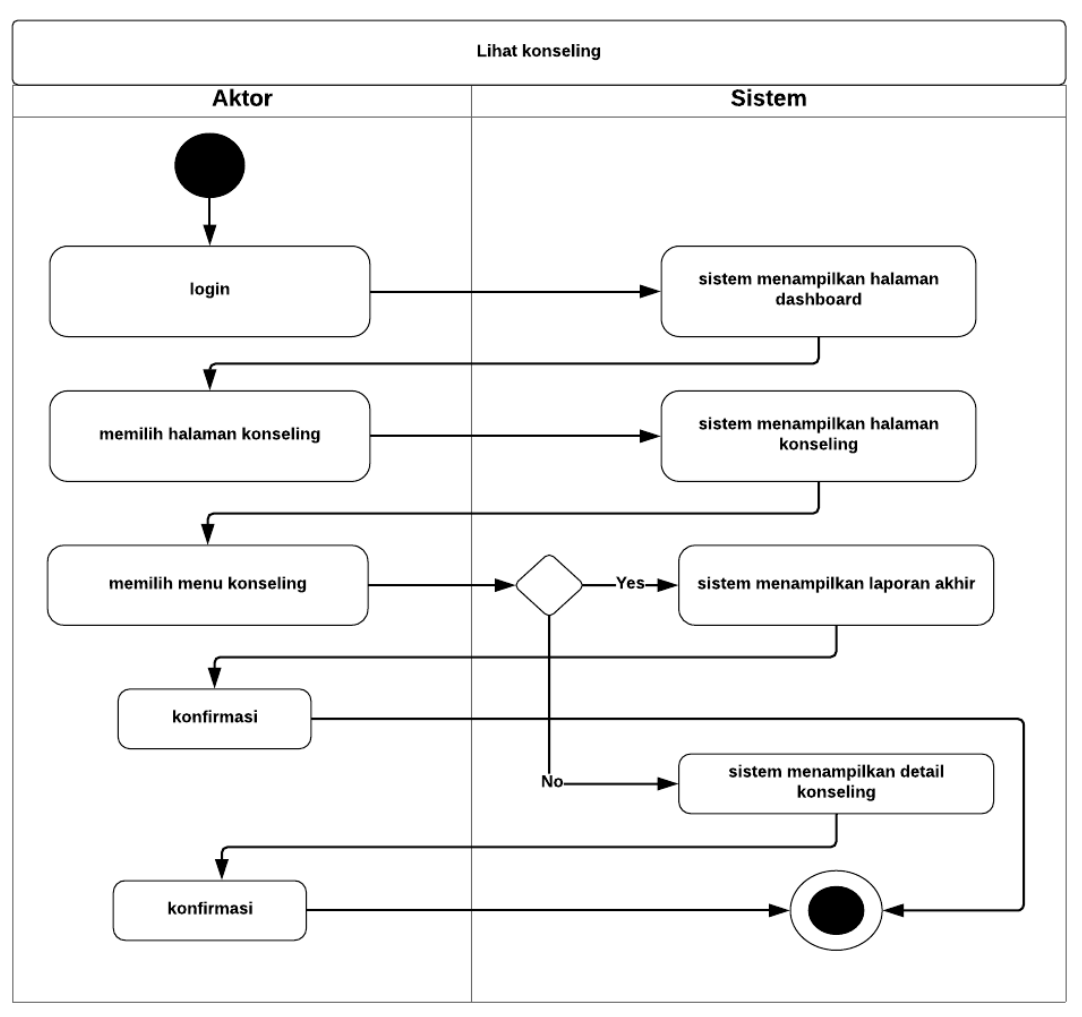

Gambar 3.6 *Activity Diagram* lihat konseling

### **6. Activity Diagram kelola progres**

*Activity diagram* ini menjelaskan bagaimana konselor mengelola progres. Konselor dapat melakukan proses lihat, ubah, dan tambah progres dengan *login* terlebih dahulu kemudian memilih menu progres. Struktur lengkap diagram dapat dilihat pada Gambar 3.7.

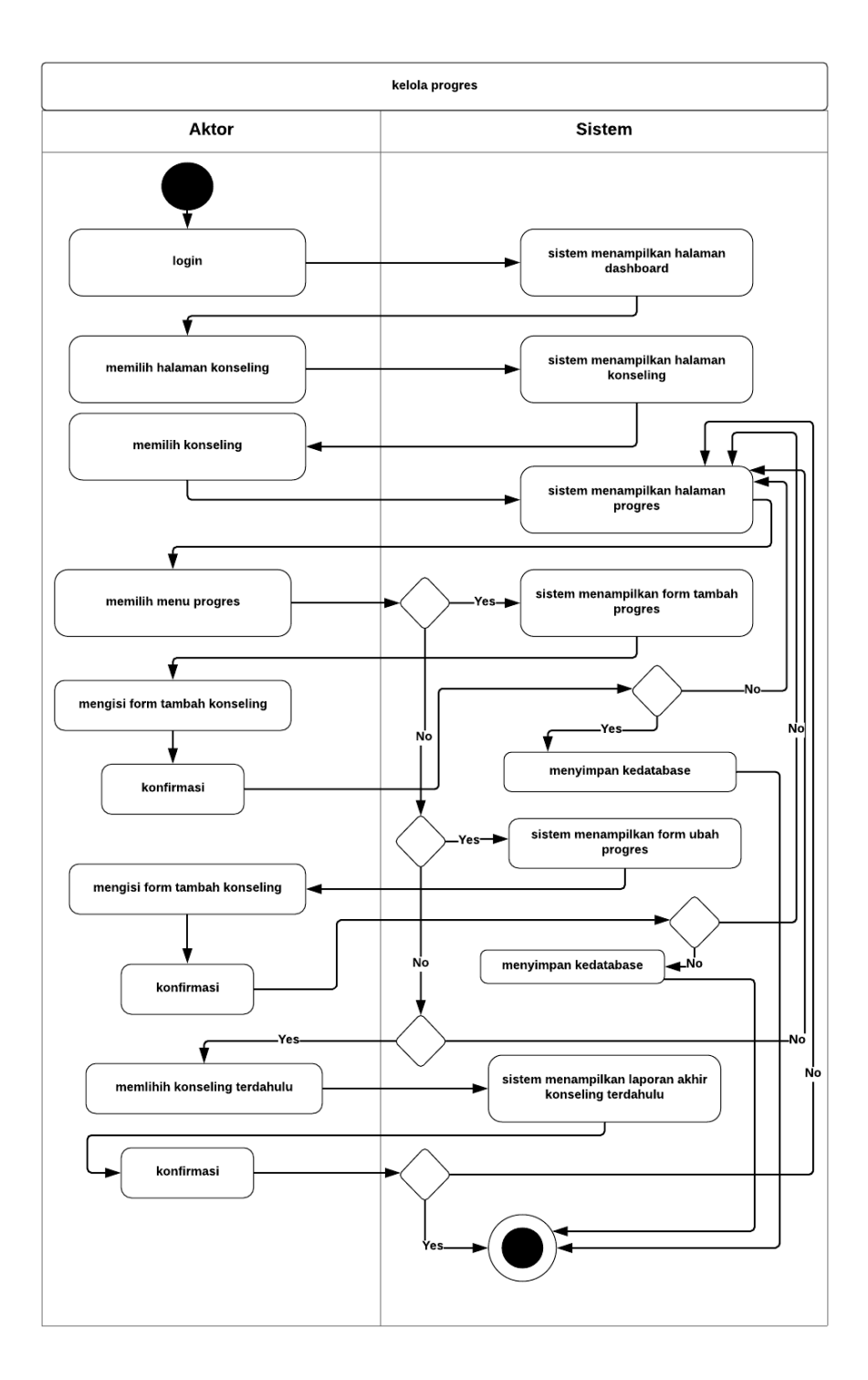

Gambar 3.7 *Activity Diagram* kelola progres

## **7.** *Activity Diagram* **lihat progres klien**

*Activity diagram ini* menjelaskan bagaimana klien melakukan lihat progress*.* Klien dapat melakukan proses lihat progres dengan *login* terlebih dahulu kemudian memilih konsultasi. Struktur lengkap diagram dapat dilihat pada Gambar 3.8.

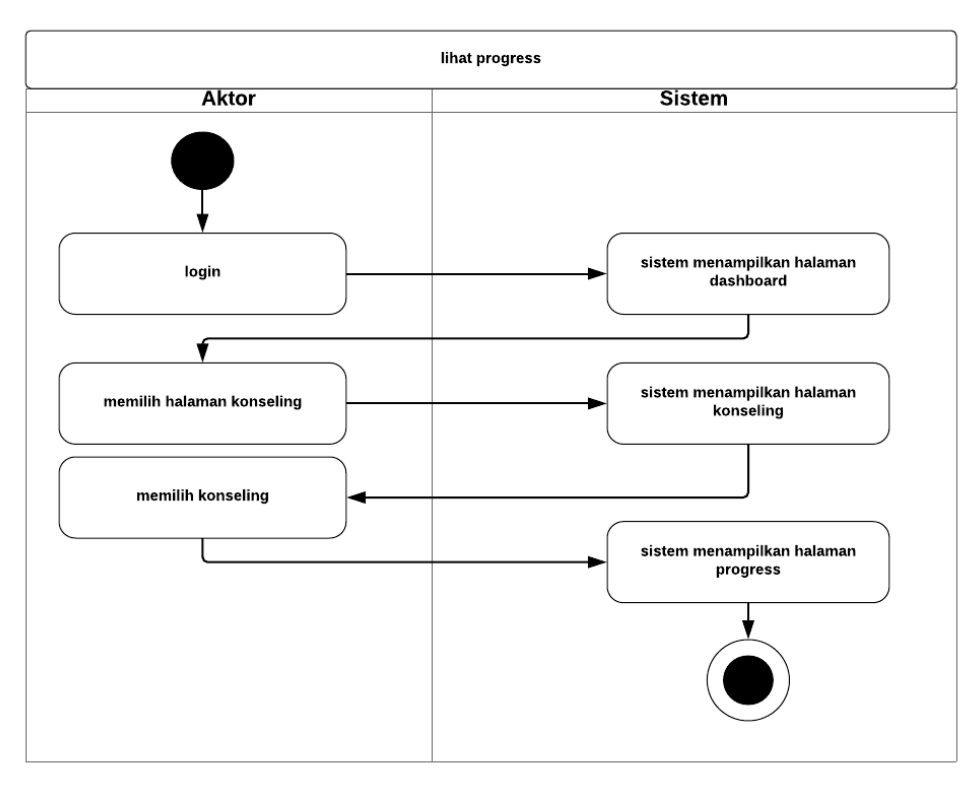

Gambar 3.8 *Activity Diagram* lihat progres

## **8.** *Activity Diagram* **tambah kritik saran**

*Activity diagram* ini menjelaskan bagaimana melakukan proses tambah kritik saran oleh klien. Klien dapat melihat seluruh kritik saran yang ada. Berikut struktur lengkap diagram pada Gambar 3.9.

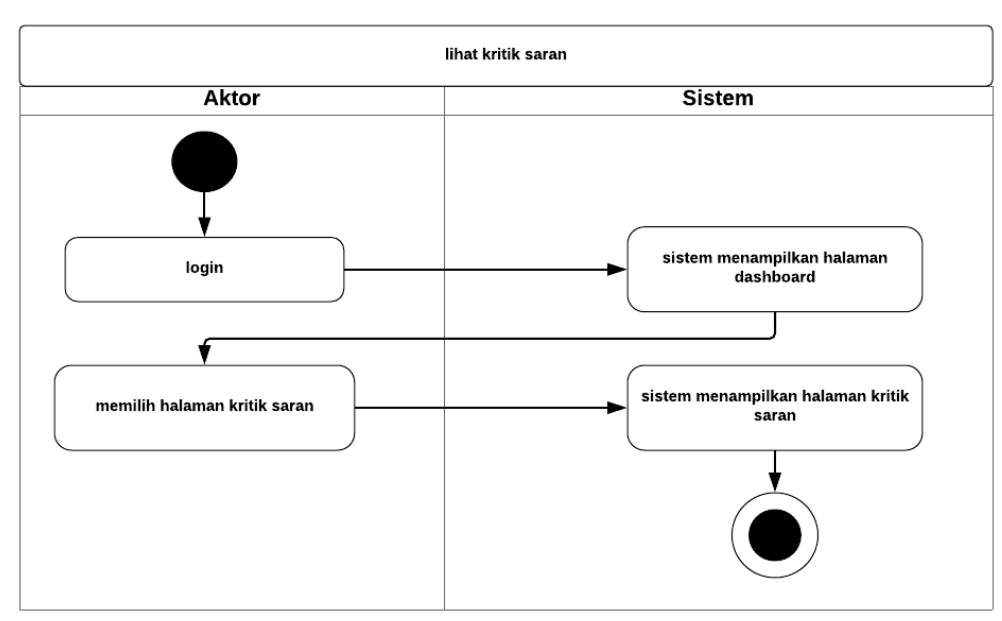

Gambar 3.9 *Activity Diagram* tambah kritik saran

#### **9.** *Activity Diagram* **kelola kritik saran**

*Activity diagram* ini menjelaskan bagaimana melakukan proses kelola kritik saran oleh Admin. Admin dapat mengubah menghapus kritik saran yang ada. Berikut struktur lengkap diagram pada Gambar 3.10.

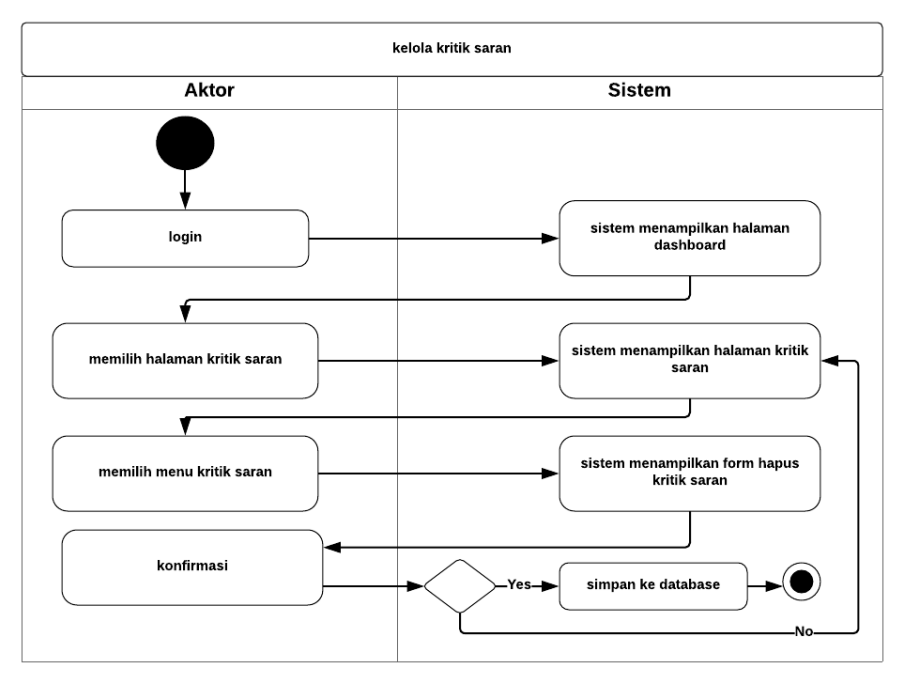

Gambar 3.10 *Activity Diagram* kelola kritik saran

### **10.** *Activity Diagram* **lihat kritik saran**

*Activity diagram* ini menjelaskan bagaimana melakukan proses lihat kritik saran akses oleh konselor. Konselor dapat melihat seluruh kritik saran yang ada. Berikut struktur lengkap diagram pada Gambar 3.11.

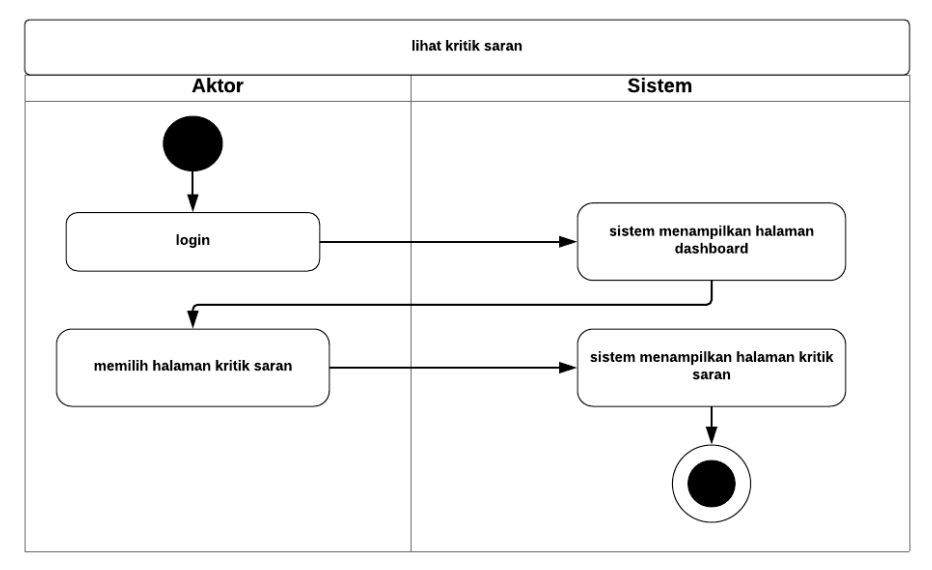

Gambar 3.11 *Activity Diagram* kritik saran

#### **11.** *Activity Diagram* **kelola pengguna**

*Activity diagram* ini menjelaskan bagaimana melakukan proses kelola pengguna yang harus diakses oleh admin. Admin dapat mengubah menambah menghapus dan mengubah data pengguna. Berikut struktur lengkap diagram pada Gambar 3.12.

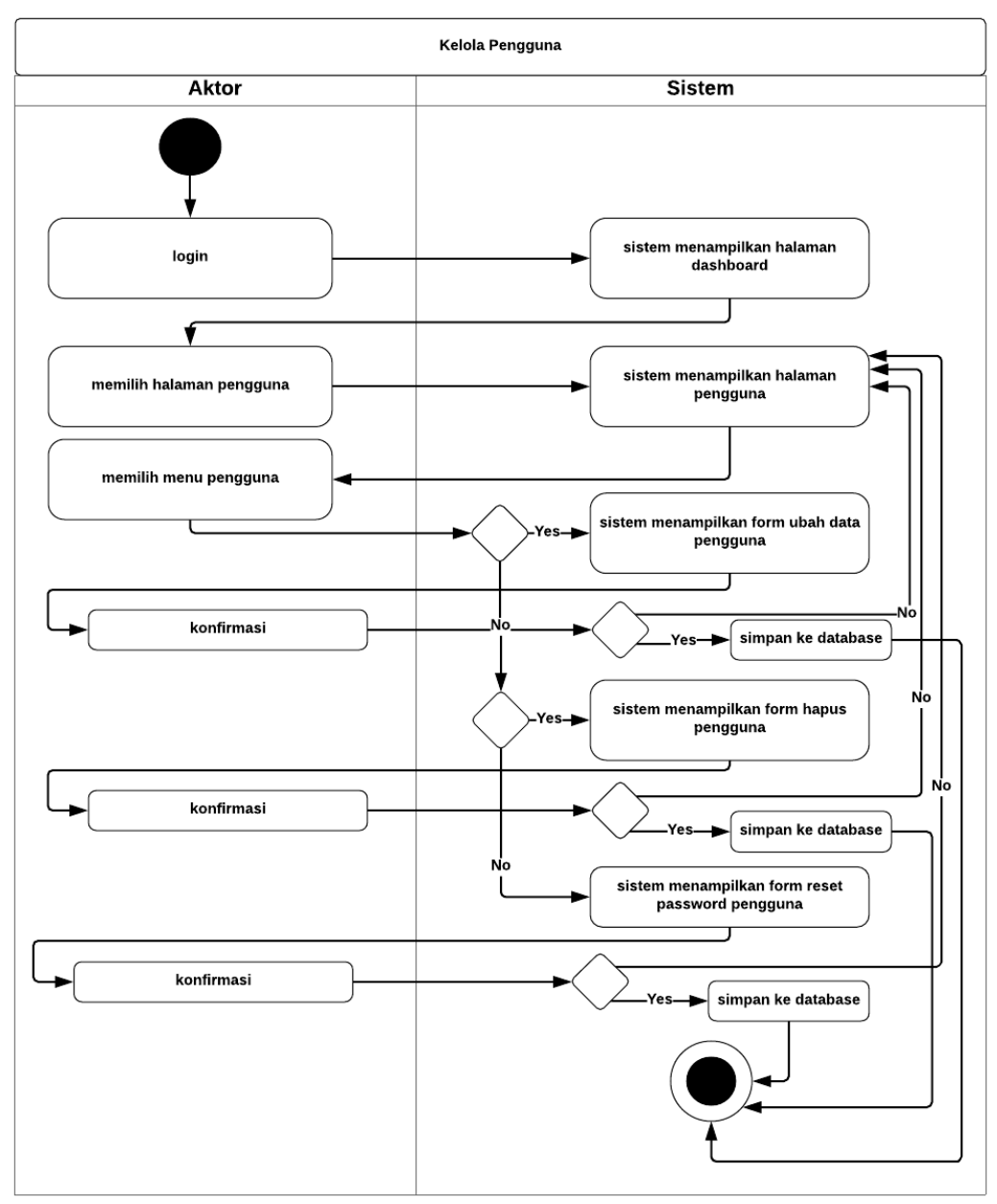

Gambar 3.12 *Activity Diagram* kelola pengguna

### **12. Activity Diagram lihat pengguna**

*Activity diagram* ini menjelaskan bagaimana melakukan proses melihat pengguna oleh Kemahasiswaan. Berikut struktur lengkap diagram pada Gambar 3.13.

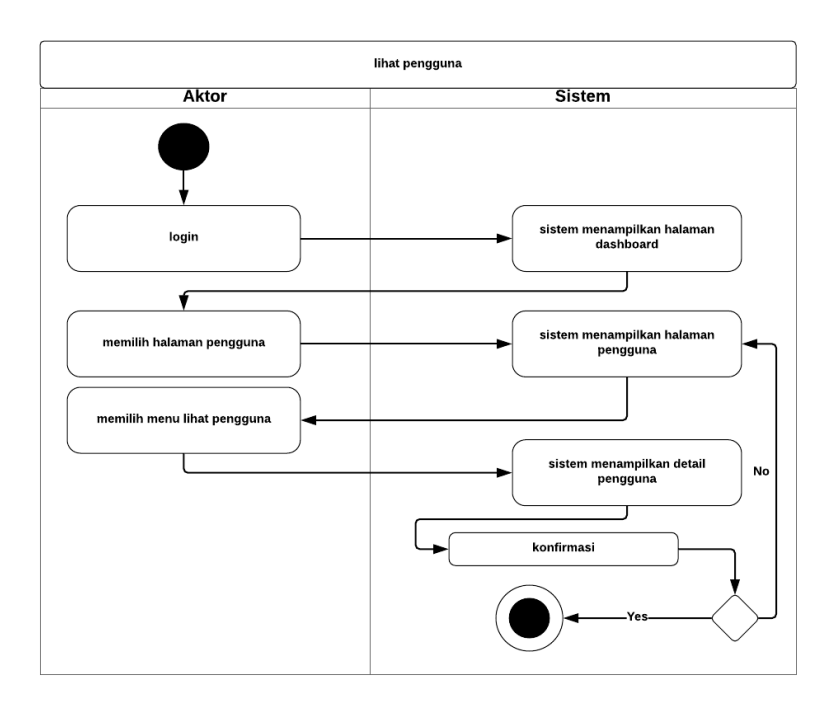

Gambar 3.13 *Activity Diagram* lihat pengguna

## **13. Activity Diagram kelola akun**

*Activity diagram* ini menjelaskan bagaimana melakukan proses kelola akun pada klien. Klien dapat mengubah informasi nama, *email*, *password*, no telp. Berikut struktur lengkap diagram pada Gambar 3.14.

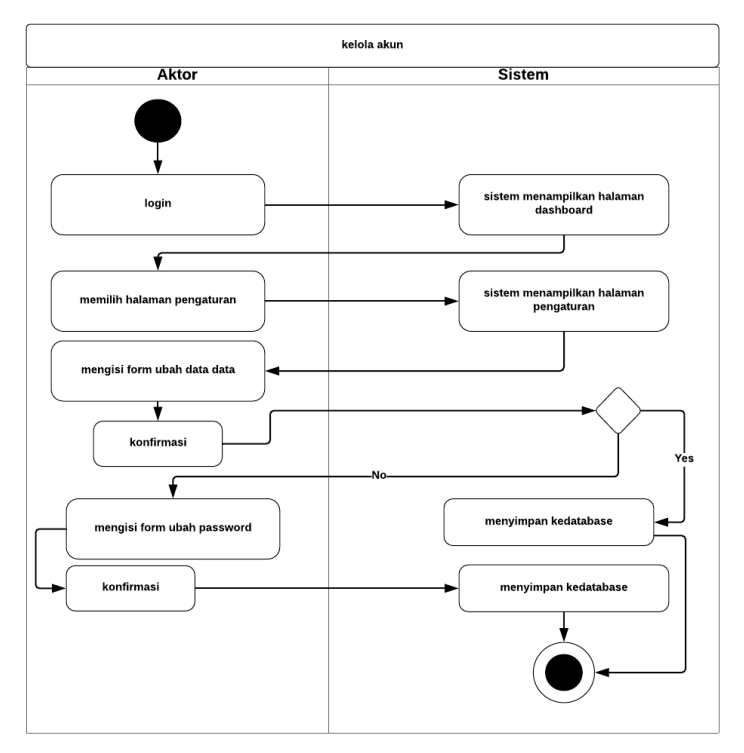

Gambar 3.14 *Activity Diagram* kelola

### **14. Activity Diagram kelola artikel**

*Activity diagram* ini menjelaskan bagaimana melakukan proses kelola artikel pada konselor humas. Konselor humas dapat mengubah, menghapus dan menambah artikel. Berikut struktur lengkap diagram pada Gambar 3.15.

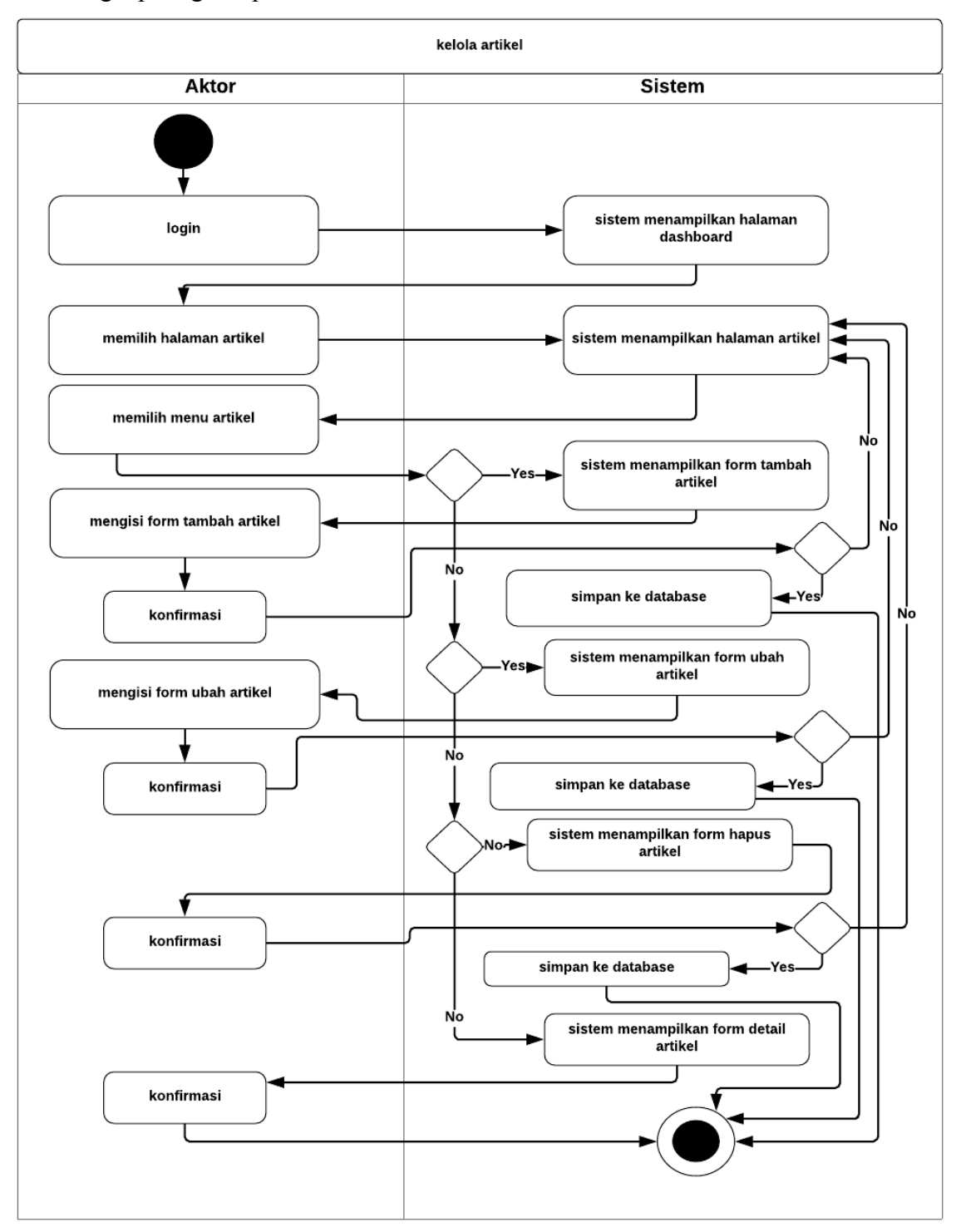

Gambar 3.15 *Activity Diagram* kelola artikel

#### **15. Activity Diagram lihat grafik**

*Activity diagram* ini menjelaskan bagaimana melakukan proses lihat grafik. Berikut struktur lengkap diagram pada Gambar 3.16.

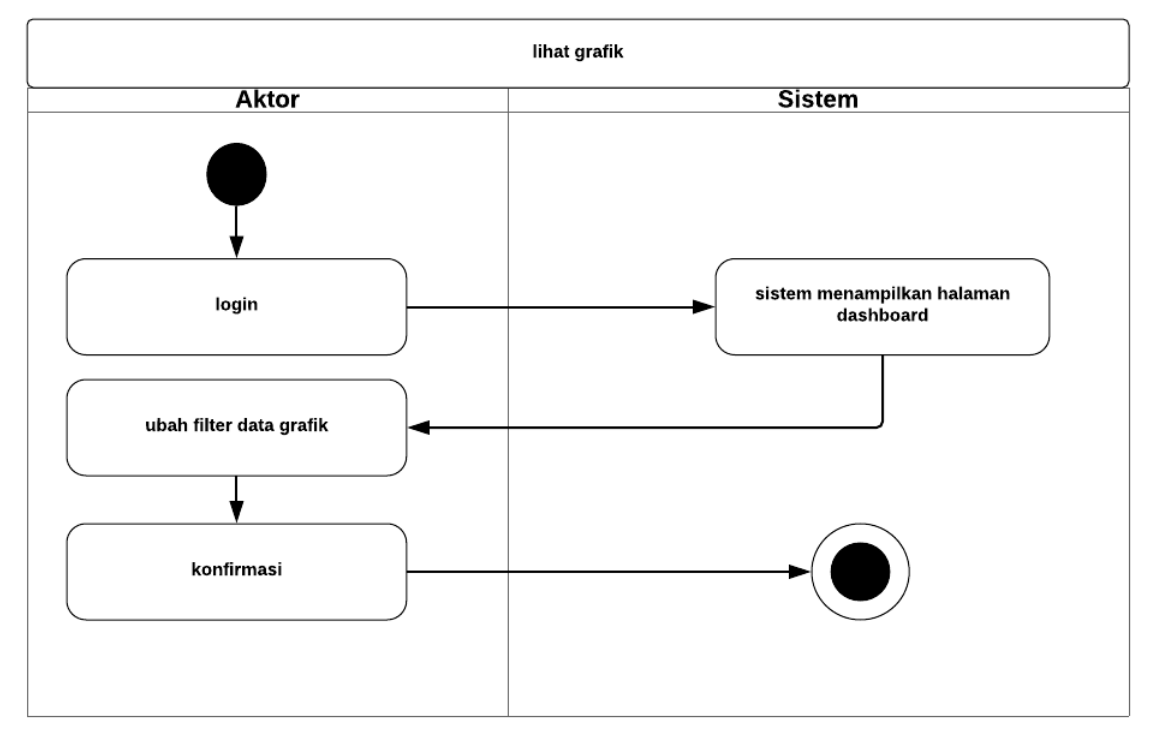

Gambar 3.16 *Activity Diagram* lihat grafik

### **3.3.3** *Entity Relationship Diagram*

*Entity Relationship diagram* adalah rancangan untuk menggambarkan hubungkan antara entitas dan atribut pada basisdata, sehingga memudahkan dalam penerapannya. Dari hasil analisis kebutuhan yang telah dilakukan dari kebutuhan pengguna sistem, dibutuhkan 6 jenis pengguna, sehingga dibutuhkan entitas pengguna dan peran. Untuk kebutuhan konseling, setiap user dapat melakukan banyak konseling, dan konseling memiliki satu atau lebih laporan progres dari setiap pertemuannya, sehingga dibutuhkan entitas untuk progres. Dari setiap konseling memiliki jadwal untuk konseling pada pendaftarannya, sehingga klien dapat memilih satu atau lebih hari konseling yang mereka inginkan, sehingga dibutuhkan entitas hari. Kemudian jika konseling telah selesai maka konselor akan menambahkan sebuah laporan akhir sehingga dibutuhkan entitas hasil akhir. Setelah konseling berakhir klien pun dapat memberikan kritik pada konselor, sehingga dibutuhkan entitas kritik. Untuk pengguna humas dapat mempublikasi artikel, sehingga dibutuhkan entitas artikel. Rancangan ERD dapat lihat pada Gambar 3.17.

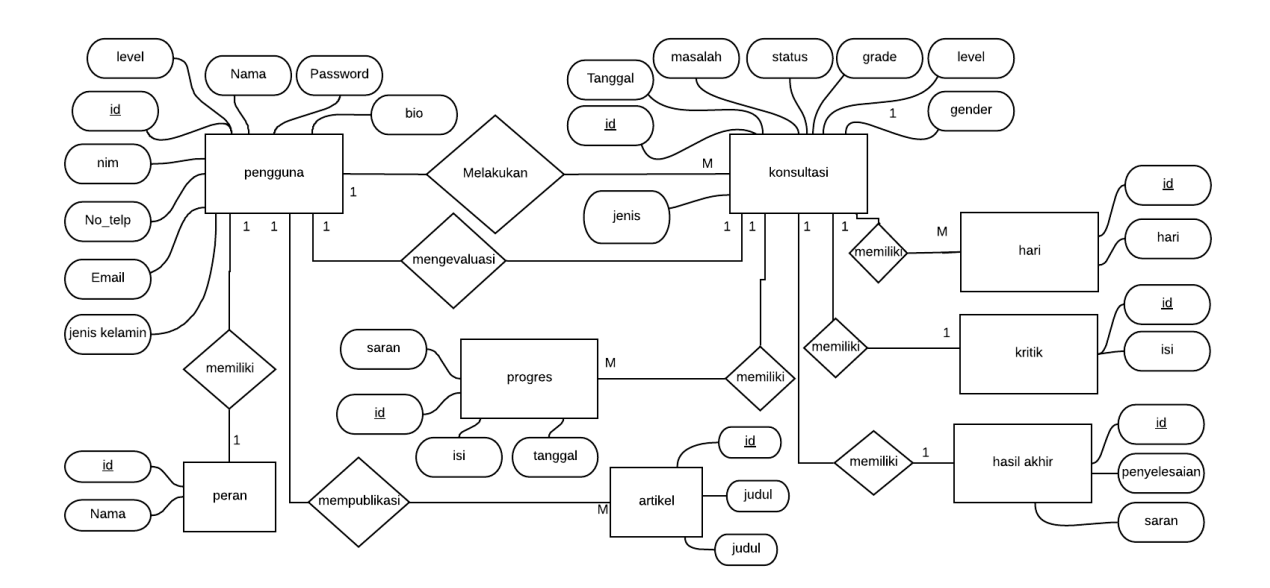

Gambar 3.17 *Entity Relationship Diagram*

Pada Gambar 3.17 ini, menjelaskan entitas dan relasi yang digunakan untuk menyimpan data yang ada pada sistem dan juga kolom-kolom yang terisi pada tabel. Pada ERD ini terdapat 8 entitas dan 8 relasi.

### **3.3.4** *Prototyping* **Fase 0**

*Prototype* fase 0 merupakan rancangan model halaman web secara penuh dan detail sebelum prototyping fase 1, sehingga pembuatan website agar tidak menyimpang dari tujuan awal membuatnya karena adanya mockup ini. Pada pembuatan prototyping Fase 1 menggunakan aplikasi Wireframe Pro. Berikut *prototyping* fase 0 dari sistem ini:

#### **1. Lihat Halaman Utama**

Halaman utama ini berisikan 3 halaman, yaitu halaman homepage, halaman konselor, dan halaman *login*.

#### **a. Halaman** *Homepage*

Pada Gambar 3.18 halaman *homepage* berisikan tentang informasi mengenai Pik-M Aushaf UII dan sistem ini serta artikel terbaru.

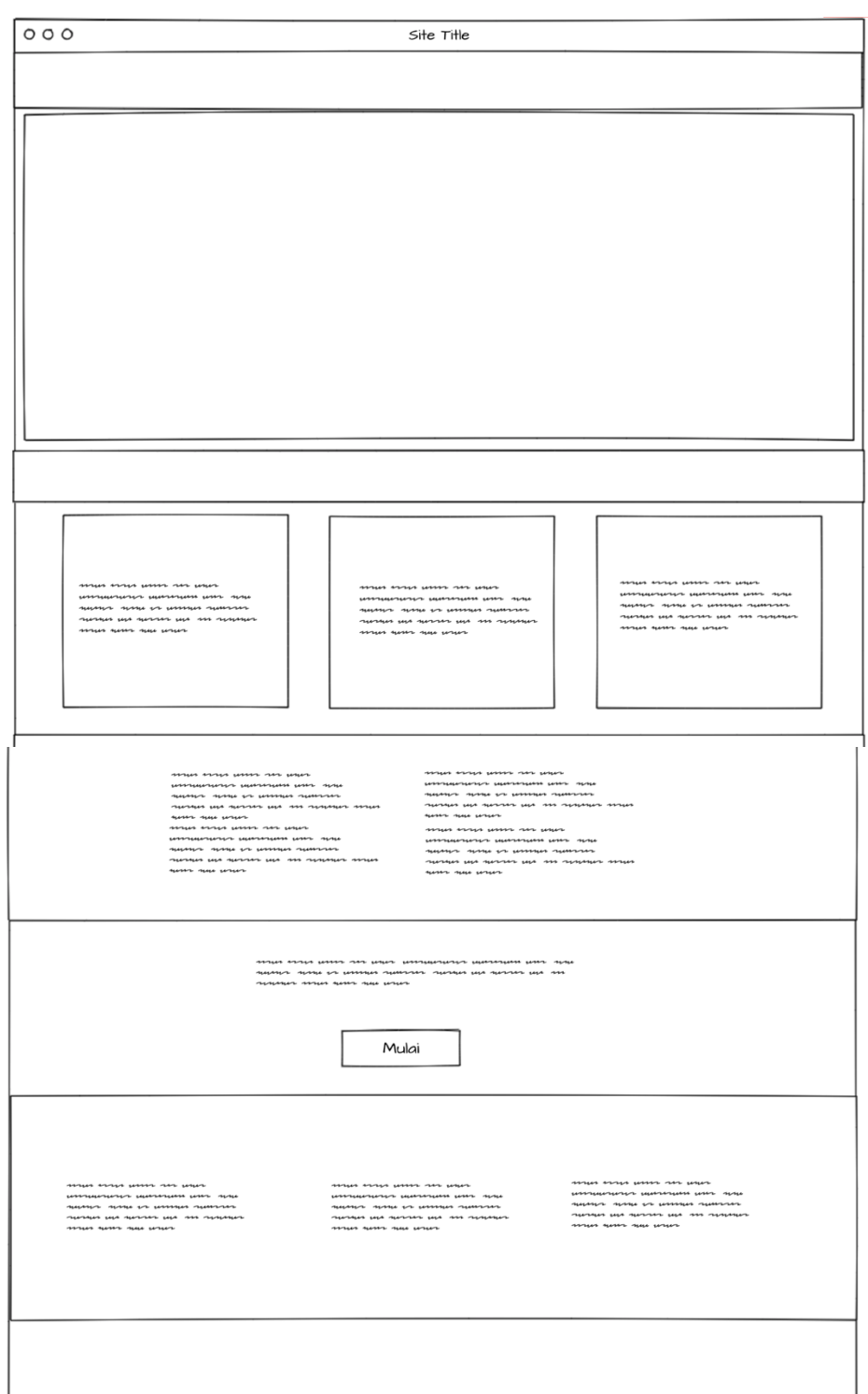

Gambar 3.18 Rancangan *homepage*

## **b. Halaman Konselor**

Pada Gambar 3.19 halaman konselor berisikan tentang informasi mengenai konselor yang menangani konseling di PIK-M Aushaf UII

| Nama konselor<br>Nama konselor<br>Nama konselor<br>man reas users no usua<br>man range weren non ware<br>mass every seven now seven<br>ummuuruur uummum um<br>ummuururur uummuum umm<br>ummuningen uummum umn<br>none neuron none on urrour<br>none nearest none or assesses<br>none neuron nome un commen<br>numero nuevas un aucere<br>numeron nuevan una aussan<br>numerous nuesque une numero<br>una ann anananna annun mena<br>un un announ unus um<br>una ann rumannar annun menre<br>mas sensor<br>mass sensors<br>ness sensor | Nama konselor<br>anno escut peres cas pepe<br>$\label{eq:convergence} is a unique vector. \ \ \text{isomorphism} \ \ \text{isom}$ |
|----------------------------------------------------------------------------------------------------|----------------------------------------------------------------------------------------------------|
|                                                                                                    |                                                                                                    |
|                                                                                                    | none necessar nome or common<br>numeron nuevan un nuevan<br>una ann ananamen annun menn-<br>nu unu-                               |

Gambar 3.19 Rancangan Halaman konselor

## **2. Halaman** *login*

Pada Gambar 3.20, halaman ini membantu untuk pengguna mengakses sistem dengan perannya masing masing.

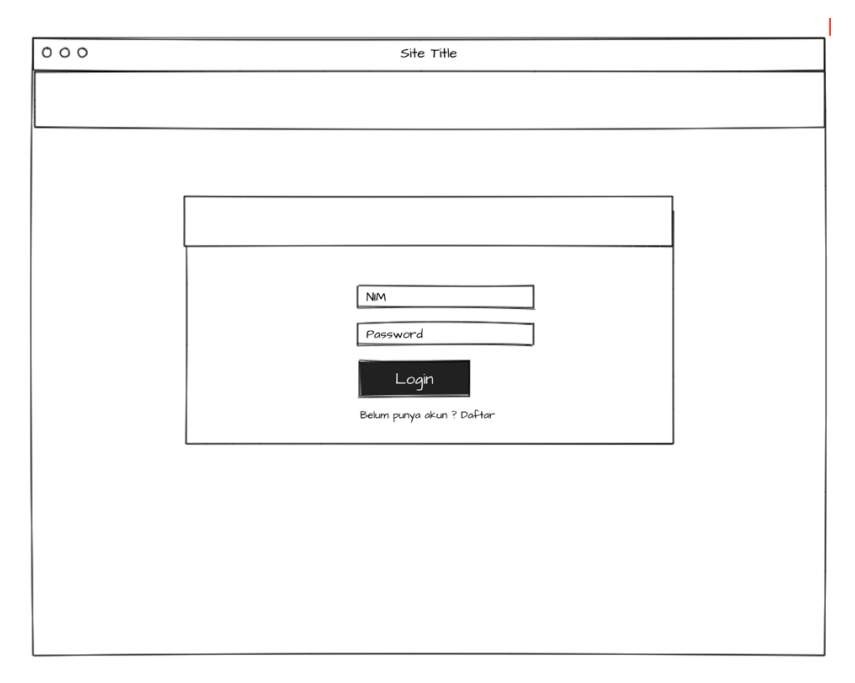

Gambar 3.20 Rancangan halaman *login*

## **3. Halaman daftar akun**

Pada Gambar 3.21, halaman daftar akun terdapat kolom masukan data pengguna yang akan didaftarkan.

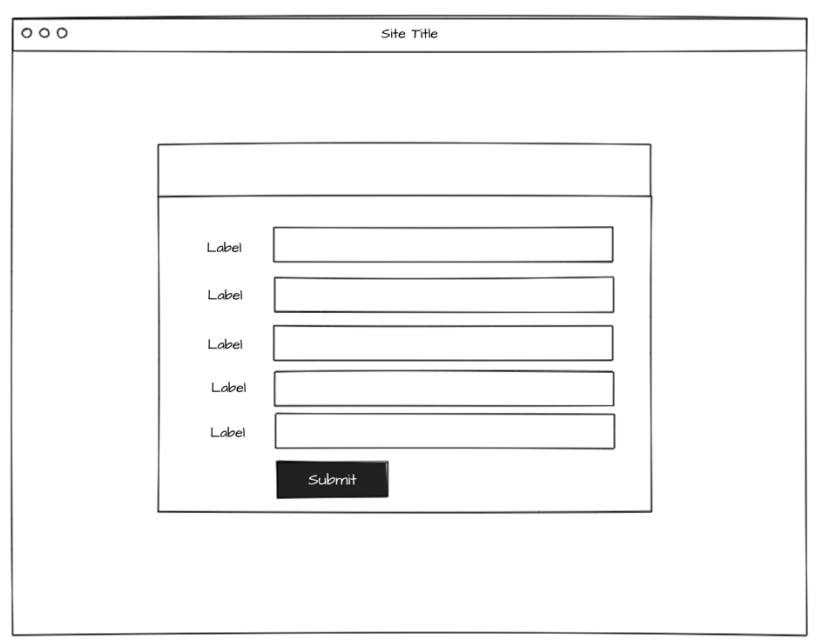

Gambar 3.21 Rancangan halaman daftar akun

## **4. Halaman kelola konseling**

Pada Gambar 3.22, halaman ini menampilkan data konseling dan memberikan tombol untuk aksi kelola pada konseling.

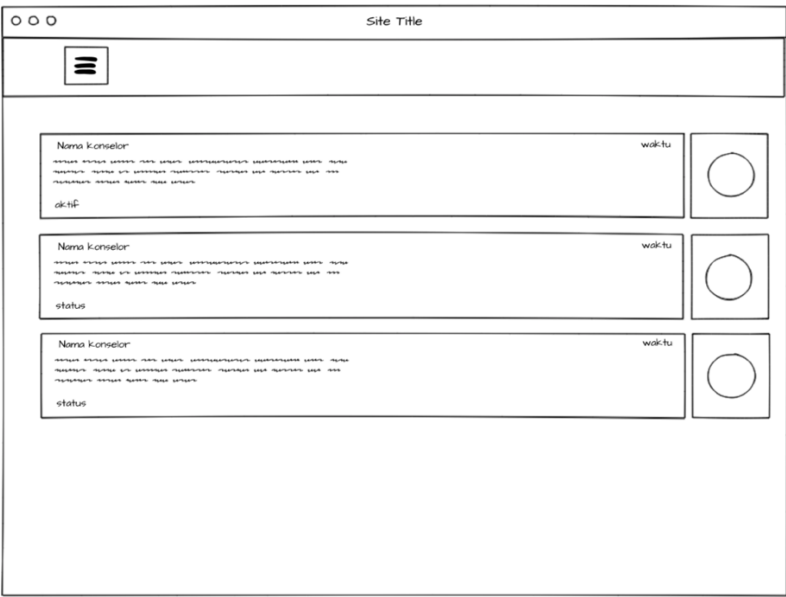

Gambar 3.22 Rancangan halaman kelola konseling

### **5. Halaman lihat konseling**

Pada Gambar 3.23, halaman ini menampilkan data konseling dan memberikan tombol untuk aksi untuk informasi lebih detail.

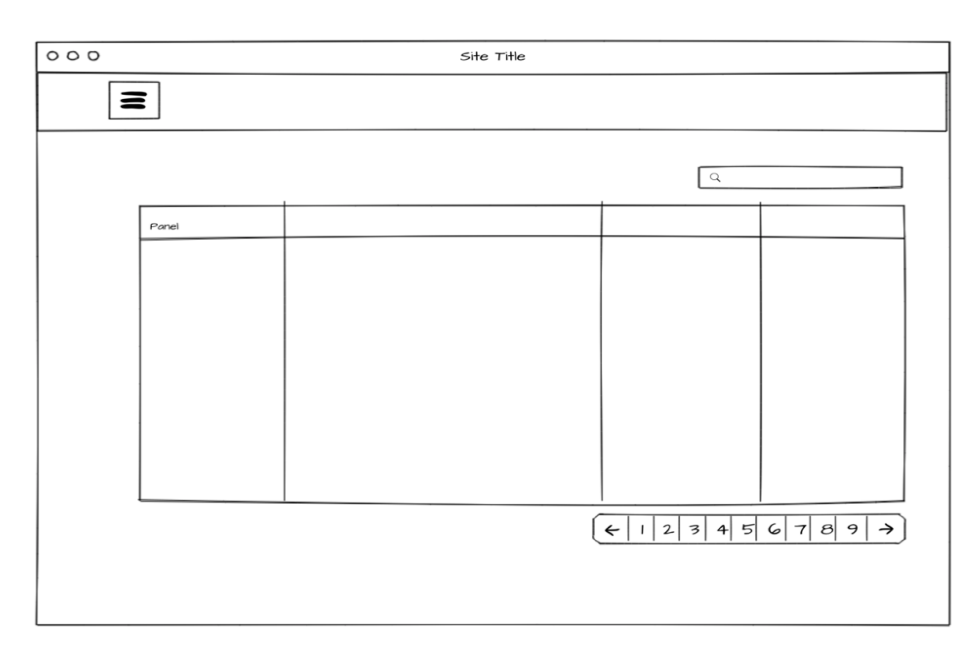

Gambar 3.23 Rancangan halaman lihat konseling

## **6. Halaman kelola progres**

Pada Gambar 3.24, Halaman progres menampilkan data progress dan menampilkan tombol untuk mengelola progres.

| 000 |                       |     | Site Title |       |                   |  |
|-----|-----------------------|-----|------------|-------|-------------------|--|
|     | $\equiv$              |     |            |       |                   |  |
|     | $Level 1$ > $Level 2$ |     |            |       |                   |  |
|     | $\mathsf{t}$          | isi |            | pesan | . aksi            |  |
|     |                       |     |            |       | b<br>$\mathbf{p}$ |  |
|     |                       |     |            |       | b<br>Ь            |  |
|     |                       |     |            |       | b<br>b            |  |
|     |                       |     |            |       |                   |  |
|     |                       |     |            |       |                   |  |
|     |                       |     |            |       |                   |  |
|     |                       |     |            |       |                   |  |

Gambar 3.24 Rancangan halaman kelola progres

## **7. Halaman lihat progres**

Pada Gambar 3.25, Halaman lihat hanya dapat melihat data progres dari konseling selama berlangsung.

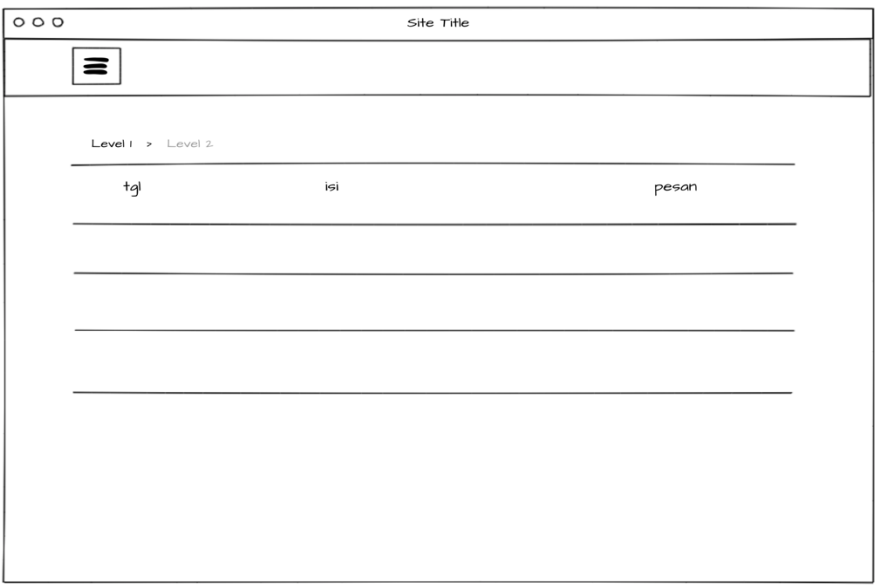

Gambar 3.25 Rancangan halaman lihat progres

## **8. Halaman tambah kritik saran**

Pada Gambar 3.26, Halaman tambah kritik saran akan muncul jika konseling telah selesai dilakukan. Kritik saran ditujukan kepada konselor yang telah menangani

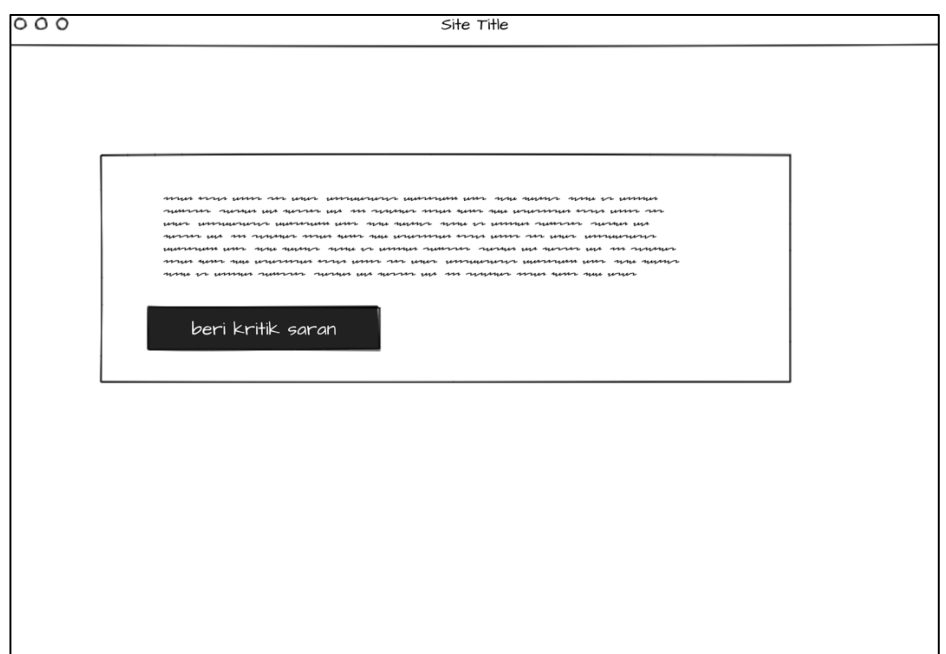

Gambar 3.26 Rancangan halaman tambah kritik saran

## **9. Halaman kelola kritik saran**

Pada Gambar 3.27, Halaman kelola kritik saran menampilkan data kritik saran dan menampilkan tombol untuk mengelola kritik saran.

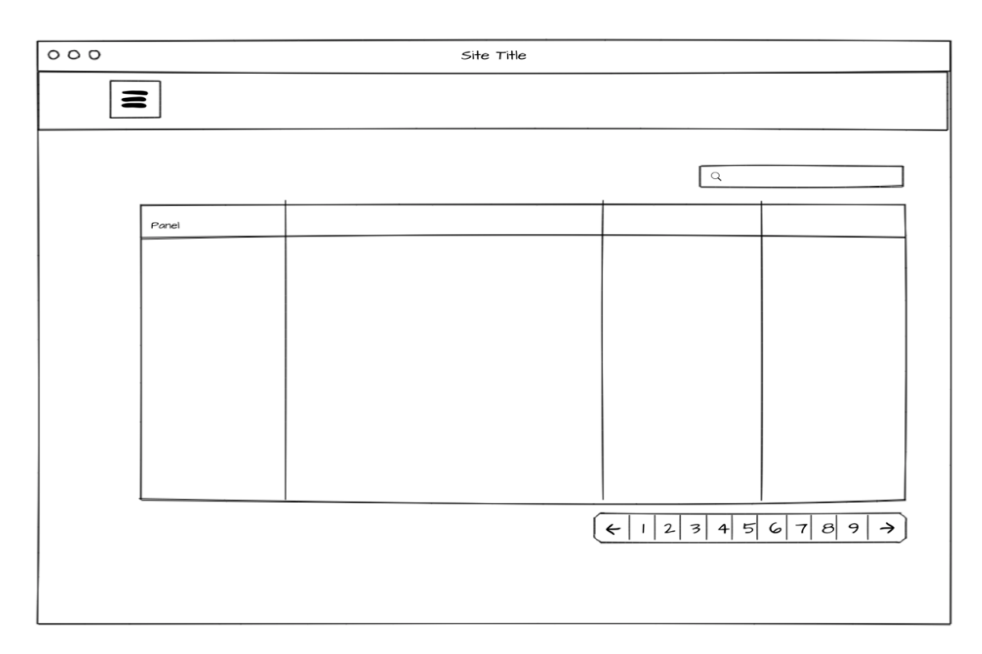

Gambar 3.27 Rancangan halaman kelola kritik saran

### **10. Halaman lihat kritik saran**

Pada Gambar 3.28, Halaman tambah kritik saran akan muncul jika konseling telah selesai dilakukan. Kritik saran ditujukan kepada konselor yang telah menangani

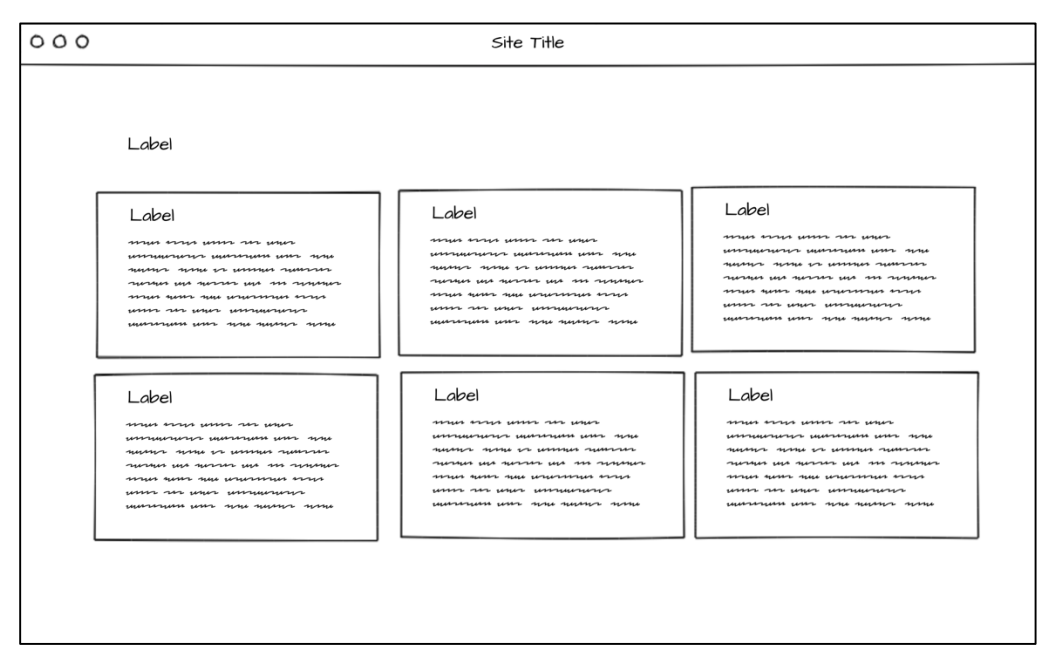

Gambar 3.28 Rancangan halaman lihat kritik saran

### **11. Halaman kelola pengguna**

Pada Gambar 3.29, rancangan halaman pengguna ini menampilkan seluruh data pengguna sistem, dan tombol untuk mengelola informasi pengguna.

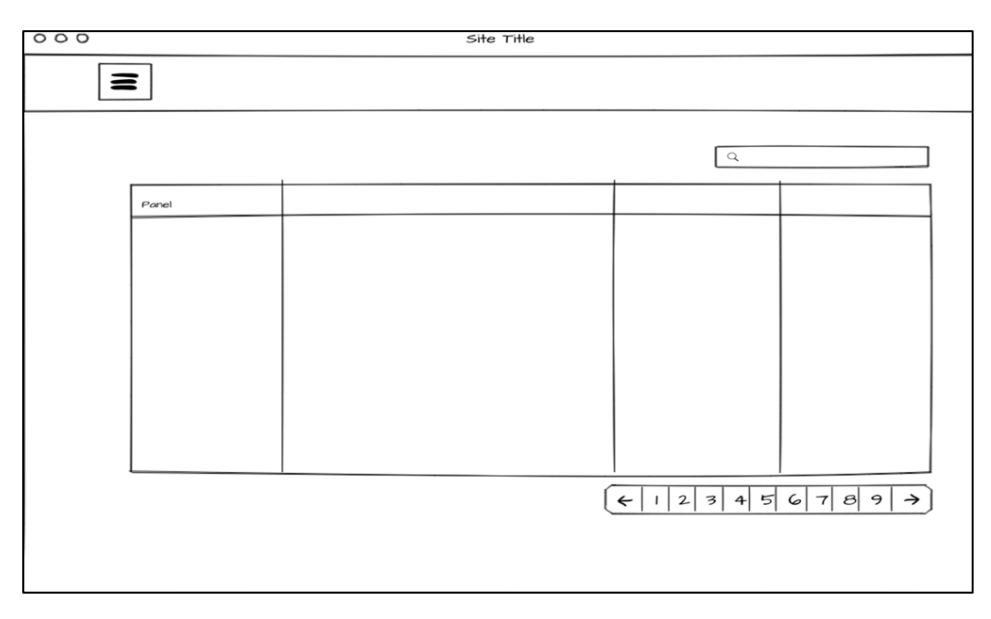

Gambar 3.29 Rancangan halaman kelola pengguna

### **12. Halaman lihat pengguna**

Pada Gambar 3.30, rancangan halaman pengguna ini menampilkan seluruh data pengguna sistem, dan tombol untuk melihat informasi lebih detail.

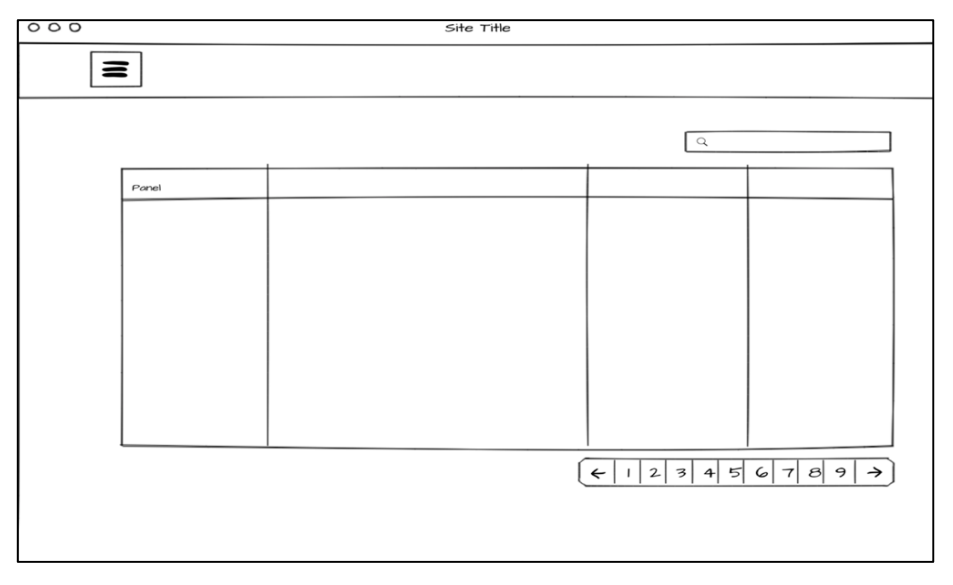

Gambar 3.30 Rancangan halaman lihat pengguna

### **13. Halaman pengaturan akun**

Pada Gambar 3.31, Halaman pengaturan akun ini dimiliki semua pengguna, di mana pengguna dapat mengubah informasi mereka seperti mengganti *password.*

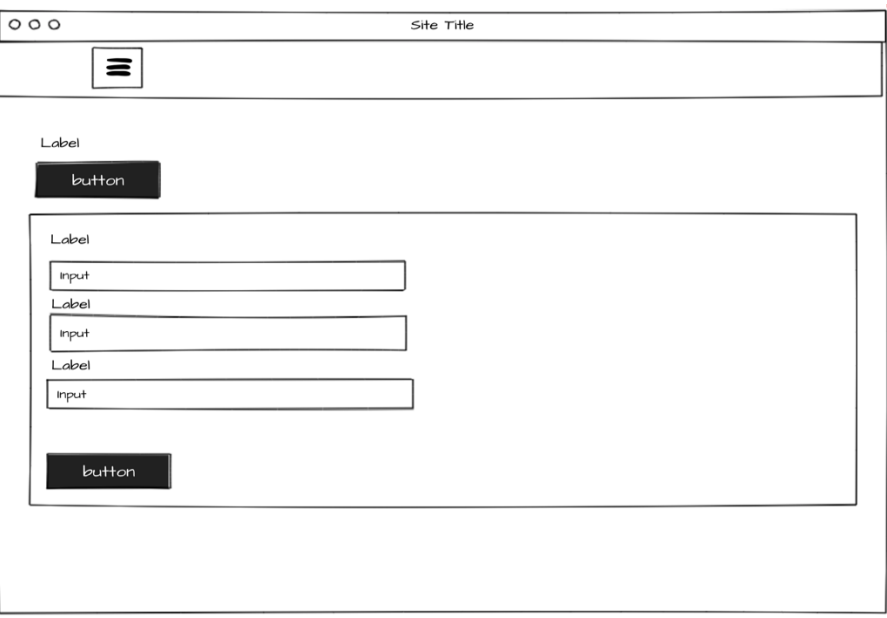

Gambar 3.31 Rancangan halaman pengaturan akun

### **14. Halaman kelola artikel**

Pada Gambar 3.32, Halaman pengaturan akun ini dimiliki semua pengguna, di mana pengguna dapat mengubah informasi mereka seperti mengganti *password.*

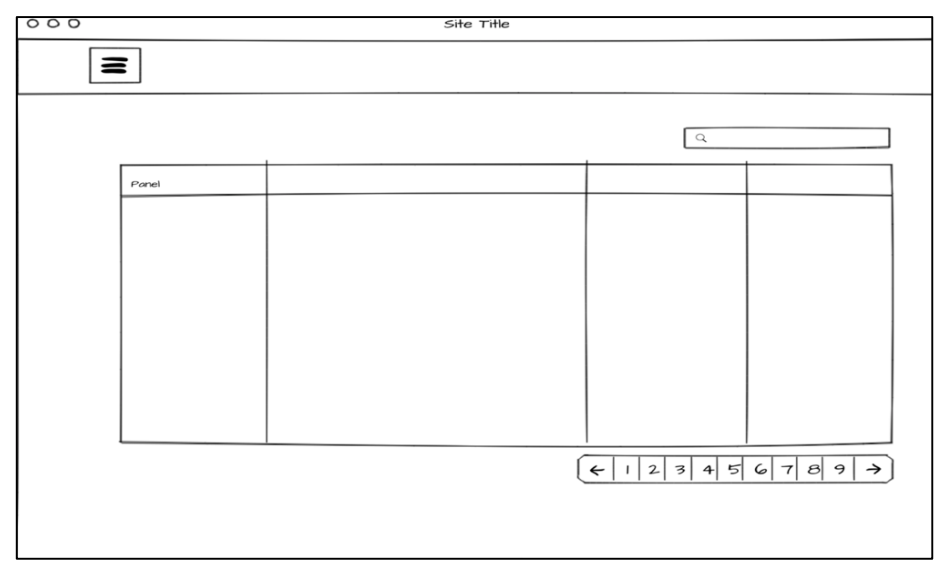

Gambar 3.32 Rancangan halaman kelola artikel

## **15. Halaman lihat grafik**

Pada Gambar 3.33, Halaman lihat grafik menampilkan informasi konseling yang dikemas dalam bentuk grafik*.*

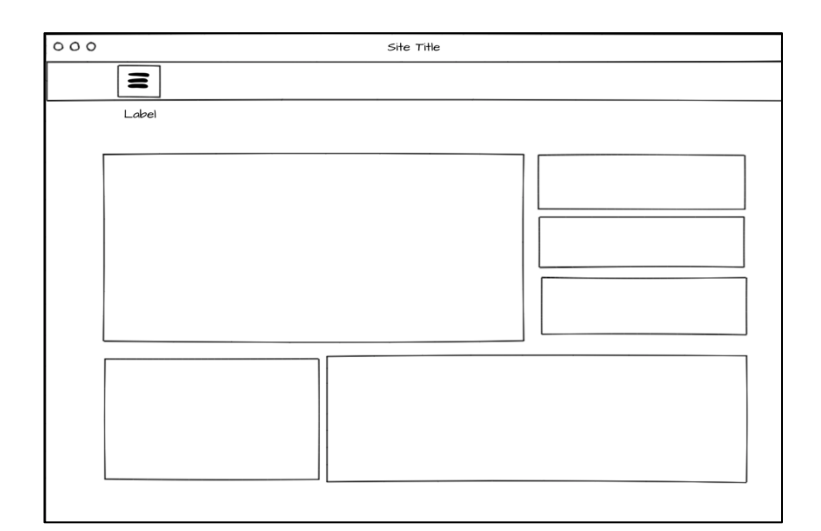

Gambar 3.33 Rancangan halaman lihat grafik

### **3.3.5** *Prototyping* **Fase 1**

Pada tahapan ini dilakukan pembuatan prototyping yang digunakan untuk menyesuaikan sistem kepada pihak Pik-M Aushaf UII. Pada tahap *prototype* ini digunakan jenis *prototype*  evolusione, pembuatan *prototype* ini menggunakan aplikasi Visual studio code dengan menanfaatkan *framework* Bootstrap sehingga *prototype* dapat langsung digunakan untuk mengembangkan sistem. pada pengujian *prototype* ini dilakukan dengan 2 iterasi.

### **1. Lihat Halaman Utama**

Pada gambar 3.34, *prototype* ini menampilkan halaman *homepage* yang berisikan informasi tentang Pik-M dan beberapa informasi mengenai konseling.

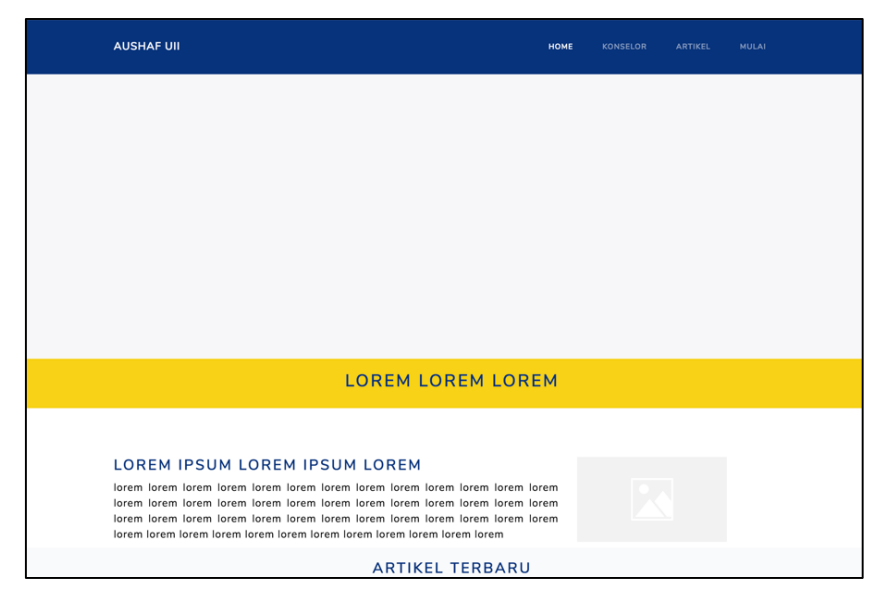

Gambar 3.34 *Prototype* halaman utama

## **2. Halaman** *Login*

Pada Gambar 3.35, *prototype* ini menampilkan tampilan *login* yang akan digunakan pada sistem.

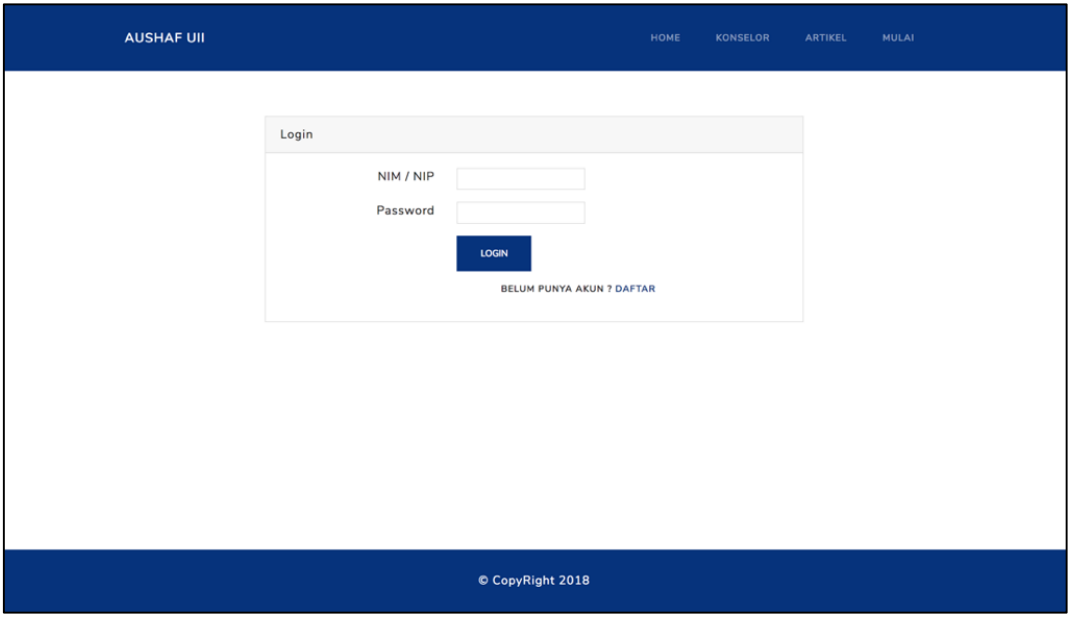

Gambar 3.35 *Prototype* halaman *login*

## **3. Halaman daftar akun**

Pada Gambar 3.36, *prototype* ini menampilkan form untuk pendaftaran akun pengguna sistem.

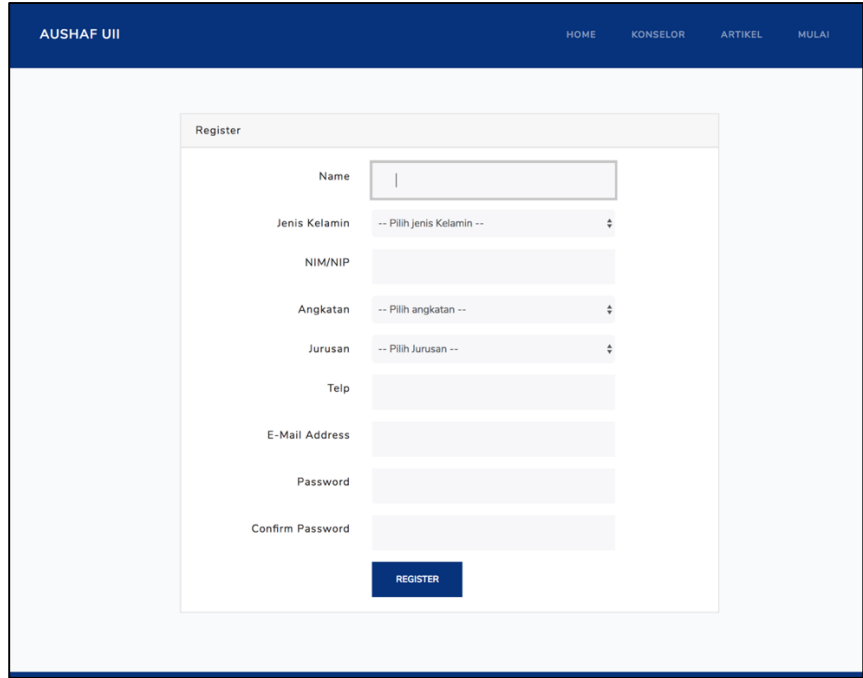

Gambar 3.36 *Prototype* halaman daftar akun

#### **4. Halaman kelola konseling**

Pada Gambar 3.37, *prototype* ini menampilkan halaman kelola konseling, dimana halaman ini menampilkan riwayat konseling yang telah ditangani dan yang sedang ditangani.

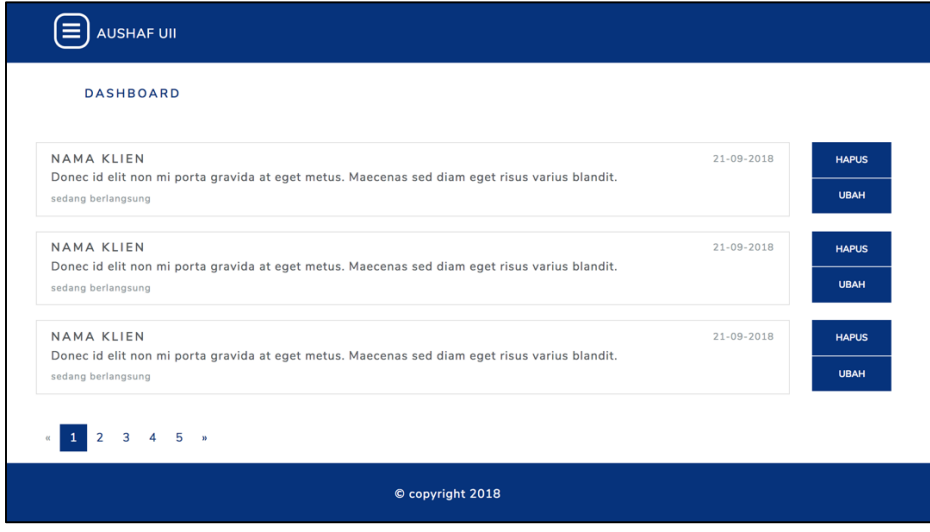

Gambar 3.37 *Prototype* halaman kelola konseling

## **5. Halaman lihat konseling**

Pada Gambar 3.38, *prototype* ini menampilkan halaman lihat konseling, dimana halaman ini menampilkan data konseling secara keseluruhan.

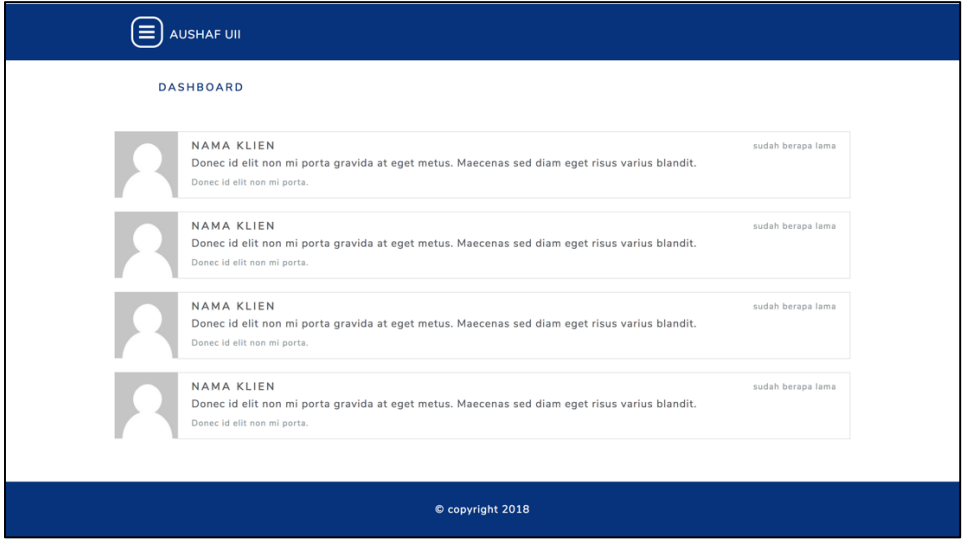

Gambar 3.38 *Prototype* halaman *dashboard* konselor

## **6. Halaman kelola progres**

Pada Gambar 3.39, *prototype* ini menampilkan halaman progress yang akan digunakan pada sistem, hanya saja untuk kolom aksi hanya dapat digunakan untuk konselor dan admin.

| <b>AUSHAF UII</b>                                               |                |                  |                |       |
|-----------------------------------------------------------------|----------------|------------------|----------------|-------|
| konseling / progress                                            |                |                  |                | $\pm$ |
| <b>TGL</b>                                                      | <b>ISI</b>     | PESAN            | PIN            | AKSI  |
| <b>ACTIVE</b>                                                   | Column content | Column content   | Column content | ⇔  自  |
| <b>DEFAULT</b>                                                  | Column content | Column content   | Column content | ⇔   世 |
| <b>DEFAULT</b>                                                  | Column content | Column content   | Column content | ❖ │ 恤 |
| <b>DEFAULT</b>                                                  | Column content | Column content   | Column content | ⇔   世 |
| <b>DEFAULT</b>                                                  | Column content | Column content   | Column content | ⇔  亩  |
| $2 \quad 3 \quad 4 \quad 5 \quad *$<br>$\mathbf{1}$<br>$\alpha$ |                |                  |                |       |
|                                                                 |                | © copyright 2018 |                |       |

Gambar 3.39 *Prototype* halaman progress

### **7. Halaman lihat progres**

Pada Gambar 3.40, *prototype* ini hanya menampilkan data progres selama konseling berlangsung.

| <b>AUSHAF UII</b>                                |                  |                |  |  |  |  |
|--------------------------------------------------|------------------|----------------|--|--|--|--|
| konseling / progress                             |                  |                |  |  |  |  |
| <b>TGL</b>                                       | <b>ISI</b>       | PESAN          |  |  |  |  |
| <b>ACTIVE</b>                                    | Column content   | Column content |  |  |  |  |
| <b>DEFAULT</b>                                   | Column content   | Column content |  |  |  |  |
| <b>DEFAULT</b>                                   | Column content   | Column content |  |  |  |  |
| <b>DEFAULT</b>                                   | Column content   | Column content |  |  |  |  |
| <b>DEFAULT</b>                                   | Column content   | Column content |  |  |  |  |
| $2 \t3 \t4 \t5 \t m$<br>$\alpha$<br>$\mathbf{1}$ |                  |                |  |  |  |  |
|                                                  | © copyright 2018 |                |  |  |  |  |

Gambar 3.40 *Prototype* halaman lihat progres

## **8. Halaman tambah kritik saran**

Pada Gambar 3.41, *Prototype* ini akan muncul jika konseling telah selesai dilakukan. Kritik saran ditujukan kepada konselor yang telah menangani.

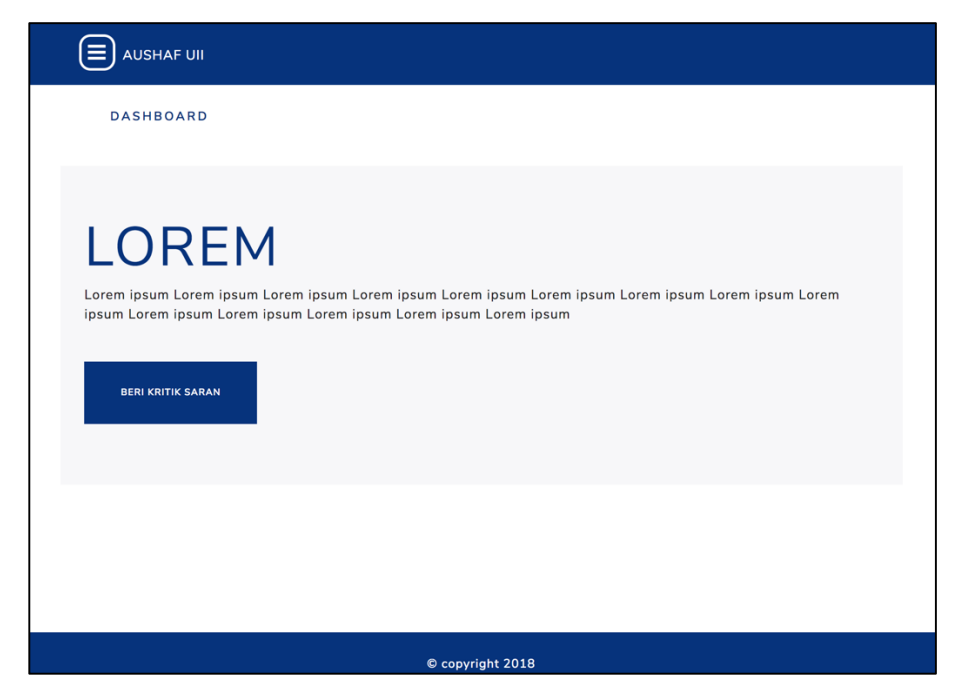

Gambar 3.41 *Prototype* halaman tambah kritik saran

## **9. Halaman kelola kritik saran**

Pada Gambar 3.42, *prototype* ini menampilkan data kritik saran dan menampilkan tombol untuk mengelola kritik saran.

| <b>AUSHAF UII</b>                                          |   |                                                    |   |                                                    |   |
|------------------------------------------------------------|---|----------------------------------------------------|---|----------------------------------------------------|---|
| <b>KRITIK SARAN</b>                                        |   |                                                    |   |                                                    |   |
| UNTUK: NAMA KONSELOR<br>lorem ipsum dolor is amet          | 血 | UNTUK : NAMA KONSELOR<br>lorem ipsum dolor is amet | 血 | UNTUK : NAMA KONSELOR<br>lorem ipsum dolor is amet | 而 |
| UNTUK : NAMA KONSELOR<br>lorem ipsum dolor is amet         | 血 | UNTUK: NAMA KONSELOR<br>lorem ipsum dolor is amet  | 血 | UNTUK : NAMA KONSELOR<br>lorem ipsum dolor is amet | 而 |
| UNTUK: NAMA KONSELOR<br>lorem ipsum dolor is amet          | 血 | UNTUK: NAMA KONSELOR<br>lorem ipsum dolor is amet  | 血 | UNTUK: NAMA KONSELOR<br>lorem ipsum dolor is amet  | 而 |
| $\overline{2}$<br>3<br>$\mathbf{1}$<br>-5<br>$\rightarrow$ |   |                                                    |   |                                                    |   |
|                                                            |   | © copyright 2018                                   |   |                                                    |   |

Gambar 3.42 *Prototype* halaman kelola kritik saran

## **10. Halaman lihat kritik saran**

Pada Gambar 3.43, *prototype* ini menampilkan halaman kritik saran yang akan digunakan pada sistem, hanya saja halaman ini hanya halaman ini hanya dapat melihat kritik saran.

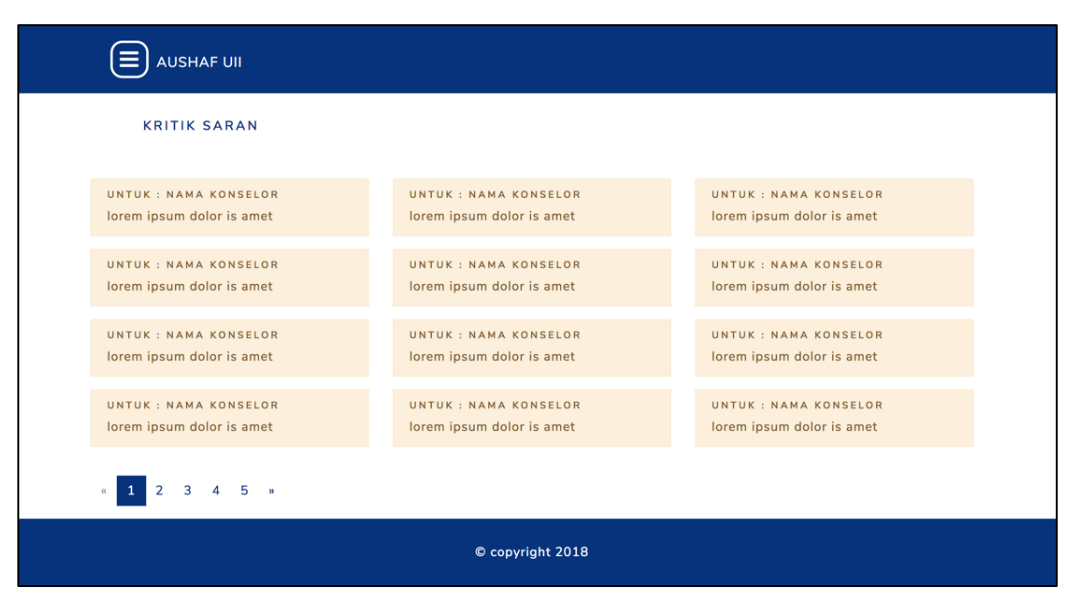

Gambar 3.43 *Prototype* halaman progress

### **11. Halaman kelola pengguna**

Pada Gambar 3.44, *prototype* ini menampilkan halaman pengguna yang akan digunakan pada sistem, hanya saja halaman ini hanya dapat diakses oleh admin dan kemahasiswaan.

| Е | AUSHAF UII                                                                             |                  |                |       |
|---|----------------------------------------------------------------------------------------|------------------|----------------|-------|
|   | Pengguna / Library                                                                     |                  |                |       |
|   | <b>NIM</b>                                                                             | <b>NAMA</b>      | <b>ROLE</b>    | AKSI  |
|   | <b>ACTIVE</b>                                                                          | Column content   | Column content | ⇔  世  |
|   | <b>DEFAULT</b>                                                                         | Column content   | Column content | ◆   曲 |
|   | <b>DEFAULT</b>                                                                         | Column content   | Column content | ✿   Ⅲ |
|   | <b>DEFAULT</b>                                                                         | Column content   | Column content | ⇔  自  |
|   | $\begin{array}{ ccccccccccccccc }\hline 1&2&3&4&5&\rightarrow \end{array}$<br>$\alpha$ |                  |                |       |
|   |                                                                                        | © copyright 2018 |                |       |

Gambar 3.44 *Prototype* halaman pengguna

## **12. Halaman lihat pengguna**

Pada Gambar 3.45, *Prototype* ini menampilkan seluruh data pengguna sistem, dan tombol untuk melihat informasi lebih detail.

| AUSHAF UII                                          |                  |                |             |
|-----------------------------------------------------|------------------|----------------|-------------|
| Pengguna / Library                                  |                  |                |             |
| <b>NIM</b>                                          | <b>NAMA</b>      | <b>ROLE</b>    | <b>AKSI</b> |
| <b>ACTIVE</b>                                       | Column content   | Column content | i           |
| <b>DEFAULT</b>                                      | Column content   | Column content | i           |
| <b>DEFAULT</b>                                      | Column content   | Column content | i           |
| <b>DEFAULT</b>                                      | Column content   | Column content | i           |
| $4\quad 5\quad n$<br>$\vert 1 \vert$<br>$2 \quad 3$ |                  |                |             |
|                                                     | © copyright 2018 |                |             |

Gambar 3.45 *Prototype* halaman lihat pengguna

## **13. Halaman pengaturan akun**

Pada Gambar 3.46, prototype ini menampilkan halaman pengaturan yang akan digunakan pada sistem, hanya saja untuk kolom bio hanya dapat diisi oleh konselor.

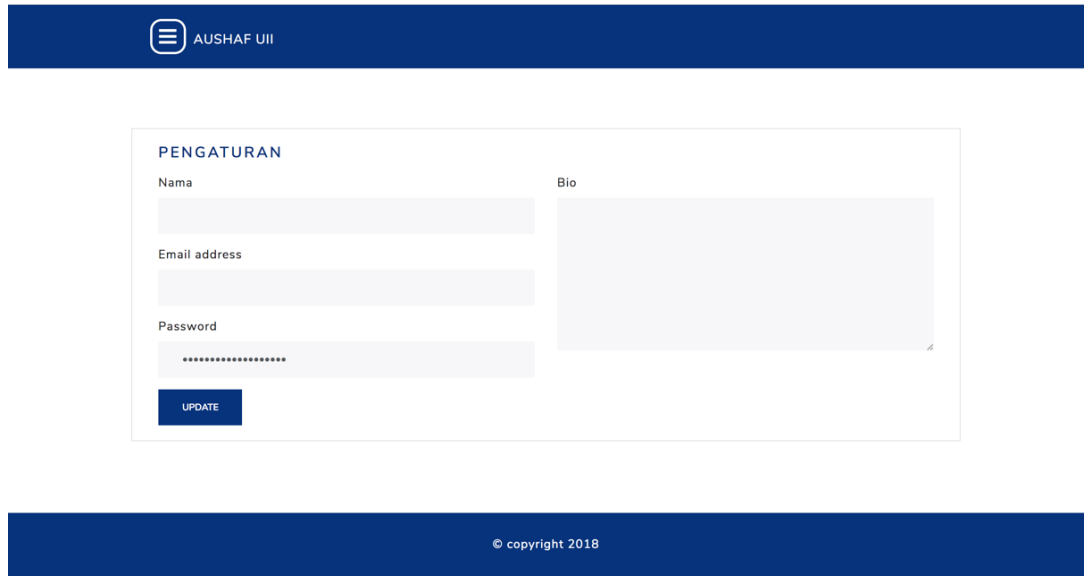

Gambar 3.46 *Prototype* halaman pengaturan

## **14. Halaman kelola artikel**

Pada Gambar 3.47, *Prototype* ini dimiliki semua pengguna, di mana pengguna dapat mengubah informasi mereka seperti mengganti *password.*

| AUSHAF UII                                                                  |                  |                |               |
|-----------------------------------------------------------------------------|------------------|----------------|---------------|
| artikel                                                                     |                  |                | <b>TAMBAH</b> |
| <b>TGL</b>                                                                  | <b>JUDUL</b>     | <b>PENULIS</b> | <b>AKSI</b>   |
| <b>ACTIVE</b>                                                               | Column content   | Column content | ⇔   前         |
| <b>DEFAULT</b>                                                              | Column content   | Column content | ⇔   世         |
| <b>DEFAULT</b>                                                              | Column content   | Column content | ✿   窗         |
| <b>DEFAULT</b>                                                              | Column content   | Column content | ✿   茴         |
| <b>DEFAULT</b>                                                              | Column content   | Column content | ✿   窗         |
| $3 \t 4 \t 5 \t$<br>$\overline{2}$<br>$\langle {\bf 1} \rangle$<br>$\alpha$ |                  |                |               |
|                                                                             | © copyright 2018 |                |               |

Gambar 3.47 *Prototype* halaman kelola artikel

## **15. Halaman lihat grafik**

Pada Gambar 3.48, *Prototype* ini menampilkan informasi konseling yang dikemas dalam bentuk grafik*.*

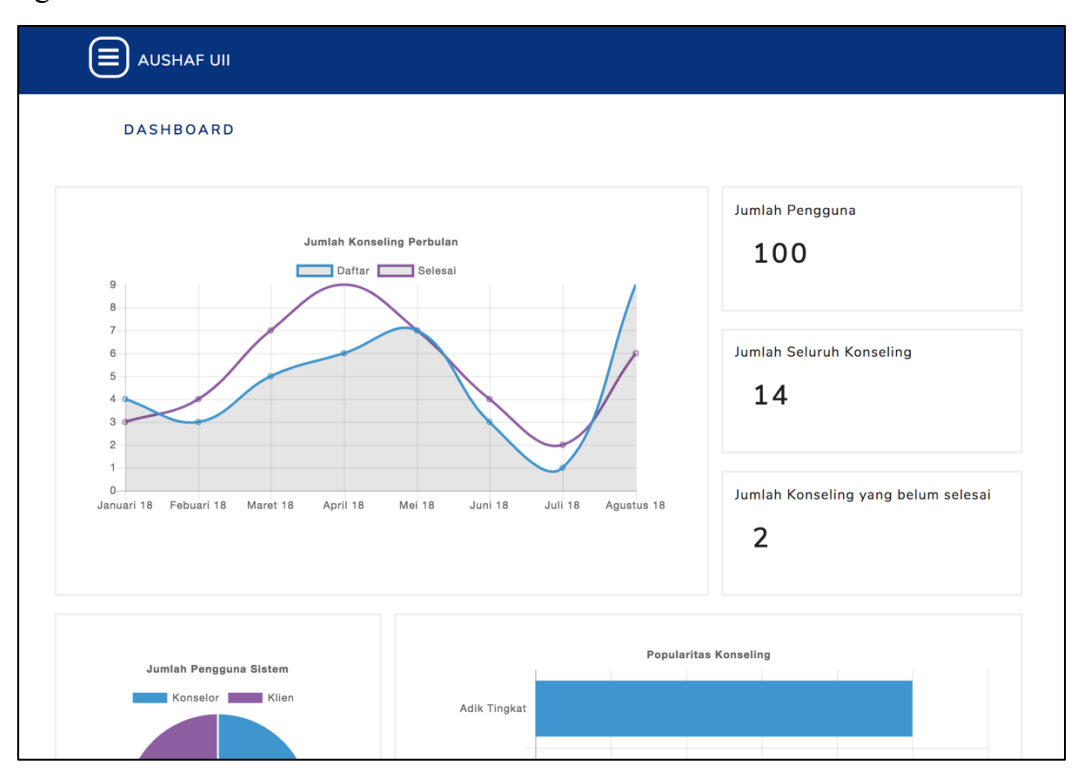

Gambar 3.48 *Prototype* halaman lihat grafik

#### **3.3.6 Pengujian** *Prototyping*

Pengujian dilakukan dengan satu mahasiswa yang menjadi salah satu anggota Pik-M Aushaf UII. Hasil dari pengujian ini, tampilan dari sistem sudah sesuai. Hanya saja footer pada halaman setelah *login* dihapus saja, dan pada kolom aksi tombol masih belum kelihatan seperti tombol. Dan untuk foto tidak usah ditampilkan, grafik tambahkan fitur untuk filter data.

### **3.4 Desain Pengujian Sistem**

Rancangan pengujian dibuat setelah selesai fase ke 2 telah dilakiukan. Pada pengujian sistem ini dilakukan dengan pengujian fungsionalitas untuk mengetahui kesesuaian sistem. Pengujian ini dilakukan dengan melakukan wawancara dengan pengguna internal sistem yang berada di Pik-M Aushaf UII, dan menyebar kuesioner kepada mahasiswa UII dan konselor. Pengujian akan dilakukan jika implementasi telah berhasil diselesaikan. Berikut desain pengujian yang digunakan.

### **3.4.1 Wawancara**

Pengujian dengan wawancara ini akan dilakukan dilakukan kepada salah seorang divisi PSKS, humas dan kemahasiswaan. Berikut desain wawancaranya:

- 1. Desain pengujian fungsionalitas untuk divisi PSKS
- Apakah tampilan dari sistem sudah sesuai keinginan?
- Apakah penggunaan *icon* pada *button* sudah sesuai?
- Apakah sistem mudah dipahami dan mudah digunakan?
- Apakah fitur daftar pengguna mudah dipahami?
- Apakah fitur kelola konseling mudah dipahami?
- Apakah fitur pemilihan konselor mudah dipahami?
- Apakah fitur kelola progres mudah dipahami?
- Apakah fitur *dashboard* yang berisikan konseling yang aktif, pintasan untuk ke progres, dan *form* pemilihan konselor mudah dipahami?
- Apakah fitur pengaturan akun mudah dipahami?
- Apakah fitur lihat kritik saran mudah dipahami?
- 2. Desain pengujian fungsionalitas untuk divisi Humas
- Apakah tampilan dari sistem sudah sesuai keinginan?
- Apakah penggunaan *icon* pada *button* sudah sesuai?
- Apakah sistem mudah dipahami dan mudah digunakan?
- Apakah fitur daftar pengguna mudah dipahami?
- Apakah fitur kelola konseling mudah dipahami?
- Apakah fitur kelola artikel mudah dipahami?
- Apakah fitur kelola progres mudah dipahami?
- Apakah fitur *dashboard* yang berisikan konseling yang aktif, pintasan untuk ke progres, dan f*orm* pemilihan konselor mudah dipahami?
- Apakah fitur pengaturan akun mudah dipahami?
- Apakah fitur lihat kritik saran mudah dipahami?
- 3. Desain pengujian fungsionalitas Kemahasiswaan dan admin
- Apakah tampilan dari sistem sudah sesuai keinginan?
- Apakah penggunaan *icon* pada *button* sudah sesuai?
- Apakah sistem mudah dipahami dan mudah digunakan?
- Apakah fitur *dashboard* yang berisikan informasi dalam grafik mudah dipahami?
- Apakah fitur untuk melakukan pengelolaan konseling mudah dipahami?
- Apakah fitur kelola artikel mudah dipahami ?
- Apakah fitur kelola progres mudah dipahami?
- Apakah fitur kelola pengguna mudah dipahami?
- Apakah fitur pengaturan akun mudah dipahami?
- Apakah fitur lihat kritik saran mudah dipahami?

## **3.4.2 Kuesioner**

Pengujian dengan kuesioner ini akan dilakukan kepada mahasiswa dan konselor Pik-M Aushaf rancangan pertanyaan diambil dari *activity diagram* dari klien. Berikut tabel desain kuesionernya:

| N <sub>0</sub> | Pernyataan                                                                |            | Pilihan Jawaban |   |    |
|----------------|---------------------------------------------------------------------------|------------|-----------------|---|----|
|                |                                                                           | <b>STS</b> | TS              | N | CC |
|                | Sistem infromasi konseling Pik-M Aushaf<br>memiliki tampilan yang menarik |            |                 |   |    |

Tabel 3.3 Rancangan kuesioner pengujian sistem untuk klien

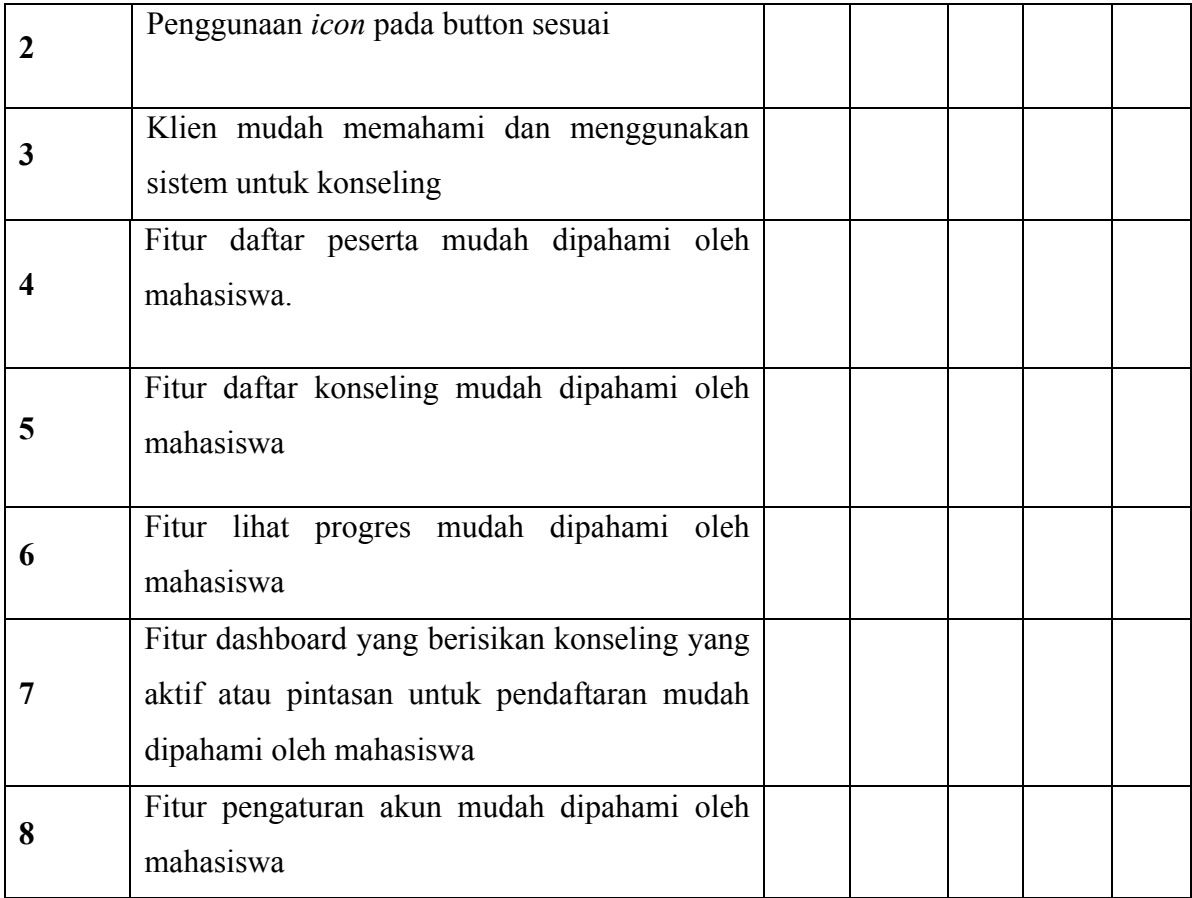

# **BAB IV IMPLEMENTASI DAN PENGUJIAN**

#### **4.1 Implementasi**

Implementasi sistem merupakan hasil dari pembangunan sistem dari rancangan yang telah dibuat pada bab sebelumnya. Sistem ini dapat membantu proses bisnis untuk pihak Pik-M Aushaf UII itu sendiri. Sistem ini dibagi menjadi beberapa aktor admin, klien, konselor, humas, dan PSKS. Implementasi pada penelitian ini menggunakan bahasa pemograman PHP dan javascript dengan aplikasi *text editor* visual studio code. Implementasi ini juga memanfaatkan *framework* laravel untuk fungsi dan *framework* bootstrap untuk tampilannya.

Bertikut hasil implementasi yang telah dikerjakan dari rancangan yang sudah dibuat pada bab sebelumnya. Sebelum aktor menggunakan sistem harus melakukan *login* terlebih dahulu, selain itu ada beberapa halaman yang dapat diakses tanpa *login*.

### **4.1.1 Lihat Halaman Utama**

#### **1. Halaman** *Homepage*

Pada halaman *hompage* ini berisikan informasi mengenai Pik-M Auhaf UII dan artikel terbaru. Halaman homepage dapat dilihat pada Gambar 4.1.

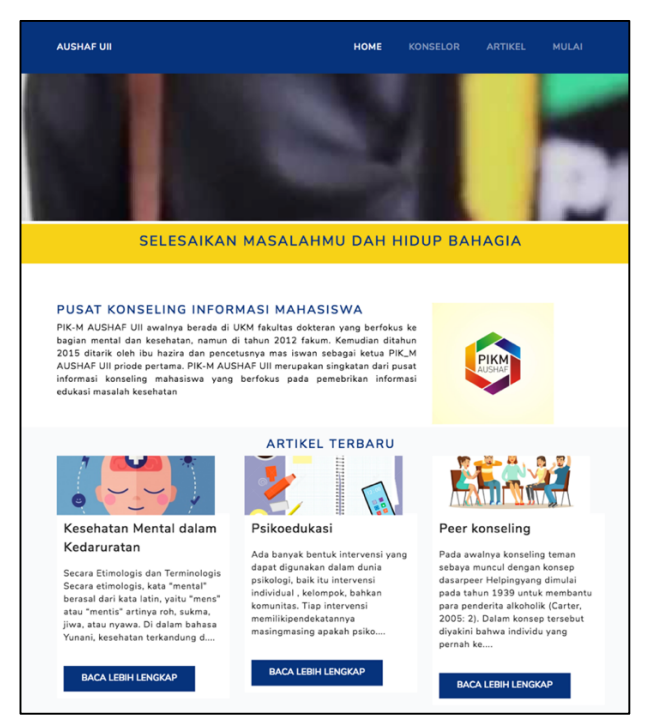

Gambar 4.1 Halaman *homepage*

#### **2. Halaman Konselor**

Pada halaman ini konselor akan ditampilkan informasinya berupa nama, bio, angkatan, dan jurusan. Halaman konselor dapat dilihat pada Gambar 4.2.

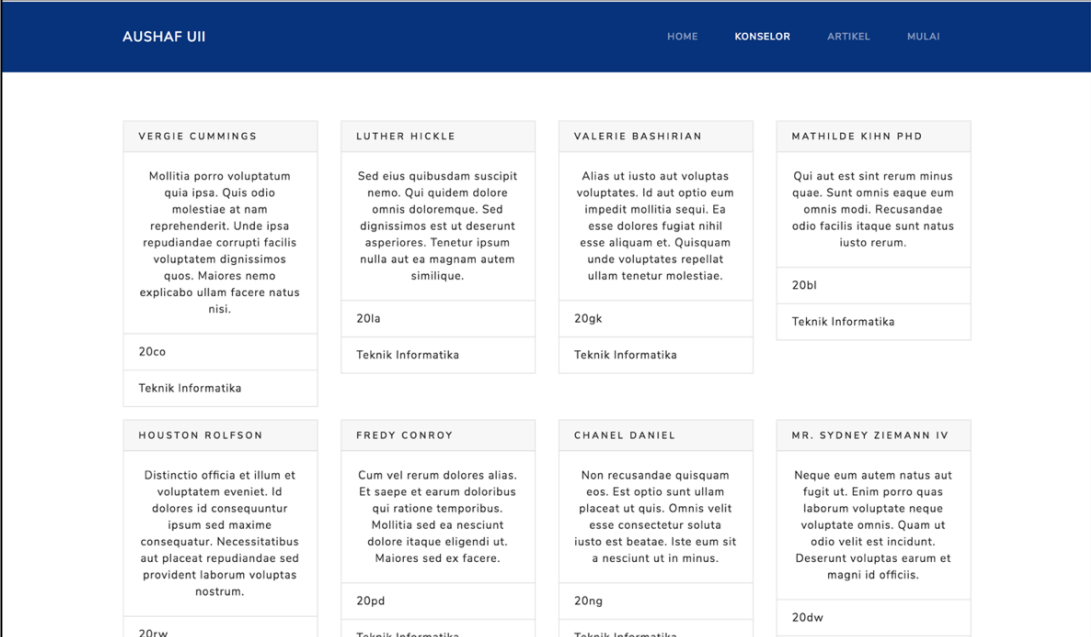

Gambar 4.2 Halaman konselor

## **3. Halaman Artikel**

Pada halaman ini berisikan tentang artikel-artikel yang dibuat oleh konselor yang telah disi oleh humas. Halaman artikel dapat dilihat pada Gambar 4.3.

| <b>AUSHAF UII</b>                                                                                                    |                                                                                                    | <b>HOME</b><br><b>KONSELOR</b><br><b>ARTIKEL</b><br><b>MULAI</b>                                                                                                    |
|----------------------------------------------------------------------------------------------------|----------------------------------------------------------------------------------------------------|----------------------------------------------------------------------------------------------------|
|                                                                                                    |                                                                                                    |                                                                                                    |
| <b>WHERE CAN I GET</b><br>SOME?<br><b>@ 16/OCT/2018</b><br>By: admin                                                                                                    | WHERE DOES IT COME<br>FROM?<br>@ 16/OCT/2018<br>$Bv:$ admin                                                                                                    | WHY DO WE USE IT?<br><b>@16/QCT/2018</b><br>By: admin                                                                                                    |
| Where can I get some? There are many<br>variations of passages of Lorem Ipsum<br>available, but the majority have suffered<br>alteration in some form, by injected<br>humour, or randomised words which<br>don't look even slightly believable. If you<br>are going to use a passage of Lorem<br>Ipsum, you need to be sure there isn't<br>anything embarrassing hidden in the<br>middle of text. All the Lorem Ipsum<br>generators on the Internet tend to repeat<br>predefined chunks as necessary, making<br>this the first true generator | Where does it come from? Contrary to<br>popular belief, Lorem Ipsum is not simply<br>random text. It has roots in a piece of<br>classical Latin literature from 45 BC.<br>making it over 2000 years old. Richard<br>McClintock, a Latin professor at<br>Hampden-Sydney College in Virginia,<br>looked up one of the more obscure Latin<br>words, consectetur, from a Lorem Ipsum<br>passage, and going through the cites of<br>the word in classical literature.<br>discovered the undoubtable source.<br>Lorem Ipsum comes from sections 1.1 | Why do we use it? It is a long established<br>fact that a reader will be distracted by<br>the readable content of a page when<br>looking at its layout. The point of using<br>Lorem Ipsum is that it has a more-or-less<br>normal distribution of letters, as opposed<br>to using 'Content here, content here',<br>making it look like readable English.<br>Many desktop publishing packages and<br>web page editors now use Lorem Ipsum<br>as their default model text, and a search<br>for 'lorem ipsum' will uncover many web<br>sites sti |
| <b>WHAT IS LOREM IPSUM</b><br>@ 16/OCT/2018<br>By: admin                                                                                                    | <b>PNS CALON</b><br><b>@ 16/OCT/2018</b><br>By: admin                                                                                                    | <b>MAHASISWA GANTUNG</b><br><b>DIRI DIDUGA PUTUS</b><br>CINTA, TINGGALKAN<br><b>CIIDAT</b>                                                                                                    |

Gambar 4.3 Halaman artikel

## **4.1.2 Halaman** *login*

Pada halaman ini pengguna harus memasukan nomor induk dan *password* untuk mengakses sistem sesuai dengan perannya masing-masing. Halaman *login* dapat dilihat pada Gambar 4.4.

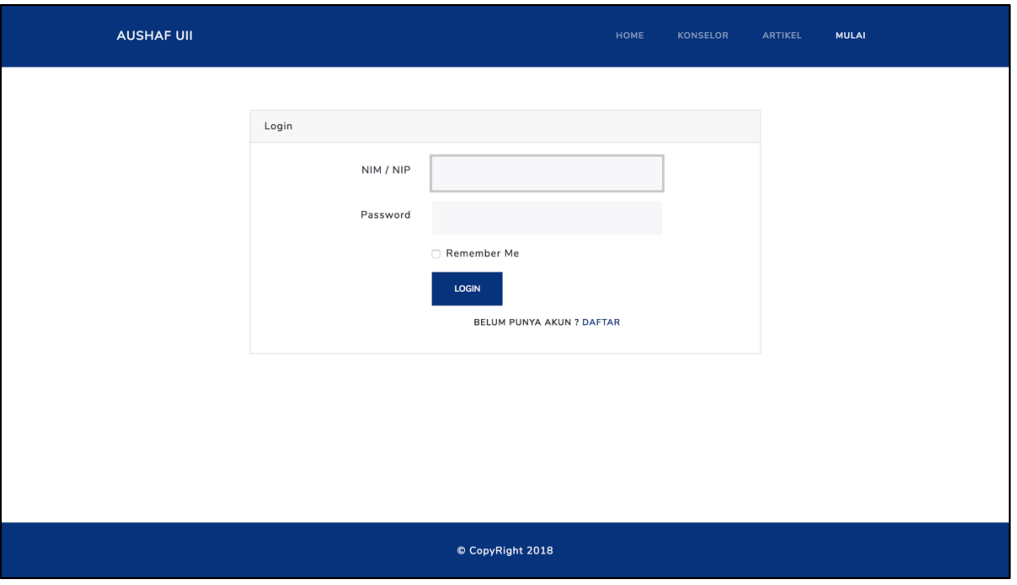

Gambar 4.4 Halaman *login*

## **4.1.3 Halaman Daftar Akun**

Pada halaman ini membantu pengguna untuk mendaftarkan diri dapat mengisi *form* yang sudah disediakan. Jika inputan tidak sesuai maka pesan akan tampil pada kolom yang tidak sesuai. Halaman daftar dapat dilihat pada Gambar 4.5.

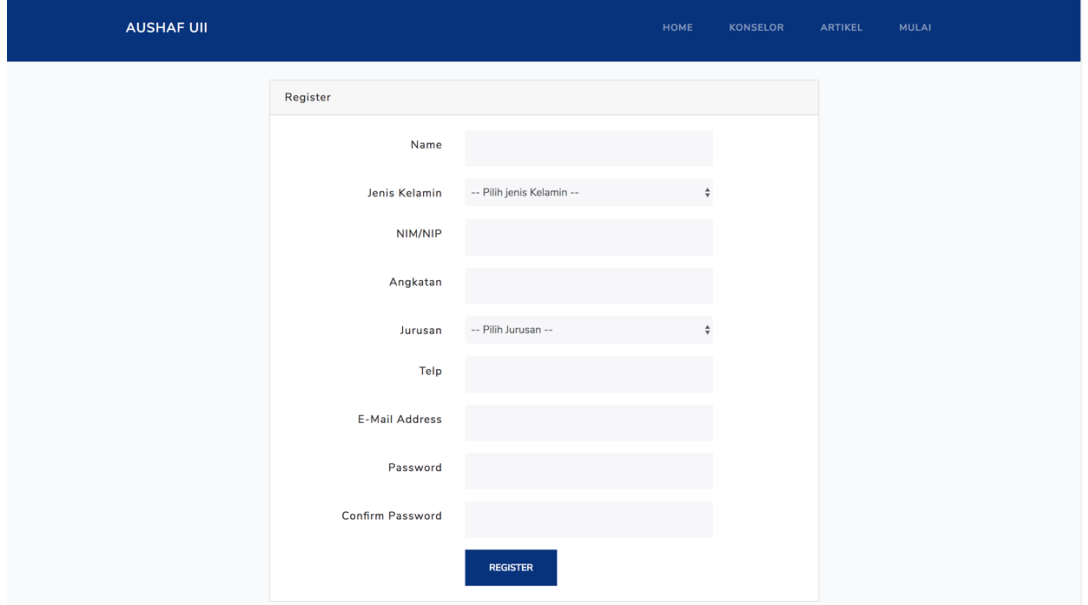

Gambar 4.5 Halaman daftar akun

### **4.1.4 Halaman Kelola konseling**

#### **1. Halaman Konseling klien**

Pada halaman konseling klien terdapat data konseling dengan informasi di dalamnya. Di samping itu ada *icon* yang berfungsi untuk mengelola konseling tersebut. Halaman konseling klien akan ditampilkan pada Gambar 4.6.

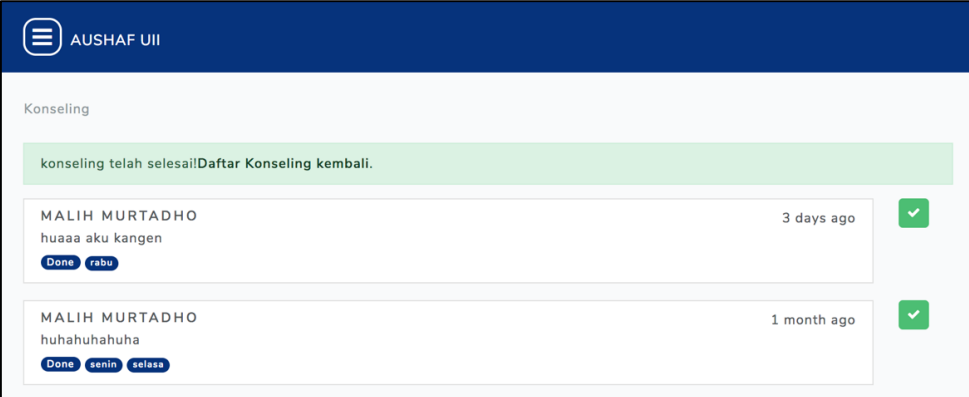

Gambar 4.6 Halaman konseling klien

### **2.** *Form* **Tambah Konseling**

Pada *form* tambah konseling ini kita terlebih dahulu mengisi kolom permasalahan, hari konseling, dan memilih kriteria konselor. *Form* dapat dilihat pada Gambar 4.7.

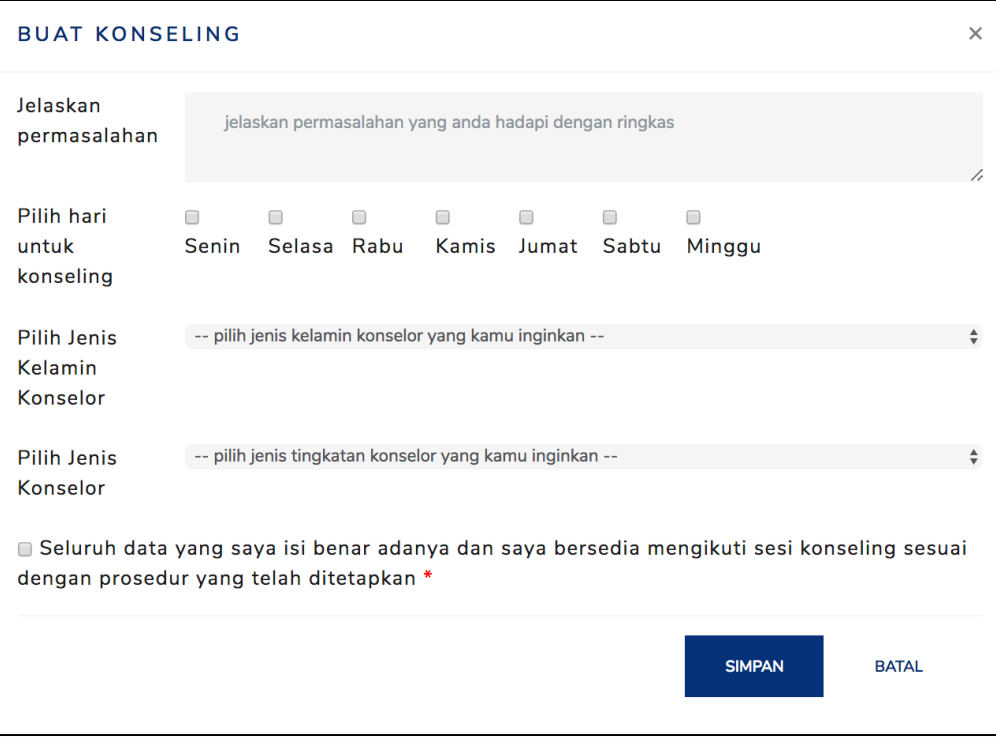

Gambar 4.7 *Form* tambah konseling
## **3. Konseling konselor PSKS**

Pada halaman *dashbord* berisikan data konseling yang sedang proses penyelesaian masalah sehingga mempercepat akses pengelolaan progres dari konseling. Halaman *dashboard* konselor PSKS dapat dilihat pada Gambar 4.8.

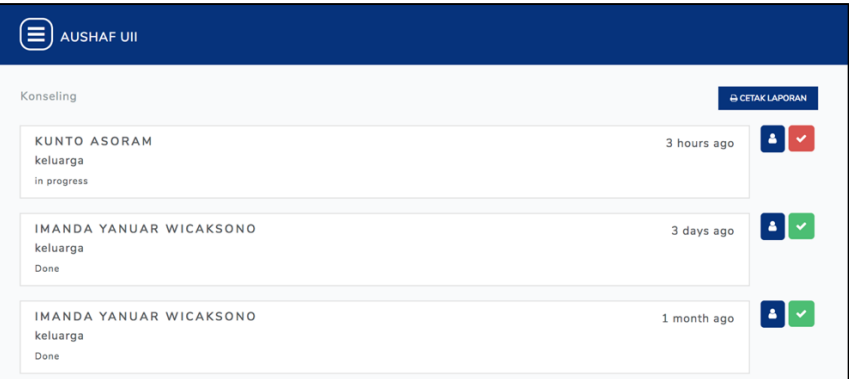

Gambar 4.8 Halaman *dashboard* konselor PSKS

## **4.** *Form* **Pilih Konselor**

Pada *form* ini berisikan data konseling dan *form* untuk memilih konselor mana yang akan menangani masalah klien. *Form* dapat dilihat pada Gambar 4.9.

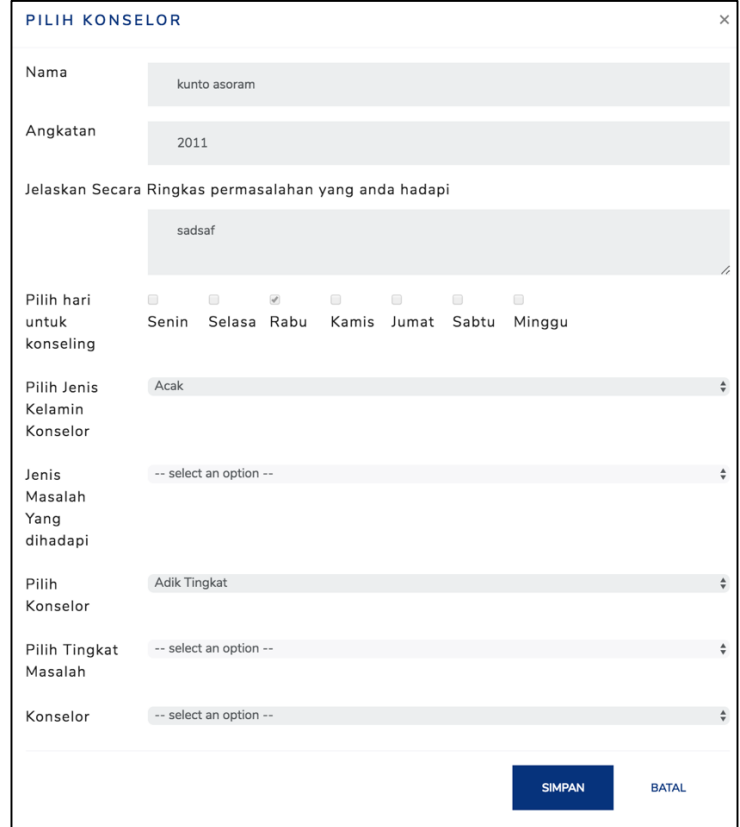

Gambar 4.9 *Form* pilih konselor

## **5.** *Form* **Ubah Konseling**

Pada *form* ubah konseling terdapat kolom yang berisikan data yang dapat diubah. *Form*  dapat dilihat pada Gambar 4.10.

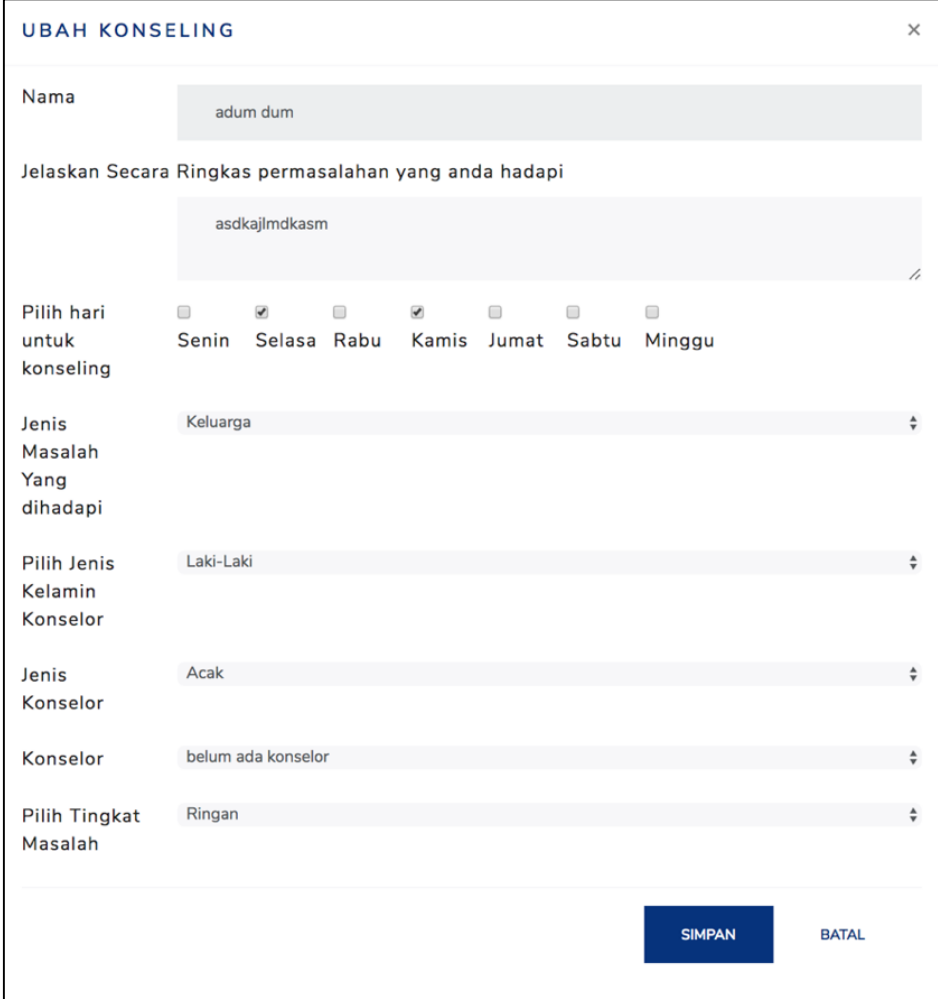

Gambar 4.10 *Form* ubah konseling

# **6.** *Form* **Hapus Konseling**

Pada *form* menampilkan pernyataan untuk mengecek kembali apakah pengguna yakin untuk menghapus konseling. *Form* dapat dilihat pada Gambar 4.11.

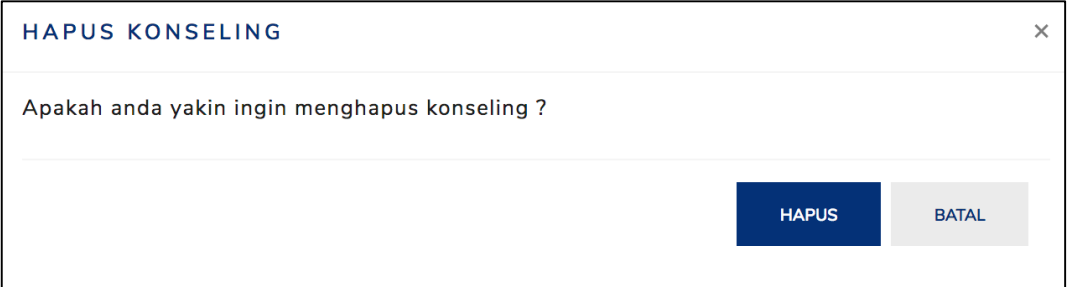

Gambar 4.11 *Form* hapus konseling

### **7.** *Form* **Tambah Laporan Akhir**

Pada *form* tambah laporan akhir bertujuan untuk menyelesaikan konseling dengan mengisi form yang telah disediakan ini. *Form* dapat dilihat pada Gambar 4.12.

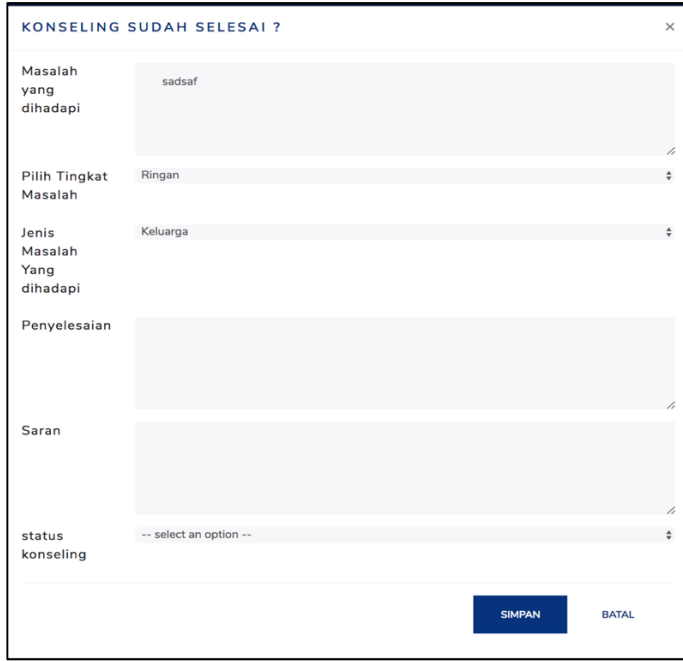

Gambar 4.12 *Form* tambah laporan akhir

### **8.** *Form* **Lihat laporan Akhir**

Pada form lihat laporan akhir menampilkan data konseling yang telah selesai ditangani dengan penyelesaian serta saran dari konselor. *Form* dapat dilihat pada Gambar 4.13.

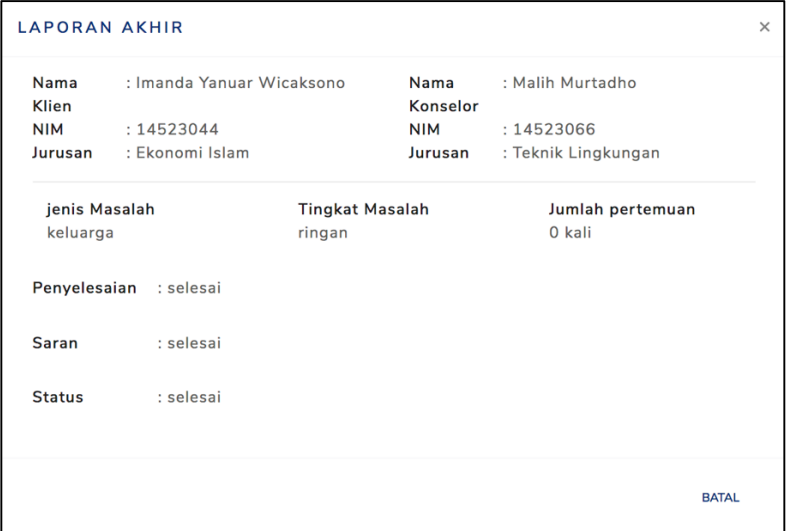

Gambar 4.13 *Form* lihat laporan akhir

### **4.1.5 Halaman Lihat konseling**

Pada halaman konseling klien terdapat data konseling dengan informasi di dalamnya. Di samping itu ada *icon* yang berfungsi untuk mengelola konseling tersebut. Halaman konseling klien akan ditampilkan pada Gambar 4.14.

|           | <b>AUSHAF UII</b>   |                         |                      |                      |                        |                       |
|-----------|---------------------|-------------------------|----------------------|----------------------|------------------------|-----------------------|
| Konseling |                     |                         |                      |                      |                        |                       |
|           |                     |                         |                      |                      | Search:                |                       |
|           | <b>TANGGAL</b><br>٨ | <b>KLIEN</b>            | <b>JENIS MASALAH</b> | <b>KONSELOR</b>      | <b>STATUS</b>          | AKSI <sup>4</sup>     |
|           | 2017/08/13          | Imanda Yanuar Wicaksono | teman                | Malih Murtadho       | selesai                | ≡<br>$\bullet$        |
|           | 2017/12/14          | Imanda Yanuar Wicaksono | keluarga             | Malih Murtadho       | dirujuk ke profesional | ≡∥<br>$\bullet$       |
|           | 2018/08/12          | adum dum                | keluarga             | Malih Murtadho       | dirujuk ke profesional | ≣<br>$\bullet$        |
|           | 2018/09/12          | John Doe                | asmara               | <b>Addison Berge</b> | sedang ditangani       | $\bullet$             |
|           | 2018/09/12          | Alexander piter         | keluarga             | Mavis Gusikowski DVM | sedang ditangani       | $\mathbf{0}$<br>這     |
|           | 2018/11/11          | Imanda Yanuar Wicaksono | keluarga             | Malih Murtadho       | selesai                | $\equiv \blacksquare$ |
|           | 2018/11/12          | Anissa Kushina          | asmara               | Jana Schmidt Jr.     | sedang ditangani       | $\equiv$   $\theta$   |
|           | 2018/12/11          | Imanda Yanuar Wicaksono | keluarga             | Malih Murtadho       | selesai                |                       |

Gambar 4.14 Halaman konseling klien

### **4.1.6 Halaman kelola progress**

Pada halaman progres konselor terdapat *icon* yang digunakan untuk mengelola progres dan juga riwayat dari konseling sebelumnya untuk membaca masalah yang pernah terjadi. Halaman ini dapat dilihat pada Gambar 4.15.

| Е                      | <b>AUSHAF UII</b> |                         |             |     |                   |             |
|------------------------|-------------------|-------------------------|-------------|-----|-------------------|-------------|
| konseling / progress   |                   |                         |             |     |                   |             |
| <b>TAMBAH PROGRESS</b> |                   |                         |             |     |                   |             |
|                        |                   |                         |             |     |                   |             |
| <b>TGL</b>             |                   | <b>ISI</b>              | PESAN       | PIN | <b>AKSI</b>       |             |
|                        | 14 DEC 2018       | lorem lorem lorem lorem | lorem lorem | ya  | $\alpha$ $\alpha$ |             |
|                        |                   |                         |             |     |                   |             |
| Riwayat Konseling      |                   |                         |             |     |                   |             |
| 11 DEC 2018            |                   |                         |             |     |                   | $\mathbf 6$ |

Gambar 4.15 Halaman progress konselor

## **1.** *Form* **Tambah Progres**

Pada *form* tambah progres menampilkan kolom untuk diisikan informasi perkembangan setiap pertemuannya dengan mengisi *form* yang telah disediakan ini. *Form* dapat dilihat pada Gambar 4.16.

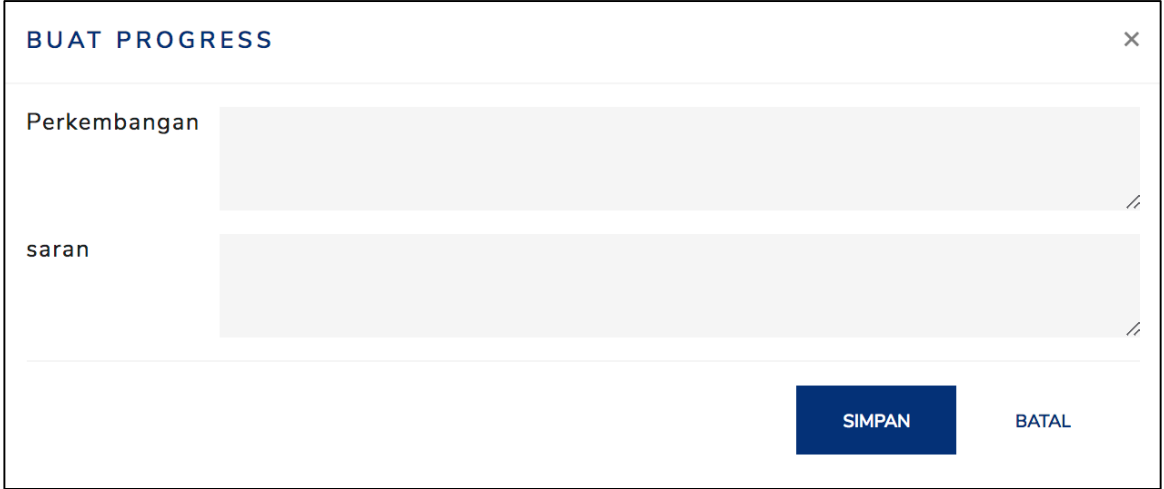

Gambar 4.16 *Form* tambah progress

### **2.** *Form* **Ubah Progres**

Pada *form* ubah menampilkan *form* berisikan data yang sudah ada sebelumnya sehingga dapat diubah. *Form* dapat dilihat pada Gambar 4.17.

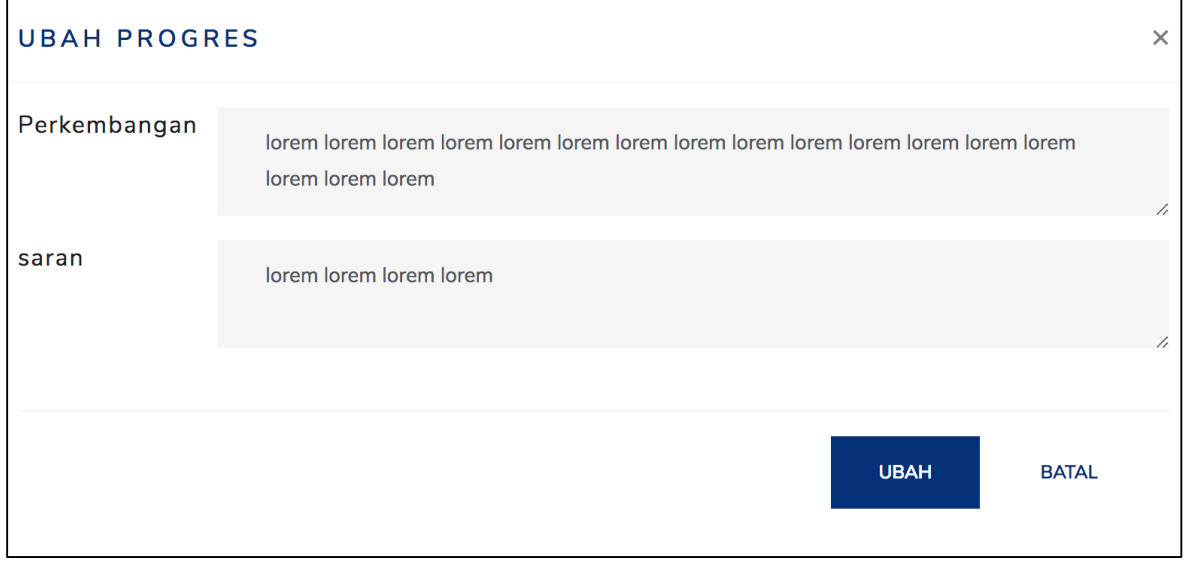

Gambar 4.17 *Form* ubah progress

### **3.** *Form* **Hapus Progres**

Pada *form* hapus progres menampilkan pernyataan untuk mengecek kembali apakah pengguna yakin untuk menghapus konseling. *Form* dapat dilihat pada Gambar 4.18.

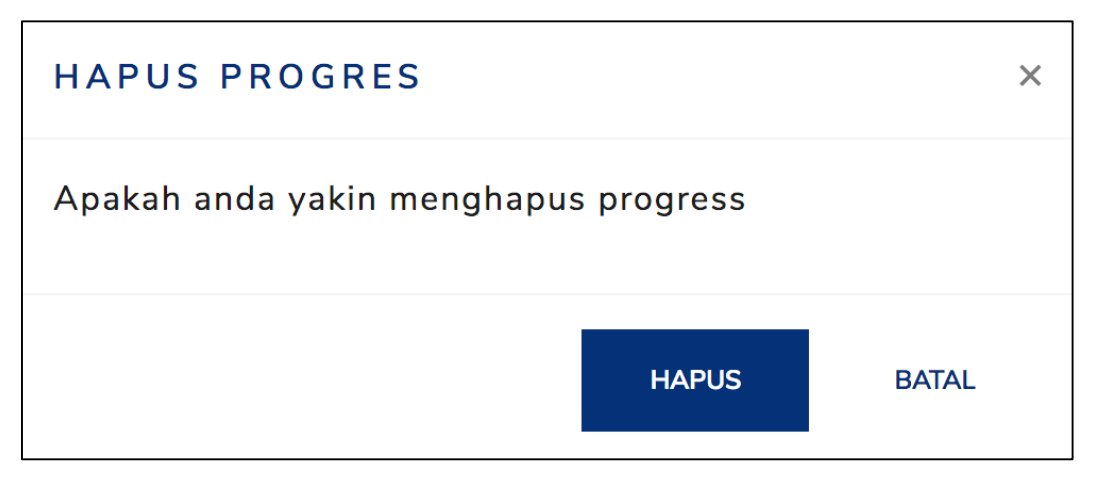

Gambar 4.18 *Form* hapus progress

## **4.1.7 Halaman Lihat Progres**

Pada halaman lihat progres menampilkan data progres setiap pertemuannya. Halaman progres dapat dilihat pada Gambar 4.19.

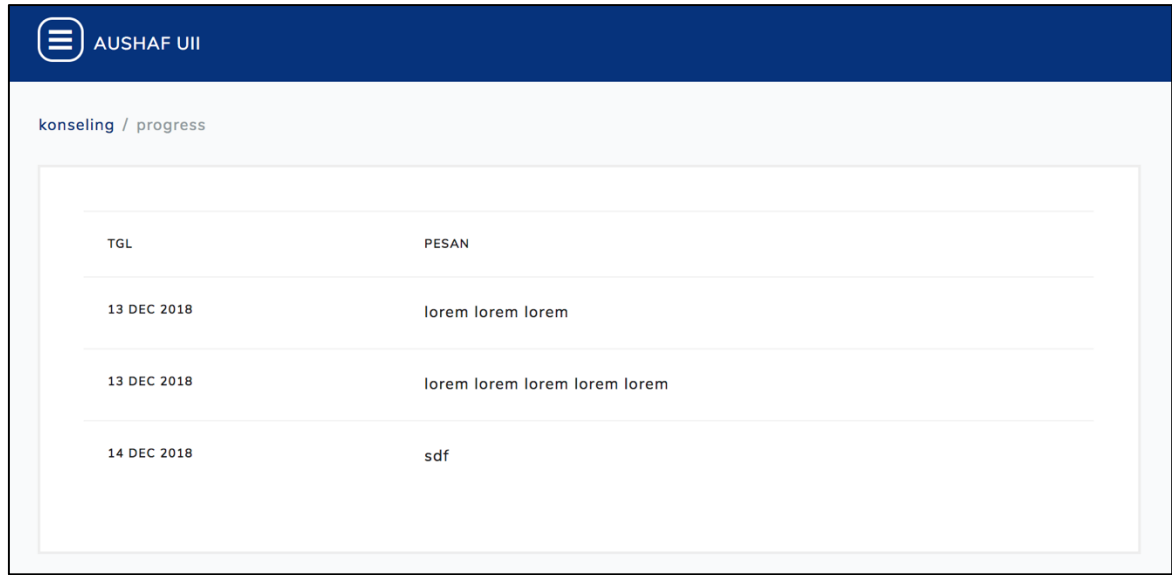

Gambar 4.19 Halaman lihat progress

# **4.1.8 Halaman Tambah Kritik Saran**

Pada halaman menampilkan tombol tambah kritik saran. Tombol ini akan muncul jika konseling telah selesai. Halaman tambah kritik saran dapat dilihat pada Gambar 4.20

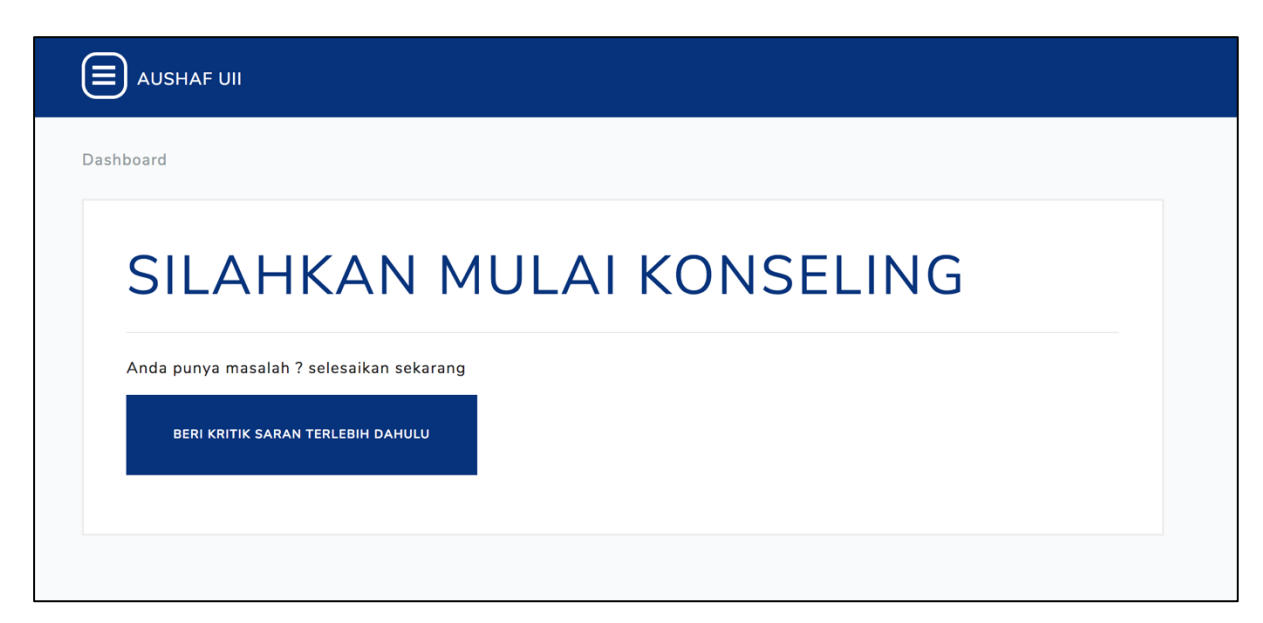

Gambar 4.20 Halaman tambah kritik saran

### **1.** *Form* **Tambah Kritik Saran**

Pada *form* tambah kritik saran menampilkan kolom nama konselor yang akan diberikan kritik dan kolom kritik saran. Pemberian kritik saran dapat dilakukan jika konseling telah selesai dilakukan. *Form* dapat dilihat pada Gambar 4.21.

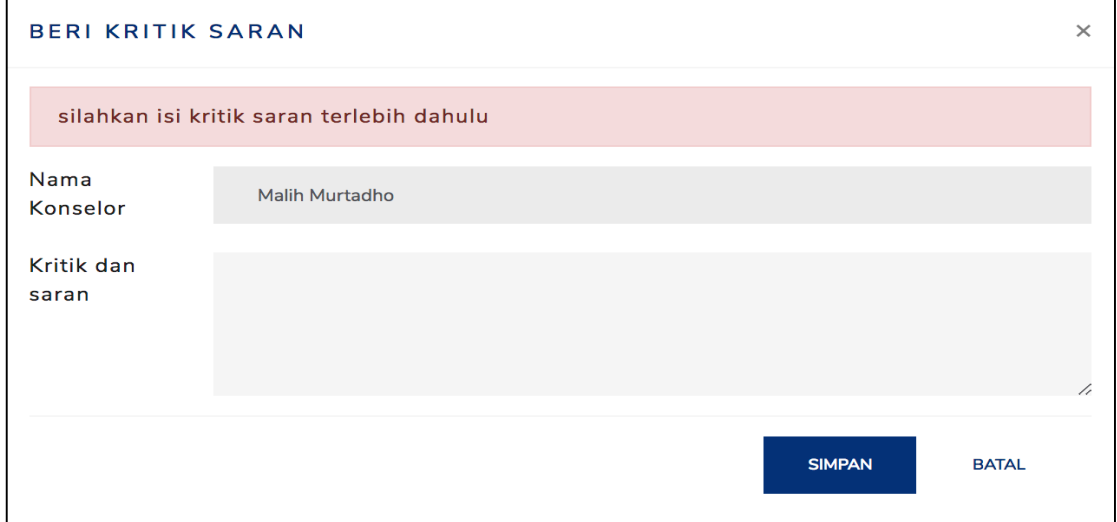

Gambar 4.21 *Form* tambah kritik saran

### **4.1.9 Halaman Kelola Kritik Saran Admin**

Pada halaman kelola kritik saran menampilkan seluruh data kritik dan saran dari klien yang ditujukan kepada konselor beserta tombol untuk menghapus. Halaman ini dapat dilihat pada Gambar 4.22.

| Kritik & saran |                                     |                    |                         |             |
|----------------|-------------------------------------|--------------------|-------------------------|-------------|
|                |                                     |                    | Search:                 |             |
| <b>TANGGAL</b> | <b>KONSELOR</b><br>$\blacktriangle$ | <b>KRITIK</b><br>스 | <b>KLIEN</b><br>Δ       | <b>AKSI</b> |
| 11 Dec 2018    | Malih Murtadho                      | gut                | Imanda Yanuar Wicaksono | 音           |
| 11 Nov 2018    | Malih Murtadho                      | adskamdas          | Imanda Yanuar Wicaksono | ▥           |
| 12 Aug 2018    | Malih Murtadho                      | guts               | adum dum                | ▥           |
| 13 Aug 2018    | Malih Murtadho                      | gut jobs           | Imanda Yanuar Wicaksono | Û           |

Gambar 4.22 Halaman kelola kritik saran

## **1.** *Form* **Hapus Kritik Saran**

Pada *form* menampilkan pernyataan untuk mengecek kembali apakah pengguna yakin untuk menghapus kritik saran. *Form* dapat dilihat pada Gambar 4.23.

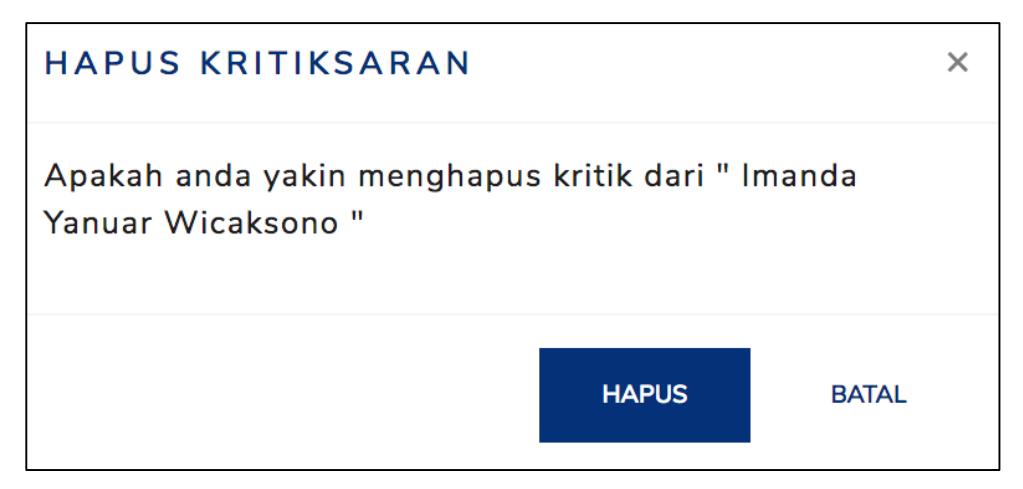

Gambar 4.23 Form hapus kritik saran

# **4.1.10 Halaman Lihat Kritik Saran**

Pada halaman kelola kritik saran menampilkan seluruh data kritik dan saran dari klien yang ditujukan kepada konselor. Halaman ini dapat dilihat pada Gambar 4.24.

| AUSHAF UIL                         |                                                                                                    |                                        |           |                                 |                                                   |
|------------------------------------|----------------------------------------------------------------------------------------------------|----------------------------------------|-----------|---------------------------------|---------------------------------------------------|
| Kritik & saran                     |                                                                                                    |                                        |           |                                 |                                                   |
| UNTUK: MALIH MURTADHO<br>gut       | ⊡                                                                                                    | UNTUK : MALIH MURTADHO<br>$\mathsf{d}$ | $\boxdot$ | UNTUK : MALIH MURTADHO<br>gut   | $ \ddot{\phantom{a}}\@ifnextchar{^}{\!\:}{\circ}$ |
| UNTUK: MALIH MURTADHO<br>adskamdas | $\textcolor{red}{\textcolor{blue}{\boldsymbol{\mathrel{\mathop{\mathop{\scriptstyle\mathrel{\mathop{\scriptstyle\mathop{\scriptstyle\mathrel{\mathop{\scriptstyle\mathop{\mathop{\scriptstyle\mathop{\mathop{\scriptstyle\mathop{\mathop{\scriptstyle\mathop{\mathop{\mathop{\mathop{\mathop{\mathcal{E}}}}}}}}}}}}}}}}\math.\right)}$ | UNTUK : MALIH MURTADHO<br>guts         | $\boxdot$ | UNTUK: MALIH MURTADHO<br>mantap | :                                                 |
| UNTUK : MALIH MURTADHO<br>gut jobs | $\lbrack \mathbb{C} \rbrack$                                                                                                    |                                        |           |                                 |                                                   |
|                                    |                                                                                                    |                                        |           |                                 |                                                   |

Gambar 4.24 Halaman lihat kritik saran

### **4.1.11 Halaman Kelola Pengguna**

Pada halaman pengguna ini menampilkan seluruh data pengguna sistem, sehingga admin dapat mengubah *role* pengguna. Halaman kelola pengguna dapat dilihat pada Gambar 4.25.

| <b>AUSHAF UII</b>                          |                             |                            |                                            |                                                        |
|--------------------------------------------|-----------------------------|----------------------------|--------------------------------------------|--------------------------------------------------------|
| Pengguna                                   |                             |                            |                                            |                                                        |
|                                            |                             |                            |                                            | Search:                                                |
| $\blacktriangle$<br><b>NIM</b><br>11321223 | <b>NAMA</b><br>kunto asoram | <b>ROLE</b><br>A.<br>klien | <b>JURUSAN</b><br>÷<br><b>Teknik Sipil</b> | <b>AKSI</b><br>÷<br>$\mathbf{c}$<br>$\mathbb{Z}$<br>mî |
| 11512076                                   | Alexander piter             | klien                      | Hukum Islam                                | l c<br>$\mathbb{Z}$<br>û                               |
| 12711123                                   | Anissa Kushina              | klien                      | Farmasi                                    | $\mathbf{c}$<br>$\mathcal{C}$<br>m.                    |
| 14523044                                   | Imanda Yanuar Wicaksono     | kemahasiswaan              | Ekonomi Islam                              | ø                                                      |

Gambar 4.25 Halaman Pengguna

### **1.** *Form* **Ubah Pengguna**

Pada *form* tambah pengguna menampilkan kolom yang dapat mengubah informasi pengguna sistem yang biasanya digunakan unutk mengubah peran pengguna. *Form* dapat dilihat pada Gambar 4.26.

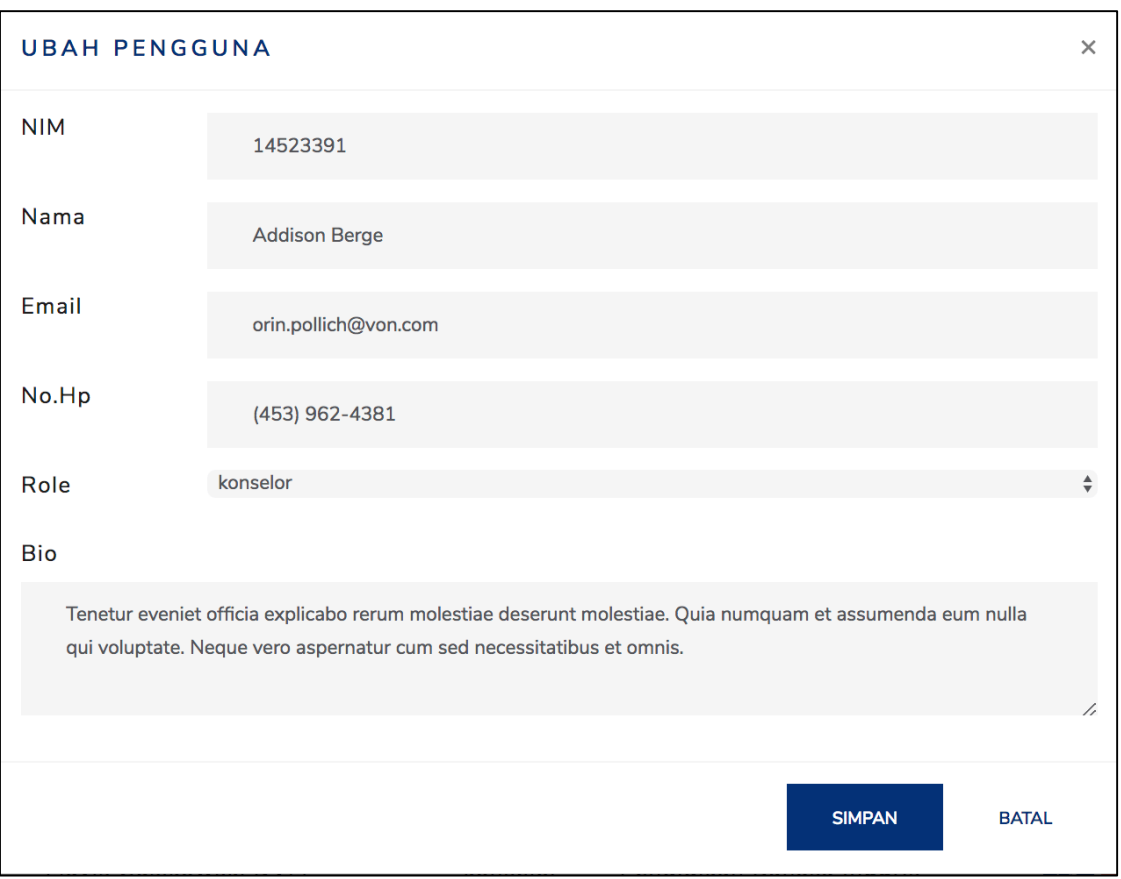

Gambar 4.26 *Form* ubah pengguna

# **2.** *Form* **Hapus Pengguna**

Pada *form* menampilkan pernyataan untuk mengecek kembali apakah pengguna yakin untuk menghapus pengguna. *Form* dapat dilihat pada Gambar 4.27.

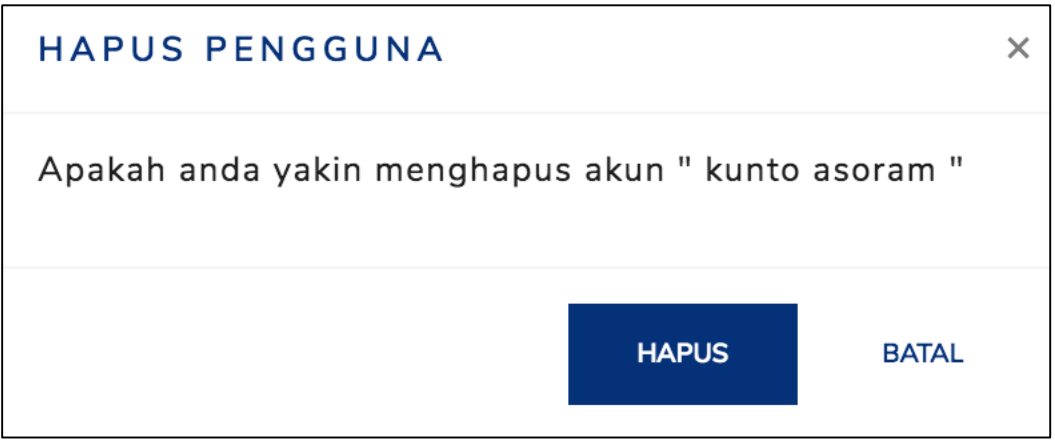

Gambar 4.27 *Form* hapus pengguna

### **3.** *Form* **Reset Kata Sandi**

Pada *form* menampilkan pernyataan untuk mengecek kembali apakah pengguna yakin untuk mengatur ulang kata sandi menjadi yang sudah ditentukan sistem. *Form* dapat dilihat pada Gambar 4.28.

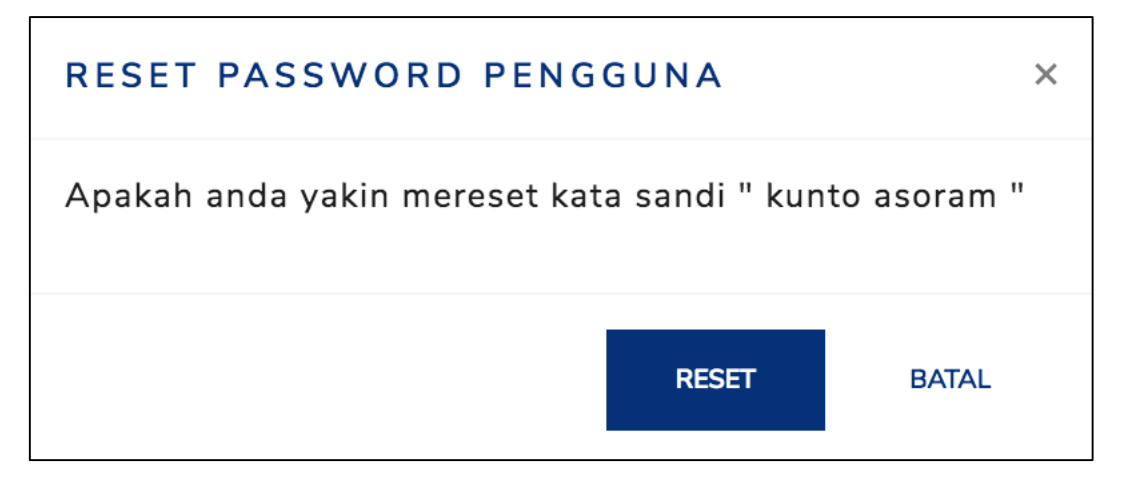

Gambar 4.28 *Form* reset kata sandi

## **4.1.12 Halaman Lihat Pengguna**

Pada halaman lihat pengguna menampilkan data seluruh pengguna dapat melihat lebih detail dengan menekan *icon* yang telah disediakan. Halaman ini dapat dilihat pada Gambar 4.29.

| AUSHAF UII |                                 |               |                     |                |  |
|------------|---------------------------------|---------------|---------------------|----------------|--|
| Pengguna   |                                 |               |                     |                |  |
|            |                                 |               | Search:             |                |  |
| <b>NIM</b> | $\blacktriangle$<br><b>NAMA</b> | <b>ROLE</b>   | <b>JURUSAN</b><br>Δ | <b>AKSI</b>    |  |
| 11321223   | kunto asoram                    | klien         | <b>Teknik Sipil</b> | $\mathbf 0$    |  |
| 11512076   | Alexander piter                 | klien         | Hukum Islam         | $\pmb{\theta}$ |  |
| 12711123   | Anissa Kushina                  | klien         | Farmasi             | $\pmb{\theta}$ |  |
| 14523044   | Imanda Yanuar Wicaksono         | kemahasiswaan | Ekonomi Islam       | $\pmb{0}$      |  |
| 14523066   | Malih Murtadho                  | psks          | Teknik Lingkungan   | $\bullet$      |  |
| 14523067   | John Doe                        | klien         | Analis Kimia        | $\bullet$      |  |

Gambar 4.29 Halaman lihat pengguna

#### **4.** *Form* **Lihat Pengguna**

Pada *form* lihat pengguna menampilkan informasi pengguna yang lebih rinci. *Form* ini dapat dilihat pada Gambar 4.30.

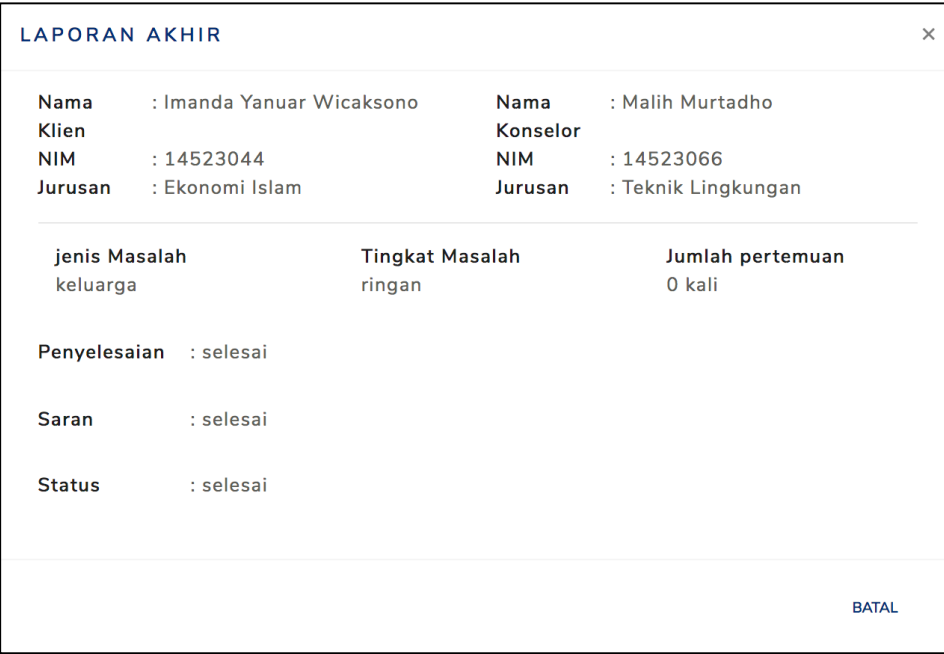

Gambar 4.30 *Form* lihat laporan akhir

### **4.1.13 Halaman Kelola Akun**

Pada halaman pengatuan akun ini dimiliki semua pengguna, di mana pengguna dapat mengubah informasi mereka seperti mengganti *password*. Halaman ini dapat dilihat pada Gambar 4.31.

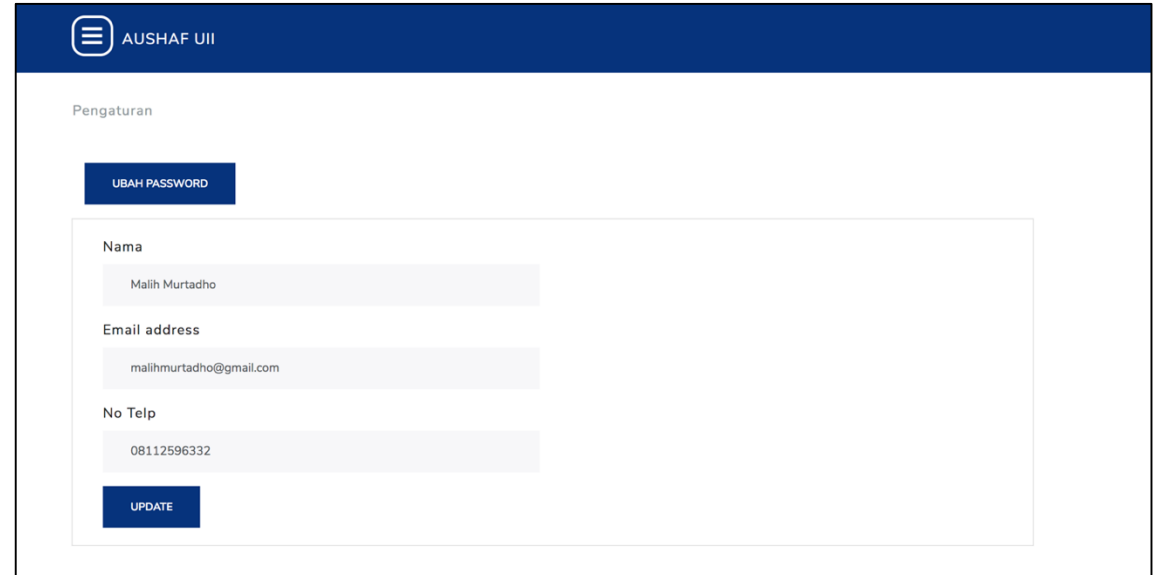

Gambar 4.31 Halaman kelola akun

### **1. Form ubah** *password*

Pada *form* terdapat kolom masukan untuk memasukan *password* lama dan *password* baru. *form* ini dapat dilihat pada Gambar 4.32.

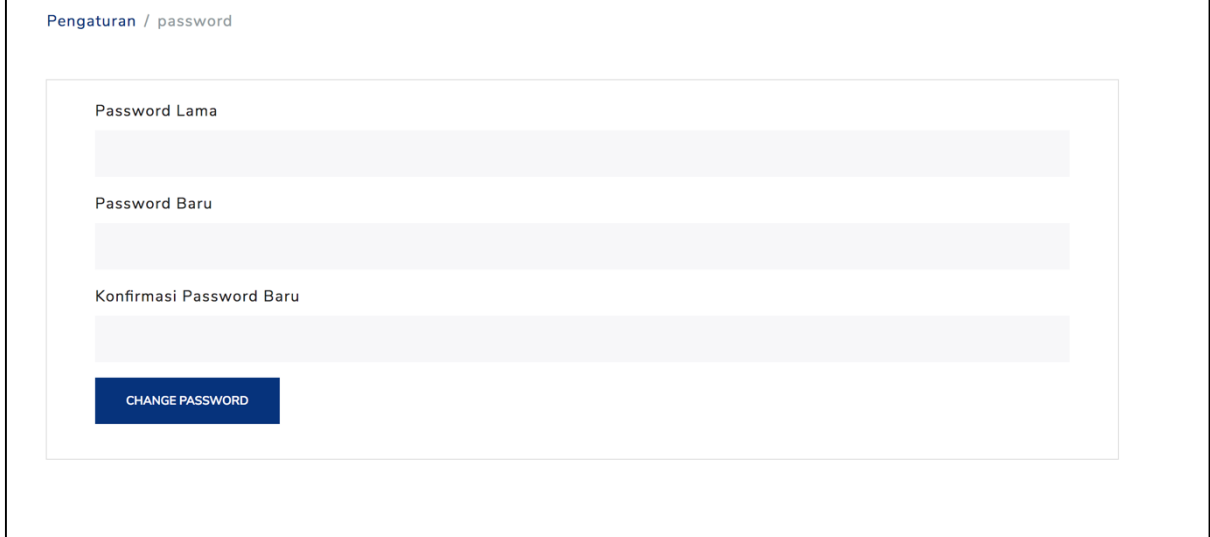

Gambar 4.32 *Form* ganti *password*

## **4.1.14 Halaman Kelola Artikel**

Pada Halaman kelola artikel terdapat tombol tambah untuk menambah artikel dan beberapa icon yang membantu mengelola artikel. Halaman ini dapat dilihat pada Gambar 4.33.

| <b>AUSHAF UII</b>           |                   |                           |                                          |  |
|-----------------------------|-------------------|---------------------------|------------------------------------------|--|
| Artikel                     |                   |                           |                                          |  |
|                             |                   |                           |                                          |  |
| <b>TAMBAH ARTIKEL</b>       |                   |                           |                                          |  |
|                             |                   |                           | Search:                                  |  |
| <b>TANGGAL</b>              | $\triangle$ JUDUL | $\triangle$<br><b>ISI</b> | <b>PENULIS</b><br>Δ<br><b>AKSI</b><br>ô  |  |
| 13 Dec 2018                 | lorem lorem       | lorem loremlorem lo       | admin<br>û<br>☑<br>$\bullet$             |  |
| 15 Dec 2018                 | mahasiswa hilang  | mahasiswa hilang akal lag | admin<br>û<br>$\mathcal{C}$<br>$\bullet$ |  |
| Showing 1 to 2 of 2 entries |                   |                           |                                          |  |
|                             |                   |                           |                                          |  |

Gambar 4.33 Halaman kelola artikel

### **1.** *Form* **Tambah Artikel**

Pada *form* tambah artikel menampilkan kolom yang dapat menambahkan artikel dengan menginput judul dan isi artikel. *form* ini dapat dilihat pada Gambar 4.36.

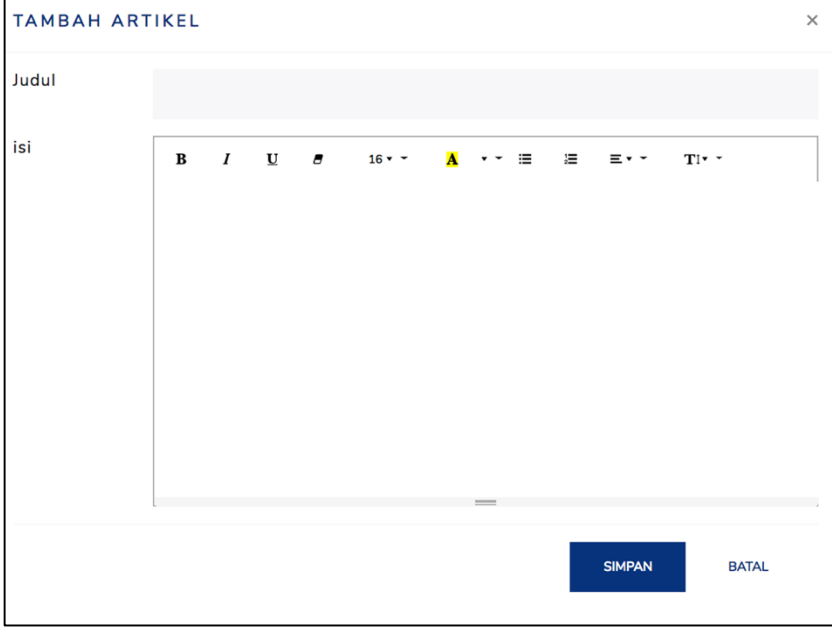

Gambar 4.34 *Form* tambah progress

## **2.** *Form* **Ubah Artikel**

Pada *form* ubah artikel menampilkan kolom yang dapat mengubah informasi artikel yang telah dibuat. *form* ini dapat dilihat pada Gambar 4.37.

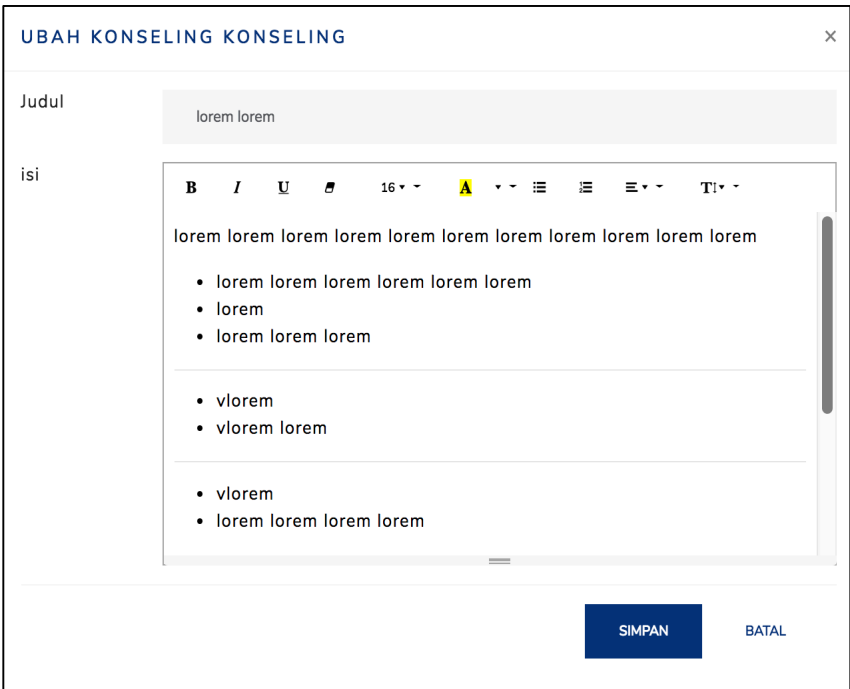

Gambar 4.35 *Form* ubah progress

### **3. Form Hapus Artikel**

Pada *form* menampilkan pernyataan untuk mengecek kembali apakah pengguna yakin untuk menghapus artikel. *Form* dapat dilihat pada Gambar 4.38.

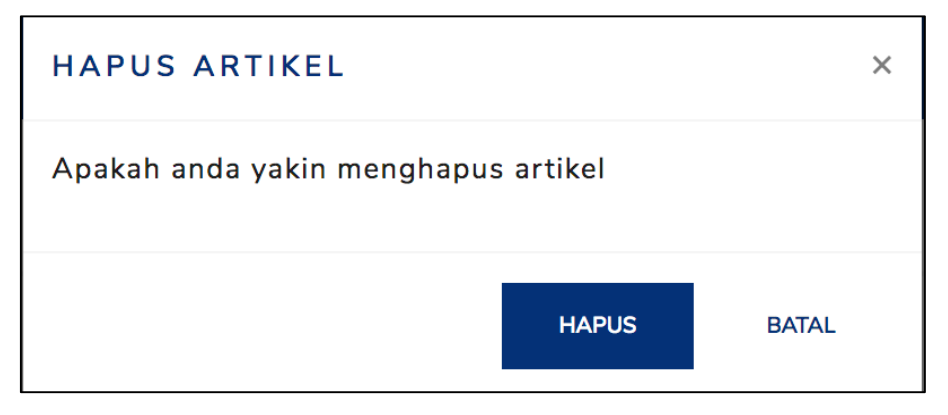

Gambar 4.36 *Form* hapus artikel

# **4.1.15 Halaman Lihat Grafik**

Pada halaman grafik akan menampilkan informasi dari database yang dikemas dalam bentuk grafik. Halaman lihat grafik dapat dilihat pada Gambar 4.39.

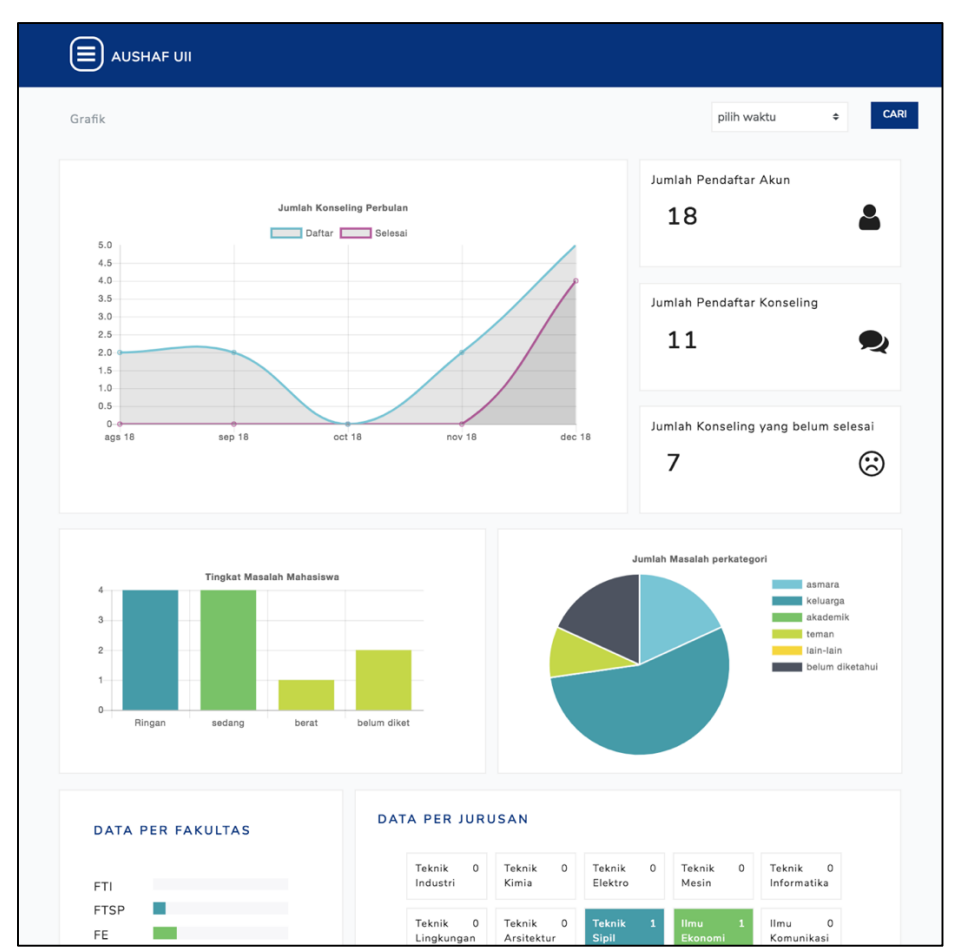

Gambar 4.37 Halaman Lihat grafik

#### **4.2 Pengujian sistem**

Pengujian ini dilakukan untuk dapat dijadikan bukti bahwa sistem sudah diterima dan sudah memenuhi kebutuhan. Pada pengujian ini dilakukan dalam 2 macam dengan menggunakan kuesioner kepada mahasiswa sebagai klien dan konselor dan wawancara ke Pembina Pik-M Aushaf.

#### **4.2.1 Kuesioner**

Pengujian dengan kuesioner dilakukan dengan mengujikan sistem kepada 20 orang responden yang merupakan mahasiswa universitas islam Indonesia yang kemudiakan diberikan kesioner. Hasil kuesioner akan dihitung dengan menggunakan skala likert untuk mengetahui keseuaian sistem kepada pengguna.

#### **A. Penentuan Skor**

- 1. Sangat Tidak Setuju (STS) memiliki skor 1
- 2. Tidak Setuju (TS) memliki skor 2
- 3. Netral (N) memiliki skor 3
- 4. Setuju (S) memiliki skor 4
- 5. Sangat Setuju (SS) memiliki skor 5

#### **B. Interpretasi Skor berdasarkan Interval**

- 1. Angka 0% 20%: Sangat Tidak Setuju (STS)
- 2. Angka 21% 40%: Tidak Setuju (TS)
- 3. Angka 41% 60%: Netral (N)
- 4. Angka 61% 80%: Setuju (S)
- 5. Angka 81% 100%: Sangat Setuju (SS)

1. Pada Tabel 4.1 menunjukkan hasil kuesioner tampilan dan fungsionalitas sistem untuk mahasiswa sebagai klien.

| N <sub>o</sub> |                                                                                                    |            | Pilihan Jawaban |                |                |                |             |  |
|----------------|----------------------------------------------------------------------------------------------------|------------|-----------------|----------------|----------------|----------------|-------------|--|
|                | Pernyataan                                                                                                    | <b>STS</b> | <b>TS</b>       | N              | S              | <b>SS</b>      | <b>Skor</b> |  |
| $\mathbf{1}$   | Sistem infromasi konseling Pik-M<br>Aushaf UII memiliki tampilan<br>yang menarik                                                 |            |                 | $\mathbf{1}$   | 9              | 10             | 89          |  |
| $\overline{2}$ | Klien mudah<br>memahami<br>dan<br>menggunakan<br>sistem<br>untuk<br>konseling                                                    |            |                 | 1              | 9              | 10             | 89          |  |
| $\overline{3}$ | Fitur daftar pengguna mudah<br>dipahami oleh mahasiswa.                                                                          |            |                 | 1              | $\overline{4}$ | 15             | 94          |  |
| $\overline{4}$ | Fitur daftar konseling mudah<br>dipahami oleh mahasiswa                                                                          |            |                 | $\mathbf{1}$   | 9              | 10             | 89          |  |
| 5              | Fitur<br>lihat<br>mudah<br>progres<br>dipahami oleh mahasiswa                                                                    |            |                 | $\overline{2}$ | 8              | 10             | 88          |  |
| 6              | Fitur dashboard yang berisikan<br>konseling yang aktif atau pintasan<br>untuk<br>pendaftaran<br>mudah<br>dipahami oleh mahasiswa |            |                 | 3              | 13             | $\overline{4}$ | 81          |  |
| $\overline{7}$ | Fitur pengaturan akun mudah<br>dipahami oleh mahasiswa                                                                           |            |                 | 1              | $\overline{7}$ | 12             | 91          |  |
| Skor           |                                                                                                    |            |                 |                |                |                | 621         |  |

Tabel 4.1 Hasil Kuesioner pengujian sistem untuk klien

$$
\text{Hasil Akhir} = \frac{\text{total skor} \times 100}{y} = \frac{621 \times 100}{700} = 88,7\,\,\%
$$
\n(4.1)

Dari persamaan (4.1) didapatkan hasil akhir 88,7% yang artinya berada dalam interval sangat setuju (SS) yang artinya tampilan pada halaman mahasiswa sudah menarik dan mudah dipahami untuk penggunaannya.

# **4.2.2 Wawancara**

Pengujian dengan wawancara ini dilakukan dengan mengujikan sistem kepada 2 orang dari pihak Pik-M Aushaf UII dan salah seorang dari pihak kemahasiswaan. Setelah pengujian dilakukan akan dilakukan wawancara dengan memberikan pertanyaan sesuai desain pertanyaan yang telah dibuat sebelumnya.

1. Pada tabel 4.2 menunjukan hasil wawancara yang telah dilakukan dengan pihak kemahasiswaan.

Tabel 4.2 Hasil wawancara pengujian sistem dengan konselor divisi psks

|                | Hari, Tanggal: Rabu, 14 November 2018                            |                                                      |  |  |  |  |  |
|----------------|------------------------------------------------------------------|------------------------------------------------------|--|--|--|--|--|
|                | : $19:30$ AM<br>Waktu                                            |                                                      |  |  |  |  |  |
|                | Lokasi<br>: Student area, Gedung PBI Universitas Islam Indonesia |                                                      |  |  |  |  |  |
|                | Narasumber<br>: Arma                                             |                                                      |  |  |  |  |  |
| No.            | pertanyaan                                                       | jawaban                                              |  |  |  |  |  |
|                | tampilan<br>Apakah<br>dari                                       | Sudah, tampilan sudah sesuai                         |  |  |  |  |  |
| $\mathbf{1}$   | sudah<br>sistem<br>sesuai                                        |                                                      |  |  |  |  |  |
|                | keinginan?                                                       |                                                      |  |  |  |  |  |
|                | Apakah penggunaan icon                                           | Sudah icon pada button sudah sesuai                  |  |  |  |  |  |
| $\overline{2}$ | pada button sudah sesuai?                                        |                                                      |  |  |  |  |  |
|                | Apakah sistem mudah                                              | Ya sudah sistem simple dan membantu akan             |  |  |  |  |  |
| $\overline{3}$ | dipahami dan mudah                                               | tetapi<br>konselor<br>lebih kerja<br>ekstra<br>dalam |  |  |  |  |  |
|                | digunakan?                                                       | mengkategorikan masalah.                             |  |  |  |  |  |
|                | Apakah fitur daftar                                              | Fitur daftar pengguna mudah dipahami karna           |  |  |  |  |  |
| 3              | pengguna mudah                                                   | mengisi form seperti biasa                           |  |  |  |  |  |
|                | dipahami?                                                        |                                                      |  |  |  |  |  |
|                | Apakah fitur kelola                                              | Fitur kelola konseling mudah unutk dipahami dengan   |  |  |  |  |  |
| $\overline{4}$ | konseling mudah                                                  | adanya bantuan icon dan tooltip                      |  |  |  |  |  |
|                | dipahami?                                                        |                                                      |  |  |  |  |  |
|                | Apakah fitur pemilihan                                           | Fitur pemilihan mudah dipahami dan juga sistem       |  |  |  |  |  |
| 5              | konselor mudah dipahami?                                         | memberikan langsung rekomendasi konselor sesuai      |  |  |  |  |  |
|                |                                                                  | kriteria klien                                       |  |  |  |  |  |
|                | Apakah fitur kelola                                              | Fitur mengelola progres mudha dipahami, apalagi      |  |  |  |  |  |
| 6              | progres mudah dipahami?                                          | dengan adanya fitur riwayat progres membantu         |  |  |  |  |  |
|                |                                                                  | melihat informasi konseling yang lalu.               |  |  |  |  |  |

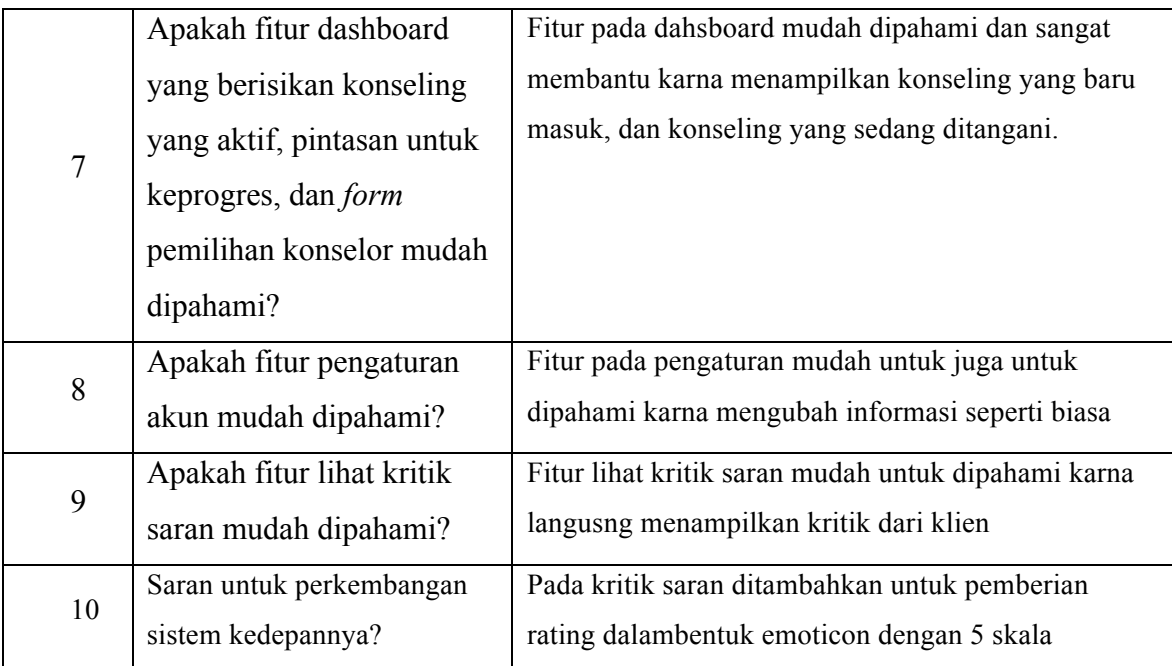

2. Pada tabel 4.3 menunjukan hasil wawancara yang telah dilakukan dengan pihak kemahasiswaan.

Tabel 4.3 Hasil wawancara pengujian sistem dengan konselor divisi humas

|                | Hari, Tanggal: Rabu, 14 November 2018                            |                                         |  |  |  |  |  |
|----------------|------------------------------------------------------------------|-----------------------------------------|--|--|--|--|--|
|                |                                                                  |                                         |  |  |  |  |  |
|                | : 19:45 AM<br>Waktu                                              |                                         |  |  |  |  |  |
|                | Lokasi<br>: Student area, Gedung PBI Universitas Islam Indonesia |                                         |  |  |  |  |  |
|                | Narasumber<br>: Reyhan                                           |                                         |  |  |  |  |  |
| No.            | Pertanyaan                                                       | jawaban                                 |  |  |  |  |  |
| $\mathbf{1}$   | Apakah tampilan dari                                             | Sudah, tampilan sudah sesuai            |  |  |  |  |  |
|                | sistem sudah sesuai                                              |                                         |  |  |  |  |  |
|                | keinginan?                                                       |                                         |  |  |  |  |  |
| $\overline{2}$ | Apakah penggunaan icon                                           | Sudah icon pada button sudah sesuai     |  |  |  |  |  |
|                | pada button sudah sesuai?                                        |                                         |  |  |  |  |  |
| 3              | Apakah sistem mudah                                              | Ya sistem mudah dipahami dam juga mudah |  |  |  |  |  |
|                | dipahami dan mudah                                               | untuk digunakan                         |  |  |  |  |  |
|                | digunakan?                                                       |                                         |  |  |  |  |  |

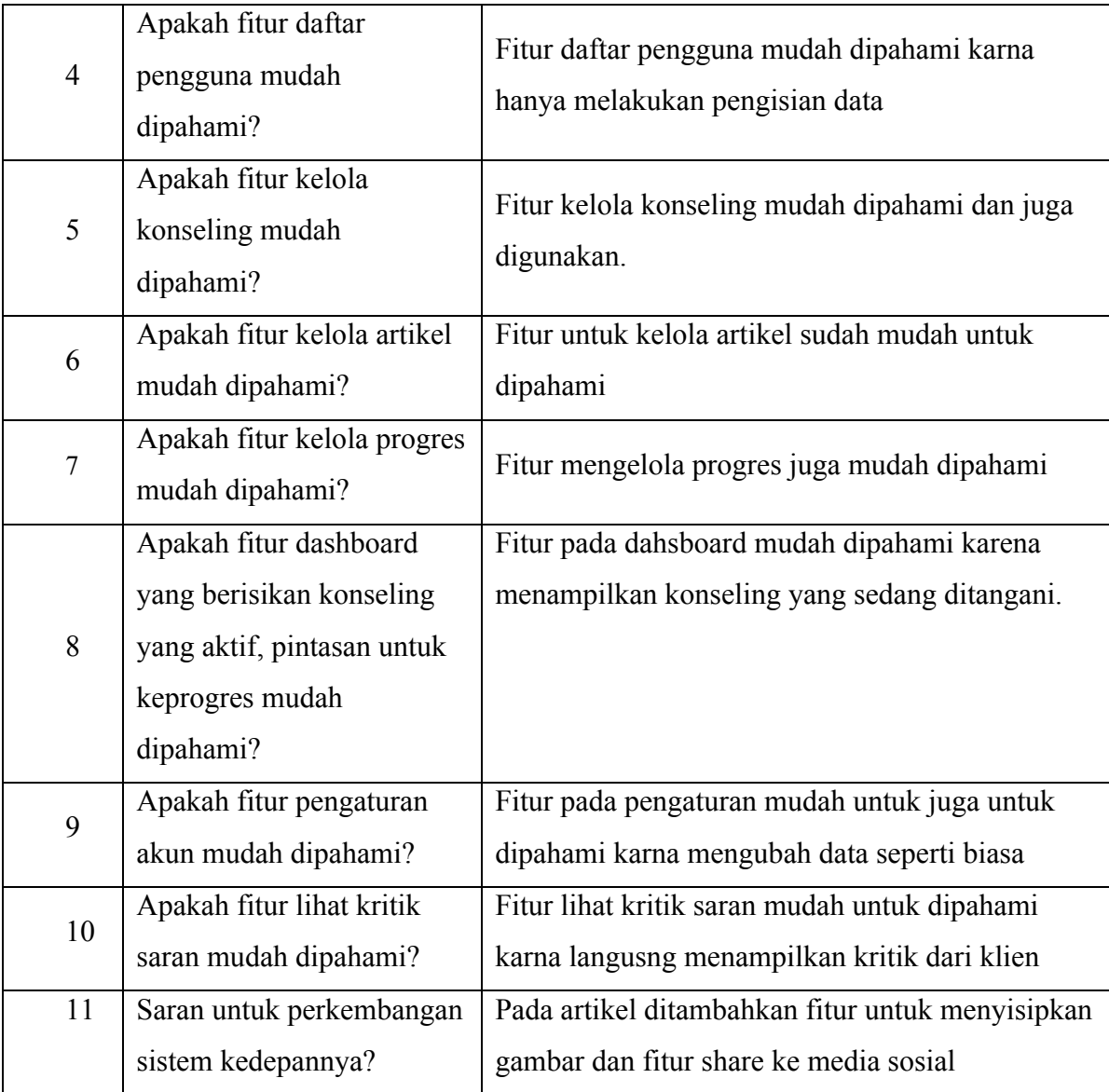

3. Pada tabel 4.4 menunjukan hasil wawancara yang telah dilakukan dengan pihak kemahasiswaan.

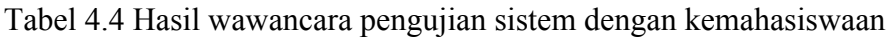

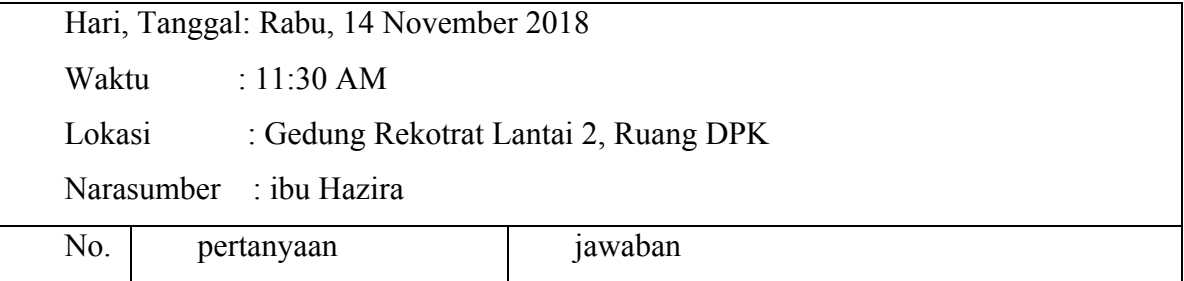

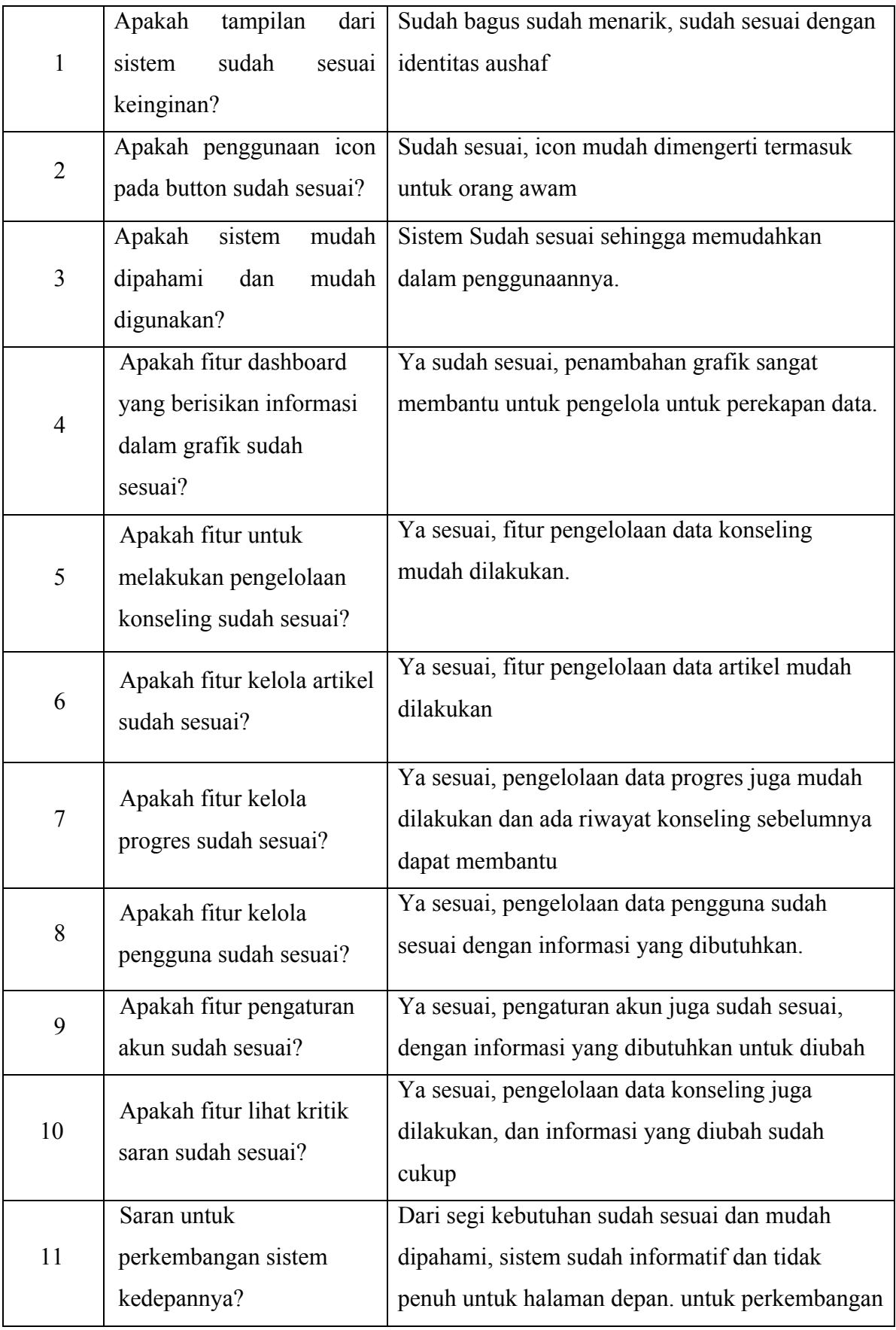

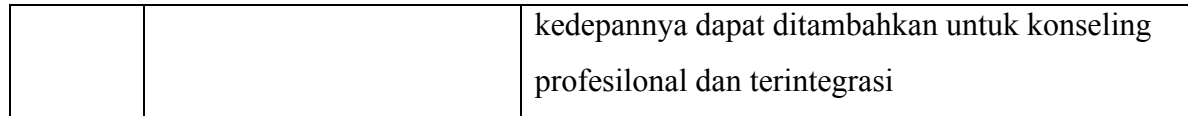

Hasil dari wawancara ini adalah sistem yang jadi sesuai memenuhi keinginan. Fitur pada pengaksesan riwayat memudahkan para konselor untuk mempelajari masalah yang terjadi pada klien dan mencatatan perkembangan klien. Pihak PSKS juga terbantu dengan mengkategorikan konselor sesuai dengan keinginan klien. Dari pihak klien juga terbantu dengan adanya catatan perkembangannya dan pesan dari konselor.

Namun dari pihak humas ada saran untuk perkembangan sistem kedepannya fitur untuk pengarsipan gambar pada artikel, serta fitur untuk membagikan artikel ke media sosial mereka. Kemudian pihak PSKS merasa pada fitur kritik saran butuh adanya pemberian rating kepada konselor. Dan dari pihak kemahasiswaan untuk kedepannya sistem ini memiliki tambahan fitur untuk konseling dengan konselor profesional di direktorat kemahasiswaan.

#### **BAB V**

#### **KESIMPULAN DAN SARAN**

#### **5.1 Kesimpulan**

Kesimpulan dari penelitian yang telah dilakukan pada tugas akhir yang berjudul Sistem Informasi Konseling Mahasiswa di Pik-M Aushaf UII adalah:

- a. Berhasil dibangun sebuah sistem berbasis *website* yang sesuai dengan proses bisnis dari Pik-M Aushaf UII.
- b. Sistem informasi konseling memudahkan konselor melakukan pencarian riwayat konseling dengan cara menyisipkan data konseling yang telah diarsipkan, pada halaman progres. Sehingga memudahkan konselor untuk mempelajari kasus terdahulu klien.
- c. Sistem informasi konseling dapat menyaring konselor dengan cara menyesuiakan kriteria konselor dari permintaan klien, sehingga sistem dapat menampilkan konselor yang tersedia dengan jenis kriteria yang diinginkan klien.

#### **5.2 Saran**

.

Dari hasil analisis perancangan, hasil pengujian, dan kesimpulan, pada sistem informasi konseling mahasiswa di Pik-M Aushaf UII dapat diambil saran untuk penelitian ke depannya:

- a. Pada tahapan *prototyping* diharapkan setiap proses dapat melibatkan semua user yang akan menggunakan sistem, sehingga sistem dapat lebih sesuai dengan keinginan penggunanya.
- b. Perbaikan yang telah dilakukan pada tahap *prototyping* dapat disertai dengan dokumentasi yang jelas untuk memudahkan pengembang lain dalam melakukan pengembangan sistem selanjutnya.

#### **DAFTAR PUSTAKA**

- Astuti, P. D. (2013) 'Sistem Informasi Penjualan Obat Pada Apotek Jati Farma Arjosari', *Indonesian Jurnal on Computer Science - Speed (IJCSS) 16 FTI UNSA Vol 10 No 1 – Mei 2013 - ijcss.unsa.ac.id*, 10(1), pp. 142–147. doi: http://dx.doi.org/10.3112/
- Bertram, D. (2006) 'Likert Scales: CPSC 681—Topic Report', *Poincare*, pp. 1–11. doi: 10.1002/9780470479216.corpsy0508.
- Budiaji, W. (2013) 'LIKERT ( The Measurement Scale and The Number of Responses in Likert Scale )', *Jurnal Ilmu Pertanian dan Periklanan*, 2(2), pp. 125–131.
- Kamaluddin, H. (2011) 'Bimbingan dan Konseling Sekolah', *Pendidikan dan Kebudayaan*, 17(4), pp. 447–454. doi: 10.1007/s10811-011-9673-4.
- Kartadinata, S. (2007) 'Teori Bimbingan dan Konseling', *Seri Landasan Teori Bimbingan dan Konseling*. available at: http://file.upi.edu/Direktori/FIP/JUR.-PSIKOLOGI-PEND-DAN-BIMBINGAN/195003211974121-SUNARYO-KARTADINATA/TEORI-BIMBINGAN-DAN-KONSELING-2.pdf.
- Muna, N., Yuwono, W. and Martiana, E. (2014) 'Sistem Informasi Manajemen Bimbingan Konseling di SMK2 Surabaya Berbasis JSP', *EEPIS Final Project*. Available at: http://repo.eepis-its.edu/451/.
- Nugraha, T. R. T. P., Winaryo, W. W. and Fatta, H. Al (2018) 'Analisis Sistem Informasi Akademik Menggunakan Domain Delivery and Support Cobit 5 Pada Smkn 4 Yogyakarta', 8.
- Riswandha, M. N. and Maulidyah, N. (2017) 'APLIKASI E-COUNSELING DALAM PEMANFAATAN LAYANAN BIMBINGAN DAN KONSELING UNTUK MENGATASI SISWA TERISOLIR MENGGUNAKAN METODE BACKWARD CHAINING', *Jurnal Link*, 26(1858–4667), pp. 18–23.
- Subtari, T. (2012) *Konsep Sistem Informasi*. Edited by I. Nastiti. Yogyakarta: CV ANDI OFFSET.
- Ukhda, I., Ria, N. and Rusmawati, N. (2016) *PIK-M AUSHAF UII, Bangkit Setelah Vaccum dua tahun – kognisia*, *kognisia.co*. Available at: https://kognisia.co/2016/05/07/pik-maushaf-uii-bangkit-setelah-vaccum-dua-tahun/ (Accessed: 29 July 2018).

# **LAMPIRAN**